# $\underline{\rule{0pt}{2.5pt}}$  $LP<sub>2</sub>CD$

] **QUICKSTART GUIDE**  ENGLISH  $(1 - 14)$ 

] **MANUAL DE INICIO RÁPIDO PARA EL USUARIO**  ESPAÑOL ( 15 – 28 )

] **GUIDE D'UTILISATION RAPIDE**  FRANÇAIS ( 29 – 42 )

**F** KURZANLEITUNG DEUTSCH ( 43 – 57 )

] **MANUALE RAPIDO DI UTILIZZAZIONE**  ITALIANO ( 58 – 71 )

] **SNELSTARTGIDS**  NEDERLANDS ( 72 – 85 )

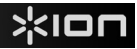

# **QUICK START GUIDE**

o Make sure that the items listed below are included in the box.

- o **READ SAFETY INSTRUCTION BOOKLET BEFORE USING THE PRODUCT**
- o Go to http://www.ion-audio.com for product registration.

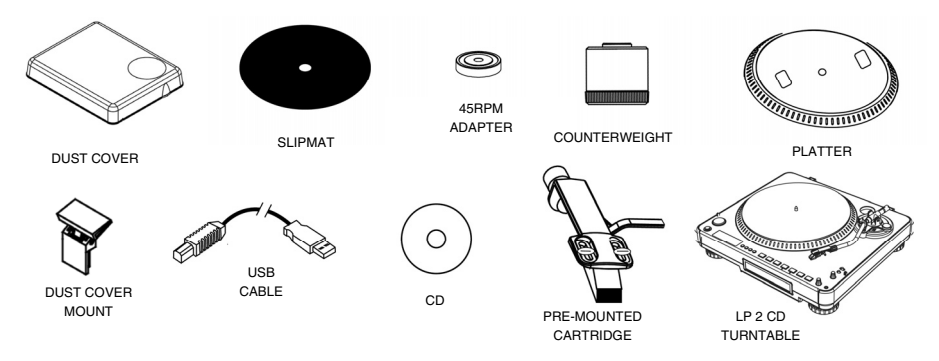

### **ITRODUCTIO**

Thank you for purchasing this product. The LP 2 CD is the fastest and easiest way to convert music from vinyl recordings or external audio sources, such as tape players or reel-to-reel, to a CD or directly to your computer. Featuring Automatic Track Split, the LP 2 CD detects silence between songs and automatically splits them into individual tracks for your convenience.

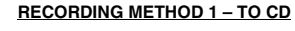

Rip your album to the Internal Flash Player, and burn one or more CDs. Once your CD has been recorded, you can listen to it in the car, at home, on your computer, or anyplace with a standard CD player.

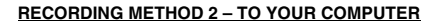

Use the included software to automatically convert tracks to your iTunes\* library during playback. Once your recordings have been converted, you can transfer them to portable media devices, such as an iPod\*, or burn them onto a CD using third-party CD-burning applications

### **INCLUDED SOFTWARE**

We have included software to aid you in converting your records to digital music:

- **EZ Vinyl/Tape Converter** (PC only) is the quickest and easiest way to turn your recordings into digital media. EZ Vinyl/Tape Converter conveniently saves your recordings in your iTunes\* library. Novice users may find this application preferable. On the CD, we have included a handy Software Quickstart Guide with step-by-step instructions on software installation and operation.
- **EZ Audio Converter** (Mac only) is a basic converter application for Mac OS X and is ideal for novice users. Please refer to the included Software Quickstart Guide for step-by-step instructions on software installation and operation.

\* iTunes and iPod are trademarks of Apple, Inc., registered in the U.S.A. and other countries.

### XION

### **REAR PANEL OVERVIEW**

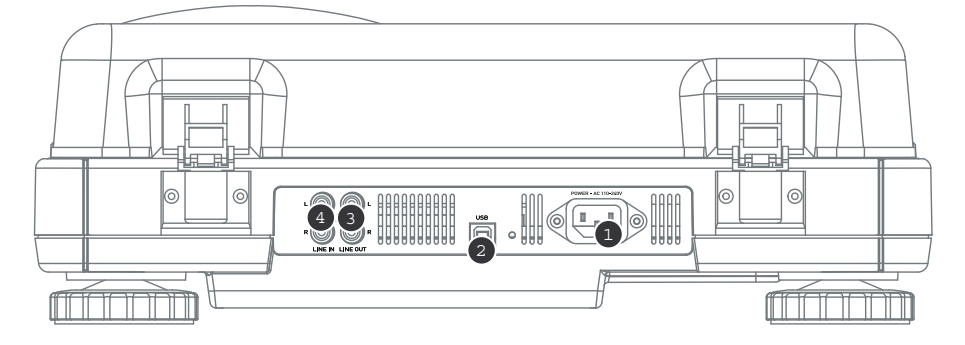

- 1. **Power Input:** Connect the included power cable from the turntable to a live power source.
- 2. **USB Audio Output:** Use the included USB cable to connect your turntable to your computer. The USB connection will provide audio from the turntable (or the Line In inputs, if the Line/Phono switch on the top panel is set to Line) to your computer. The USB connection will also output audio from your computer through the turntable's RCA outputs. For transferring your vinyl records to your computer, we have provided several software applications on the included CD. Please refer to "Included Software" section for details on the bundled software applications.
- 3. **Line Out:** Use a standard stereo RCA cable to connect these outputs to the audio inputs of your home stereo system. (Please note: you can still copy music to a CD or to your computer even if the audio outputs of the turntable are not connected to a stereo system).
- 4. **Line In:** Connect tape players, reel-to-reel, or any other line-level audio source to these RCA inputs.

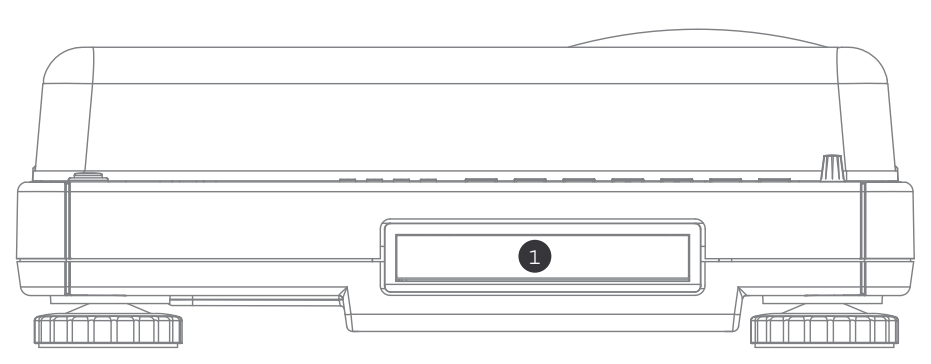

### **FRONT PANEL OVERVIEW**

1. **CD Drive:** The turntable's CD drive functions as a CD player or burner, depending on the type of disc inserted into the tray. When using non-blank, finalized CDs, the drive will function as a CD player, allowing you to play music through the turntable's Line Out or to rip tracks to the Internal Flash Player. When using blank CD-R discs, the drive functions as a CD burner allowing you to burn audio from the unit's Internal Flash Player (i.e. audio ripped from the turntable or from external sound sources connected to the Line In).

### $\mathbb{R}$ iol

### **TOP PANEL OVERVIEW**

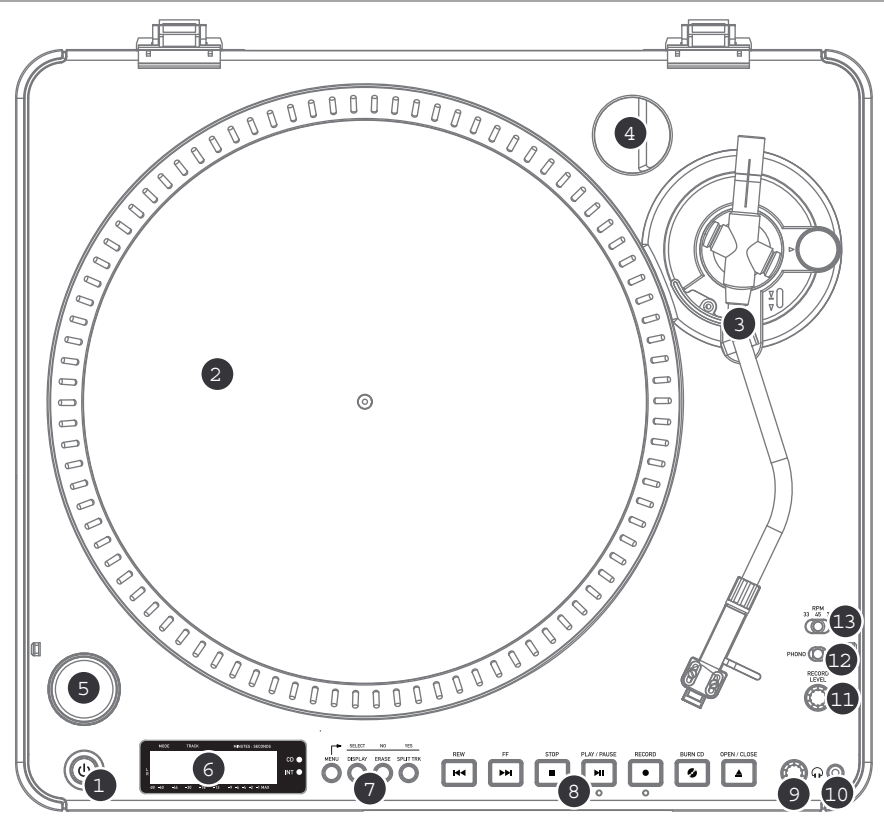

- 1. **POWER BUTTON:** Press this button to turn the unit on and off.<br>2. **PLATTER:** This platter must be securely fastened to the turntal
- PLATTER: This platter must be securely fastened to the turntable prior to operation. The Motor Drive Belt can be found on the drive ring underneath the platter. See "Platter Setup" section for detailed information on installing the Motor Drive Belt.
- 3. **TONEARM ASSEMBLY:** See "Tonearm Overview" section for a detailed description of the tonearm.<br>4. **45 RPM ADAPTER HOLDER:** You may place the 45 adapter here when it is not in use
- 45 RPM ADAPTER HOLDER: You may place the 45 adapter here when it is not in use.
- 5. **START/STOP BUTTON:** This button starts and stops the turntable motor. If the button doesn't seem to be functioning, check to make sure that the Motor Drive Belt is properly installed, as described in the "Platter Setup" section. Please note that the tonearm needs to be moved away from resting position (arm clip) for the turntable motor to activate.
- 6. **DISPLAY:** The display helps you access menu options and information relevant to the operation of the unit.
- 7. **MENU AND FUNCTION BUTTONS:** See "Menu and Function Buttons" section for a detailed description of these buttons.
- 8. **CD CONTROL BUTTONS:** See "CD Control Buttons" section for detailed information.
- 9. **HEADPHONE VOLUME:** Adjust the volume of the headphone signal with this knob.
- 10. **1/8" HEADPHONE OUTPUT:** Connect your 1/8" headphones to this output.
- 11. **RECORD LEVEL:** This knob adjusts the level of the audio signal from the turntable or from audio sources connected to the Line In inputs on the rear panel.
- 12. **PHONO / LINE SWITCH:** This switch selects the input audio signal. Set this switch to Phono when playing and transferring your vinyl records to CD or to your computer. Set this switch to Line if you would like to transfer or listen to music from external audio sources connected to the Line In inputs on the rear panel.
- 13. **33 / 45 / 78 RPM SELECTOR SWITCH:** Set this switch to the appropriate position when playing back records. If the music plays at a strange or unusual pitch, this may be a good indication that the wrong RPM setting has been selected.

#### **MENU AND FUNCTION BUTTONS**

1. **[MENU]:** This button enters the menu options for the current Mode of operation. CD Player Mode menu options include Switch Mode, Copy Track, Copy All, Repeat, System Info. Internal Flash Player Mode menu options include Switch Mode, Move Track, Repeat, System Info.

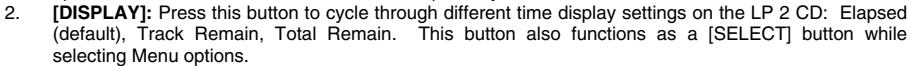

- 3. **[ERASE]:** This button allows you to erase tracks from the Internal Flash Player. This button also functions as a [NO] button while selecting Menu options.
- 4. **[SPLIT TRK]:** The LP 2 CD features Auto Split, which automatically detects silence between songs and splits the recording into individual tracks. By default, Auto Split is enabled. If you choose to disable this feature and manually split your tracks, then you can use the [SPLIT TRK] button in between songs to create a new track. You can also perform this operation after you've recorded your music (see "Splitting Tracks In Internal Flash Player" section). This button also functions as a [YES] button while selecting Menu options.

### 5. **CD CONTROL BUTTONS**

- 1. **[REW]:** Press this button to skip to the previous track. Hold down this button while playing a track to quickly scan backward.
- PLAY / PAUSE RECORD **BURN CD** OPEN / CLOSE ы G. м 1 -0 - 0 - 0 - 0 - 0 - 0

1 2 3 4

ERASE SPLITTRK

SELECT MENIT DISPLAY

- 2. **[FF]:** Press this button to skip to the next track. Hold down this button while playing a track to quickly scan forward.
- 3. **[STOP]:** Press this button to stop playback and go back to the first track. This button also stops recording when ripping your music to the Internal Flash Player.
- 4. **[PLAY / PAUSE]:** Press this button to play the currently selected track; the green LED below the button will light. Press again while the track is playing to pause; the green LED will blink while paused. Press again to resume playback. This button also initiates recording while in Record Ready Mode.
- 5. **[RECORD]:** Press this button to enter Record Ready Mode. This mode allows you to record audio from the turntable platter or from external audio sources connected to the Line In inputs to the Internal Flash Player (see "Recording Music to the Internal Flash Player" section for more details). When you press [RECORD], a red LED below the button will begin to blink to let you know that you are ready to record.
- 6. **[BURN CD]:** Once you have recorded your music to the Internal Flash Player, press this button to burn the player contents directly to a compatible, blank CD-R (see "Burning Internal Flash Player Contents to CD" section for more details).
- 7. **[OPEN/CLOSE]:** This button opens and closes the CD tray.

### **TONEARM OVERVIEW**

- 1. **Counter Weight and Scale Ring:** The Counterweight is used to balance the head shell and cartridge assembly so that the proper amount of stylus pressure is applied to the record.
- 2. **Anti-Skate Adjustment:** This knob is used to compensate for inward tracking forces. See "Tonearm Setup" section for more details.
- 3. **Arm Clip:** This specially designed arm clip secures the tone arm while at rest or when not in use. The arm clip has been designed to remain in the up position while unlocked.

*NOTE: When transporting the turntable, it is always recommended that the headshell be removed and the arm clip secured to prevent tonearm or turntable damage.* 

- 4. **Tone Arm Lock Nut:** This Aluminum nut is used to secure the head shell and cartridge assembly to the tone arm tube. See Cartridge Setup for more details.
- 5. **Cartridge and Headshell:** The cartridge is pre-mounted on a standard headshell. The cartridge is user replaceable and compatible with a variety of standard cartridges. Be sure to remove the clear plastic cover before operating the turntable from the cartridge.

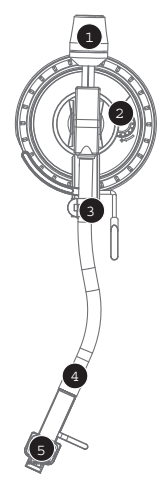

### メドロ

### **TONEARM SETUP**

- Begin by rotating the counterweight counter-clockwise until it is in the complete forward position (NOTE: this is also the maximum amount of pressure that can be applied to the cartridge.)
- 2. Now there should be a feeling of weight and resistance when the head shell is raised and lowered. Begin rotating the counterweight clockwise (away from the pivot point) until the weight and resistance feeling is gone. If done properly, the tone arm will pivot with very little resistance back and forth indicating that there is exactly 0 grams of stylus pressure.

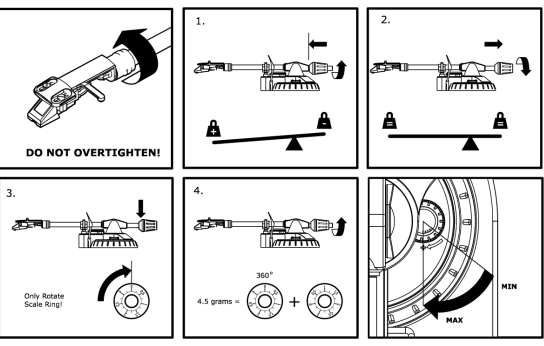

- 3. With the counterweight in its new position further away from tone arm pivot point, grasp the scale ring of the counter weight and rotate it until "0" is in the vertical position.
- 4. Finally, rotate the counterweight (and scale ring) counter-clockwise (towards the pivot point) until the desired amount of weight is reached. If the scale rotates 360 degrees beyond the zero point, the new scale ring reading should be added to 3.5.

*\*The included head shell and cartridge assembly requires a minimum of 3 grams and no more than 5 grams for optimum performance.* 

#### **Setting the Anti-Skate Adjustment**

In most cases, the Anti-Skate should be set to its minimum setting. Anti-Skate compensates for inward tracking forces that occur with certain cartridges when the stylus nears the center of the record. If the turntable is experiencing excessive skipping while nearing the center spindle, try increasing the Anti-Skate in the increments indicated on the dial. Start by adding an increment of 1, test its performance, then increase it more, and so on.

#### **IMPORTANT**

- Make sure that the felt slipmat is always placed on top of the platter while using the turntable. Failure to use the slipmat may cause damage to your media as well as damage to the turntable.
- Please remove the plastic cartridge cover (needle cover) before operating the turntable.
- The tonearm needs to be moved away from resting position (arm clip) for the turntable motor to activate.

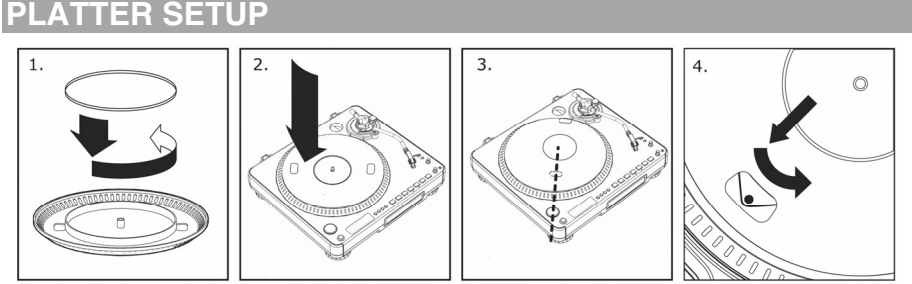

*WARNING: Incorrect Platter setup can lead to poor turntable performance, platter instability or permanent motor damage.* 

- 1. Start by placing the rubber drive belt around the inner bottom ring of the turntable platter. This should come preinstalled, but check to make sure that it is not twisted or damaged.
- 2. Install the platter on the center spindle and press it down firmly. Check to make sure that it rotates uniformly and does not wobble excessively.
- 3. Rotate the platter so that the one of the holes is aligned with the Start Stop button on the front corner of the turntable. The brass motor spindle should be visible through this hole.
- 4. Reach into the hole and pull the rubber drive belt off of the inner ring, and install it over the motor spindle. Be careful not to twist the rubber drive belt during this step. Check to make sure the platter rotates uniformly. If the drive belt is properly installed, there should be a slight amount of tension that brings the platter to a stop after spinning it freely.

### **TING THE DUST COVER**

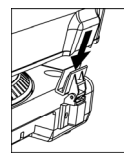

- 1. Attach the included dust cover mounts to the turntable.<br>2. Attach the dust cover to the mounts as shown in illustration
- 2. Attach the dust cover to the mounts as shown in illustration on the left.

### **VO MODES**

The LP 2 CD features two general modes of operation: CD Player Mode and Internal Flash Player Mode. The currently selected Mode will be indicated by the two LEDs (CD and INT) located to the right of the display, as shown here.

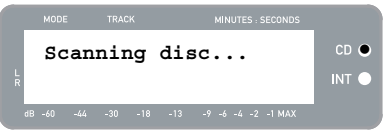

**CD Player Mode** allows you to:

- Play music from non-blank CDs using standard transport controls (Play, Pause, Stop, Skip, Fast-Forward and Rewind)
- Copy a specific CD track to the Internal Flash Player
- Copy the entire CD contents to the Internal Flash Player

#### **Internal Flash Player Mode** allows you to:

- Rip tracks from an audio source (vinyl or external source connected to Line In)
- Play tracks stored in the Internal Flash Player, using standard transport controls (Play, Pause, Stop, Skip, Fast-Forward and Rewind)
- Erase recorded tracks from the Internal Flash Player
- Split a recorded track into multiple tracks
- Burn Internal Flash Player contents to a blank CD-R

### **CD PLAYER MODE**

In this mode, you can play or rip music from a non-blank CD. When you first insert your CD, the screen will display the information shown on the right:

- 1. The track which will be played when you press [PLAY] (01 in this example).
- 2. The total number of tracks on the CD (12 in this example).
- 3. The total duration of the CD in MM:SS (minutes:seconds) format (62:35 in this example).

### MINITEC . CECO  $CD$  $C$ **CD: 01/12 T62:35 CD Player**  INT<sup>O</sup>

### **PLAYING MUSIC FROM CD**

To play music from the CD, simply press the [PLAY] button. Once the CD is playing, the top line of the display will show the elapsed track time and the bottom line will show stereo level metering with peak hold, as shown in the illustration on the right.

- **•** You can cycle through different time display options by pressing the [DISPLAY] button. Options include 'Elapsed', 'Track Remain' and 'Total Remain'.
- Press [FF] or [REW] to skip to the next or previous track, respectively. Press and hold either button while playing a track to quickly scan forward or backward.
- Press [PAUSE] while a track is playing to pause playback. Press again to resume.
- Press [STOP] to stop playback.

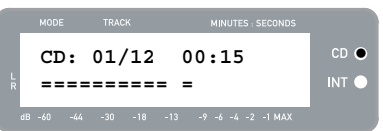

 $CD$   $Q$ 

 $INT<sub>0</sub>$ 

#### **CD PLAYER MODE MENU OPTIONS**

To access different menu options while in CD Player Mode, press the [MENU] button. To step through menu options, continue to press the [MENU] button. After cycling through all available menu options, the unit will return to the default CD Player Mode screen. The available menu options are described below:

#### **Switch to Internal Flash Player Mode**

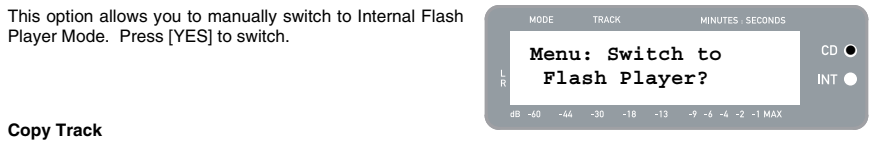

This option allows you to copy a single CD track to the Internal Flash Player. You will see the screen displayed on the right. The track which will be copied is the track which was selected before entering the menu options. (Track "01" in the example on the right).

Use [REW] and [FF] to select the destination for the copied track ("03" in the example on the right). Press [YES] to copy the track to the selected destination. Press [NO] to cancel the operation.

*Please note that the unit's Internal Flash Player has a 99 track or 80 minute maximum capacity.* 

#### **Copy All**

This option allows you to copy an entire CD to the Internal Flash Player. Press [YES] to copy the entire CD.

If the Internal Flash Player already contains data, you may see the screen displayed on the right. Press [YES] if you would like to copy the contents of the CD anyway.

*Again, please note that the unit's Internal Flash Player has a 99 track or 80 minute maximum capacity.* 

You will then see the screen shown on the right. If you would like to erase Internal Flash Player contents before proceeding, press [YES]. If you would like to keep the contents, press [NO]; in this case, the new tracks will be copied starting at the next available location. (For example, if there are 8 tracks currently stored in the player, the new tracks will begin at 9).

#### **Repeat Mode**

This option allows you to repeat playback of a single track or the entire CD. Options include Repeat Off, Repeat Track, Repeat All. Use the [SELECT] button to cycle through the different options.

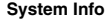

This page displays various system information. While on this page, press [SELECT] to cycle through the information fields.

*Note: System information may be required when contacting our Technical Support team.* 

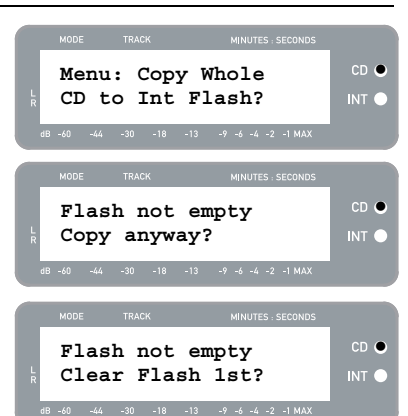

**Menu: Copy Track CD:01 -> INT:03?** 

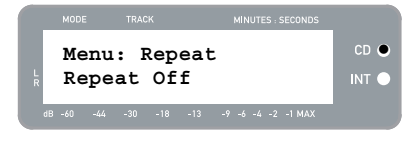

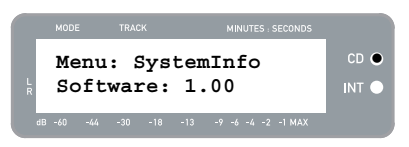

### **IERNAL FLASH PLAYER MODE**

The LP 2 CD features an Internal Flash Player. This player is used to rip music from the turntable or from an external source connected to the line inputs on the rear of the unit. The process is illustrated below:

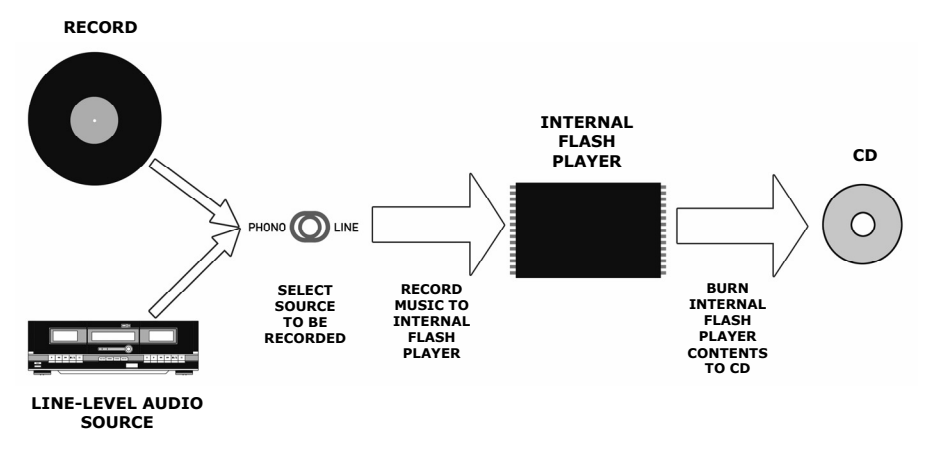

You might ask "why not burn my music directly to CD?" There are a couple of reasons why we have chosen this approach:

- Recording to the Internal Flash Player first allows you to correct any mistakes and perfect your track transitions before committing your recording to a CD.
- The spinning of a CD drive produces mechanical noise which can leak into your recordings. Recording to the Internal Flash Player prevents this noise from entering your recordings, ensuring the highest possible audio fidelity.

#### **RECORDING MUSIC TO THE INTERNAL FLASH PLAYER**

1. First, **make sure that you are in Internal Flash Player Mode** (an orange LED next to "INT" should be lit). If the unit is in CD Player Mode (green LED next to "CD"), press [MENU] once and press [YES] when you see the screen shown on the right to switch to Internal Flash Player Mode.

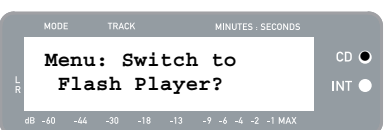

- 2. **Select which source you would like to record** by flipping the PHONO / LINE switch to the appropriate position. Set the switch to PHONO if you would like to record vinyl from the turntable platter, or set the switch to LINE if you would like to record from an external source, such as a tape or personal music player, connected to the LINE IN on the rear of the LP 2 CD.
- 3. **Press the [RECORD] button**. The red LED below the button will begin to blink to let you know that you are ready for recording and you will see the screen displayed on the right. The number after 'INT' is the location where the recording will be saved.
- 4. **Cue the music which you would like to record**. If recording vinyl from the turntable platter, put the needle on the vinyl record, at the beginning of the section which you would like to record.

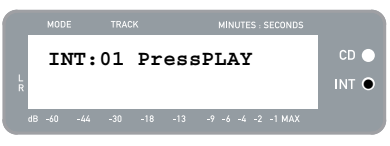

5. **Play the music which you would like to record**. If recording vinyl from the turntable platter, press the turntable's [START/STOP] button to begin playing the record.

- 6. **Use the RECORD LEVEL knob to adjust the level of the audio signal**. The recording level will be displayed on the screen. It is important to set your recording levels correctly during this step, otherwise you may end up with a recording that is too soft or is too loud and distorted. Try to set the RECORD LEVEL knob such that the peaks hit the (-4) or (-2) mark but never reach MAX ("!" will be displayed if the recording level is too loud and clipping).
- 7. **Once you have adjusted your recording level to its optimal setting, stop the music**. If recording vinyl from the turntable, press the [START/STOP] button to stop the turntable platter.
- 8. **Cue the section which you would like to record**. If recording vinyl from the turntable, put the needle back to the beginning of the section you wish to record.
- 9. When you are ready to begin recording, **press [PLAY] and then play the music you wish to record**. If recording vinyl from the turntable, immediately press the [START/STOP] button to begin playing the record. The red LED will be lit continuously to let you know that recording is in progress. On the right of the display, you will see a readout of the remaining recording time.
- 10. By default, the LP 2 CD will detect silence between songs and automatically split them into individual tracks (Auto Split).

If you have not disabled Auto Split, then proceed to the

However, if you have disabled Auto Split, you will need to manually insert track markers in between songs. To insert a track marker, **press the [SPLIT TRK] button between songs**. The 'INT' number will increment to let you know that a new track was started. Inserting track markers will allow you to

burn songs as individual tracks when burning to CD. *Note: Redbook CD specification requires a 4 second minimum track length. The [SPLIT TRK] will become active again 4 seconds after it has been pressed.* 

- 11. If recording music from a vinyl record, you may wish to pause recording while you flip the record:
	- a. Press [PAUSE] to temporarily pause recording once you reach the end of Side A.
	- b. Flip your record to Side B.

next step.

- c. Press [SPLIT TRK] to insert a marker for the first track on Side B.
- d. Press [PLAY] to begin recording Side B.
- 12. Once you have finished recording, **press the [STOP] button**. The display will return to the default Internal Flash Player screen, as shown on the right.

*For information on burning the recordings onto a CD-R, please refer to "Burning Internal Flash Player Contents to CD" section.* 

### **PLAYING MUSIC FROM THE INTERNAL FLASH PLAYER**

Once you have recoded your music to the Internal Flash Player, press the [PLAY] button to hear the recordings.

- You can cycle through different time display options by pressing the [DISPLAY] button. Options include 'Elapsed', 'Track Remain' and 'Total Remain'.
- Press [FF] or [REW] to skip to the next or previous track, respectively. Press and hold either button while a track is playing to quickly scan backward or forward.
- Press [PAUSE] while a track is playing to pause playback. Press again to resume.
- Press [STOP] to stop playback.

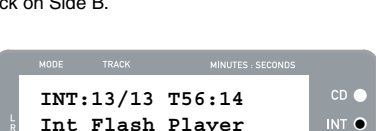

**INT:01/13 00:15** 

**========== =** z

 $CD<sub>o</sub>$ 

 $CD<sub>o</sub>$ **INT:01 PressPLAY ============ =** z

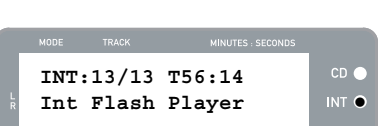

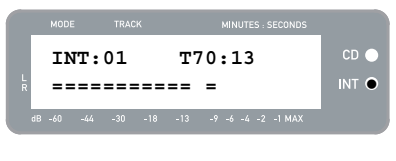

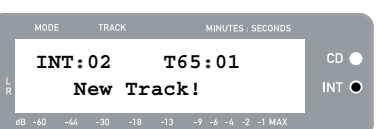

### 310n

#### **SPLITTING TRACKS IN THE INTERNAL FLASH PLAYER**

The Internal Flash Player allows you to split a selected track into two tracks, in case you may have missed the transition when you first recorded your music to the Internal Flash Player. This is applicable if you have disabled Auto Split and have chosen to split your tracks manually.

- 1. Make sure that you are in Internal Flash Player Mode (an orange LED next to "INT" should be lit). If the unit is in CD Player Mode (green LED next to "CD"), press [MENU] once and press [YES] when you see the screen shown on the right to switch to Internal Flash Player Mode.
- 2. Locate the track which you would like to split, using the [REW] and [FF] buttons.
- 3. Press [PLAY] to play the selected track.
- 4. Press and hold [FF] to locate the position where you would like to split the track. If you go too far, you can press and hold [REW] to scan backward.
- 5. Once at the location where you would like to make the split, pause the music.
- 6. Press the [SPLIT TRK] button.
- 7. You will see the screen displayed on the right. You can preview the 2<sup>nd</sup> track resulting from the split by pressing [PLAY] while on this screen. Hold down [FF] or [REW] to quickly scan forward or backward in the track. Press [STOP] to stop the preview.

Press [YES] to keep or press [NO] to cancel the split.

#### **ERASING MUSIC FROM THE INTERNAL FLASH PLAYER**

In situations where you might have made a mistake during the recording process, or if the unit's flash memory becomes filled to capacity, you have the option to erase songs.

#### **To erase a single track:**

- 1. Make sure you are in Internal Flash Player Mode.
- 2. Use [REW] or [FF] to select the track you wish to erase. The currently selected track will be displayed in the upper left corner ('02' in this example).
- 3. Press [ERASE]. You will see the screen shown on the right.
- 4. Press [YES] to erase the currently selected track or press [NO] to cancel the operation.

#### **To erase all tracks:**

- 1. Make sure you are in Internal Flash Player Mode.
- 2. Press [ERASE]. You will see a screen similar to the one shown on the right.
- 3. Press [SELECT] and you will see the screen change as shown on the right.
- 4. Press [YES] to erase all tracks currently stored in the Internal Flash Player, or press [NO] to cancel.

*Please note that there is no way to "undo" this operation! If you press [YES], all tracks stored in Internal Flash Player will be erased permanently.* 

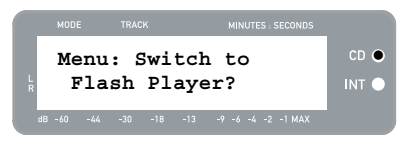

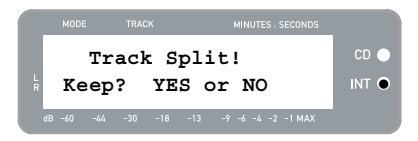

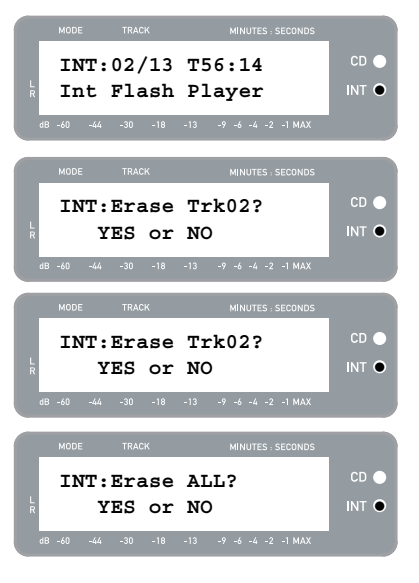

 $CD<sub>o</sub>$ 

#### **INTERNAL FLASH PLAYER MENU OPTIONS**

To access different menu options while in Internal Flash Player Mode, press the [MENU] button. To step through menu options, continue to press the [MENU] button. To change the selected setting, press the [SELECT] button. The available menu options are described below:

#### **Switch to CD Player Mode**

This option allows you to manually switch to CD Player Mode. Press [YES] to switch.

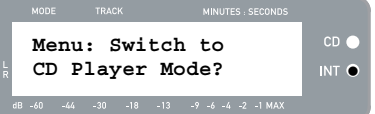

**Old:01 -> New:02** INT  $\bullet$ 

**Menu: Move Track** 

#### **Move Track**

This option allows you to re-organize stored recordings by moving a track to a new location. The track which will be moved is the track which was selected before entering the menu options (Track "01" in the example to the right).

The destination track is indicated in the 'New' field and can be incremented and decremented with [FF] and [REW], respectively. Once you have selected the desired destination, press [YES] to move the track.

#### **Auto Split**

Auto Split is a feature which automatically detects silence between songs and splits the recording into tracks in realtime. By default, this option is enabled. However, you may choose to disable this option and set track markers manually.

Press [SELECT] to enable or disable Auto Split.

#### **Repeat Mode**

This option allows you to repeat a single track or the entire collection of recordings stored in the Internal Flash Player. Options include Repeat Off, Repeat Track, Repeat All. While on this menu page, press [SELECT] to toggle between these options.

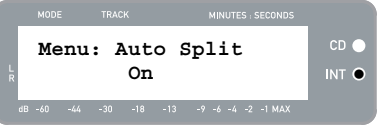

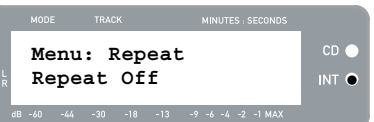

#### **System Info**

This page displays the unit's firmware version. While on this page, press [SELECT] to cycle through the information fields.

*Note: System information may be required when contacting our Technical Support team.* 

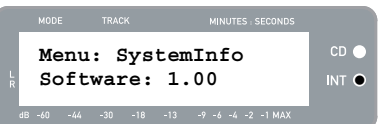

### **BURG INTERNAL FLASH PLAYER CONTENTS T**

Once you have recorded your music to the Internal Flash Player, you can burn it to a CD-R. Please note that the LP 2 CD allows recording only to a blank CD-R. Please ensure that the proper logo (shown on the right) appears on the CD you intend to use.

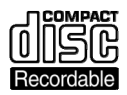

 $CD<sub>0</sub>$ 

1. First, make sure that you are in Internal Flash Player Mode (an orange LED next to "INT" should be lit). If the unit is in CD Player Mode (green LED next to "CD"), press [MENU] once and press [YES] when you see the screen shown on the right to switch to Internal Flash Player Mode.

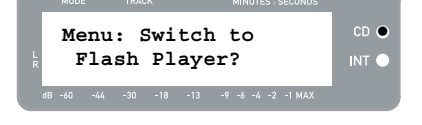

- 2. Press the [BURN CD] button.
- 3. Insert a blank CD-R into the unit's CD drive. If a noncompatible blank CD is inserted, the unit will eject the CD and ask you to insert a blank CD-R.
- 4. Once a blank CD-R has been detected, the burning process will begin automatically. You will see the screen displayed on the right. Please allow this process to complete

*Note: To cancel the burn process, press [STOP].* 

- 5. Once the burning process has completed, the LP 2 CD will eject the CD and you will see the screen displayed on the right. If you would like to burn another copy, insert another CD-R and press [YES]. If you do not wish to burn another copy, simply press [NO].
- 6. When you select [NO], you will see the screen displayed on the right. Select [YES] if you would like to erase all tracks currently stored in the Internal Flash Player, or press [NO] if you wish to keep the tracks.

*Note: For most applications, you may wish to erase Internal Flash Player contents after each successful transfer to CD. However, please ensure that the CD was burned to your expectations before clearing the Internal Flash Player contents.* 

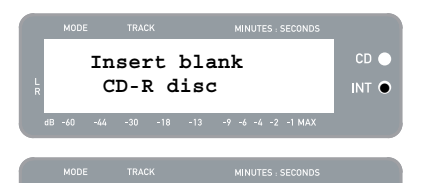

**Burning CD...** NIO

 **CD Burner** 

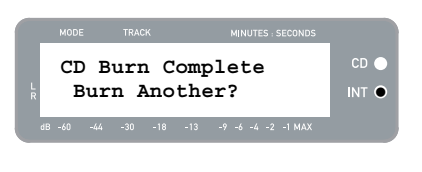

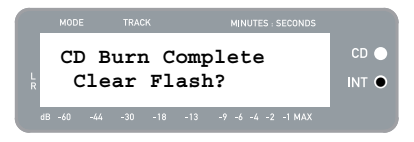

# **FREQUENTLY ASKED QUESTIONS**

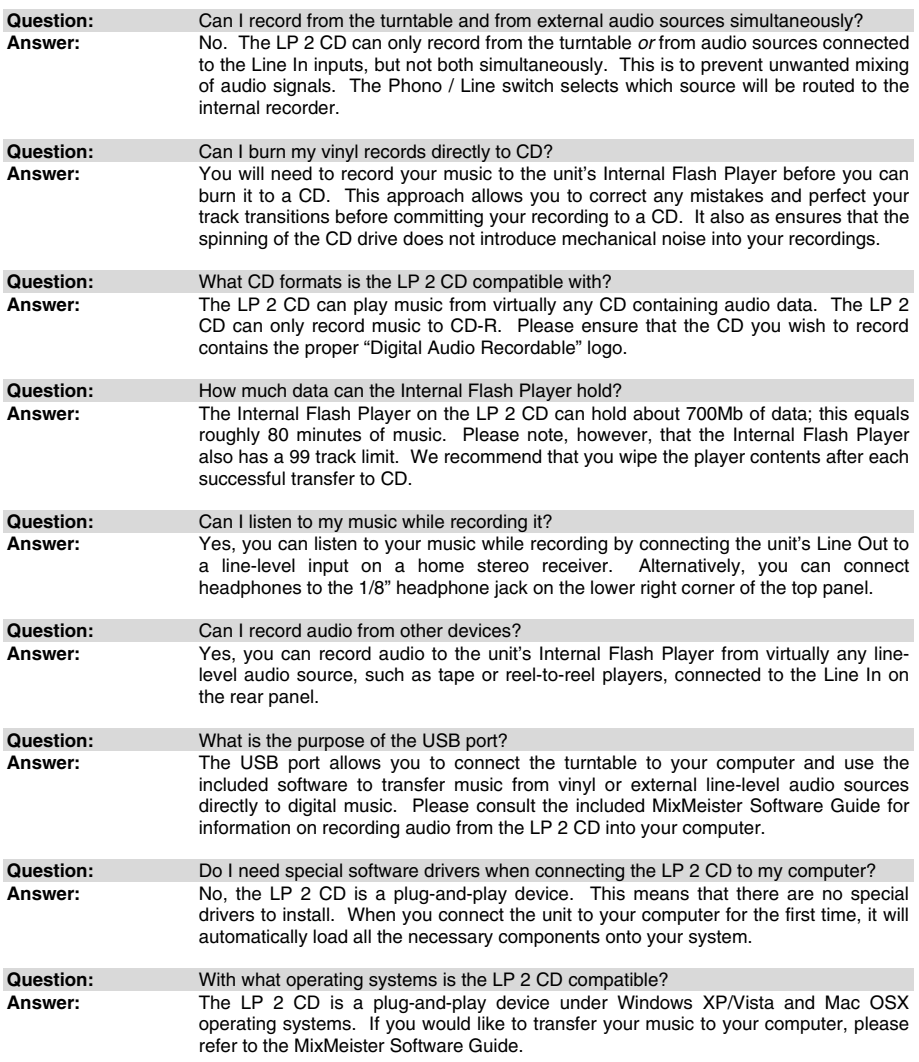

# xion

### **TROUBLESHOOTING**

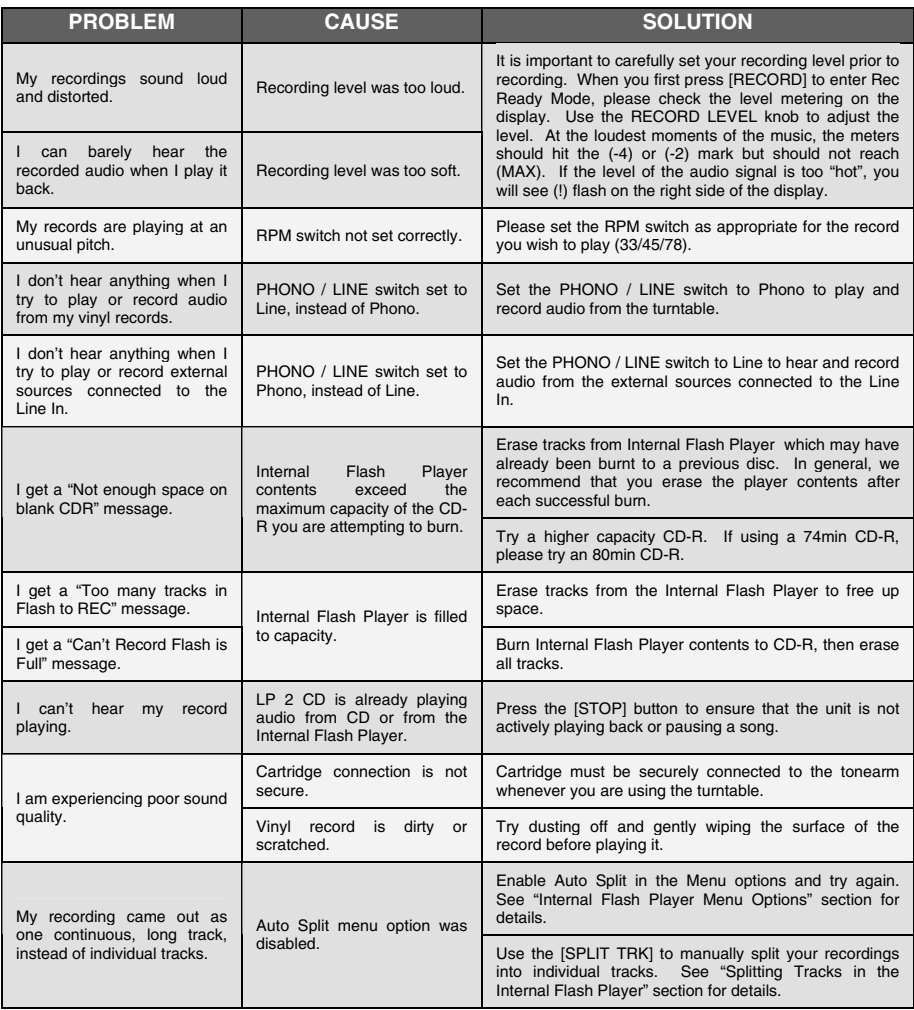

### **LP 2 CD HOT KEYS**

### **BUTTON COMBINATION DESCRIPTION**

### RECORD + STOP Forces system to load an OS (Operating System) upon startup. Please visit www.ion-audio.com regularly for updates.

RECORD + PLAY Restores the default system parameters.

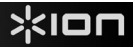

# **GUÍA DE INICIO RÁPIDO**

o Asegúrese de que todos los elementos abajo indicados estén incluidos en la caja.

- o **LEA EL FOLLETO DE INSTRUCCIONES DE SEGURIDAD ANTES DE UTILIZAR EL PRODUCTO.**
- o Visite http://www.ion-audio.com para registrar el producto.

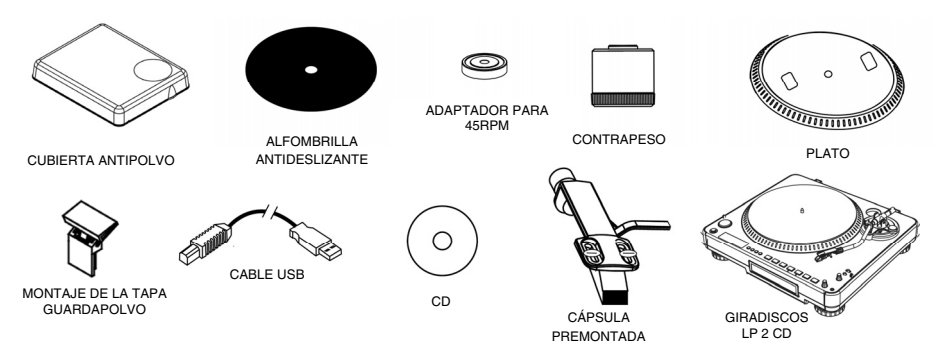

### **ITRODUCCIÓN**

Gracias por comprar este producto. LP 2 CD es la manera más rápida y sencilla de convertir la música de discos de vinilo o fuentes de audio externas, tales como reproductores de casetes o cinta, en un CD o guardarla directamente en su computadora. Con la función de división automática de pistas, el LP 2 CD detecta los silencios entre temas y los separa en pistas individuales para su conveniencia.

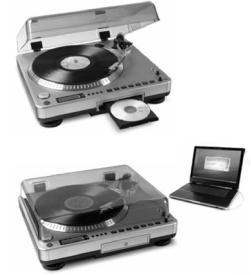

#### **MÉTODO DE GRABACIÓN 1 – A UN CD**

Extraiga su álbum al reproductor flash interno y queme uno o más CD. Una vez grabado su CD, puede escucharlo en el auto, en su casa, en su computadora o en cualquier lugar donde haya un reproductor de CD estándar.

#### **MÉTODO DE GRABACIÓN 2 – A SU COMPUTADORA**

Use el software incluido para convertir automáticamente las pistas a su biblioteca de iTunes\* durante la reproducción. Una vez convertidas, puede transferirlas a dispositivos de medios portátiles, como iPod\* o grabarlas quemando un CD con aplicaciones de grabación en CD de terceros.

### **OFTWARE**

Hemos incluido software EZ Vinyl Converter para ayudarle a convertir sus grabaciones de vinilo:

- **EZ Vinyl/Tape Converter** (sólo PC) es la forma más rápida y fácil de convertir las grabaciones en medios digitales. Este software guarda convenientemente sus grabaciones en la biblioteca de iTunes\*. Es posible que los usuarios novicios prefieran esta aplicación. En el CD, incluimos una práctica Guía de inicio rápido con instrucciones paso a paso sobre la instalación y la operación del software.
- **EZ Audio Converter** (Mac únicamente) es una aplicación de convertidor básica para Mac OS X, ideal para usuarios novicios. Consulte en la Guía de inicio rápido del software incluida las instrucciones detalladas sobre la instalación y la operación del software.

\* iTunes e iPod son marcas registradas de Apple, Inc., registradas en EE.UU. y otros países.

### XION

### **VISTA DEL PANEL TRASERO**

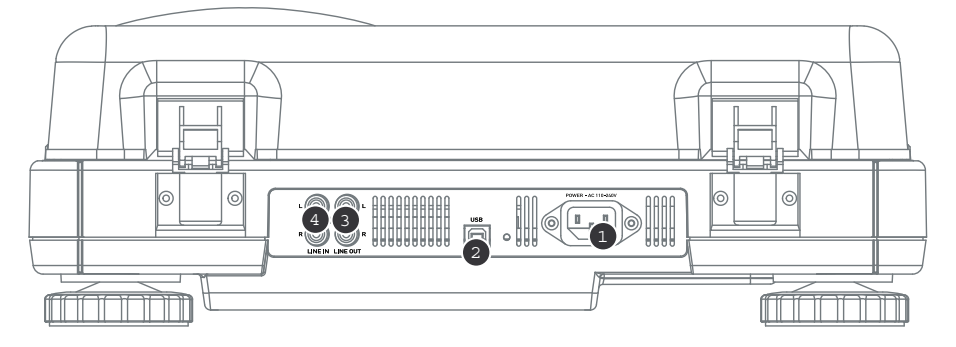

- 1. **Entrada de alimentación:** Conecte el cable de alimentación incluido desde el giradiscos a un suministro eléctrico activo.
- 2. **Salida de audio USB:** Use el cable USB incluido para conectar el giradiscos a su computadora. La conexión USB provee el audio del giradiscos (o de las entradas de línea Line In, si el conmutador de entrada Line/Phono (Línea/Fonográfica) del panel superior está en Line) a su computadora. La conexión USB también entrega audio desde la computadora a través de las salidas RCA del giradiscos. Para transferir sus discos de vinilo a la computadora, proporcionamos varios paquetes de software diferentes en el CD incluido. Consulte en la sección "Software incluido" los detalles sobre las aplicaciones de software incluidas.
- 3. **Line Out** (Salida de línea)**:** Use un cable RCA estéreo estándar para conectar estas salidas a las entradas de audio de su sistema estéreo hogareño. (Para tener en cuenta: igualmente se puede copiar música en un CD o computadora, incluso si las salidas de audio del giradiscos no están conectadas a un sistema estéreo).
- 4. **Line In** (Entrada de línea)**:** Estas entradas RCA se usan para conectar reproductores de casetes o cintas o cualquier otra fuente de audio de nivel de línea.

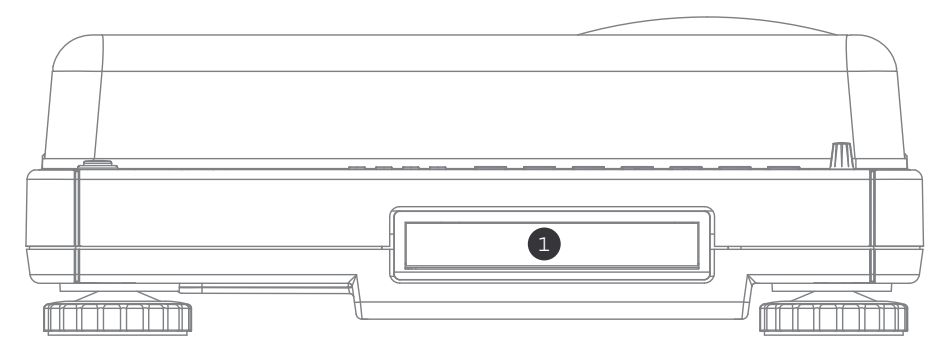

### **VISTA DEL PANEL FRONTAL**

1. **Lectora de CD:** La lectora de CD del giradiscos funciona como reproductor o quemador de CD, según sea el tipo de disco insertado en la bandeja. Cuando se usan CD finalizados no vacíos, la lectora funciona como reproductor de CD, permitiéndole reproducir música a través de la línea de salida del giradiscos o extraer pistas al reproductor flash interno (Internal Flash Player). Cuando se usan discos CD-R vacíos, la lectora funciona como quemador de CD permitiéndole grabar el audio proveniente del reproductor flash interno de la unidad (por ej., el audio extraído del giradiscos o de fuentes de sonido externas conectadas a la entrada de línea).

### XXIO1

### **VISTA DEL PANEL SUPERIOR**

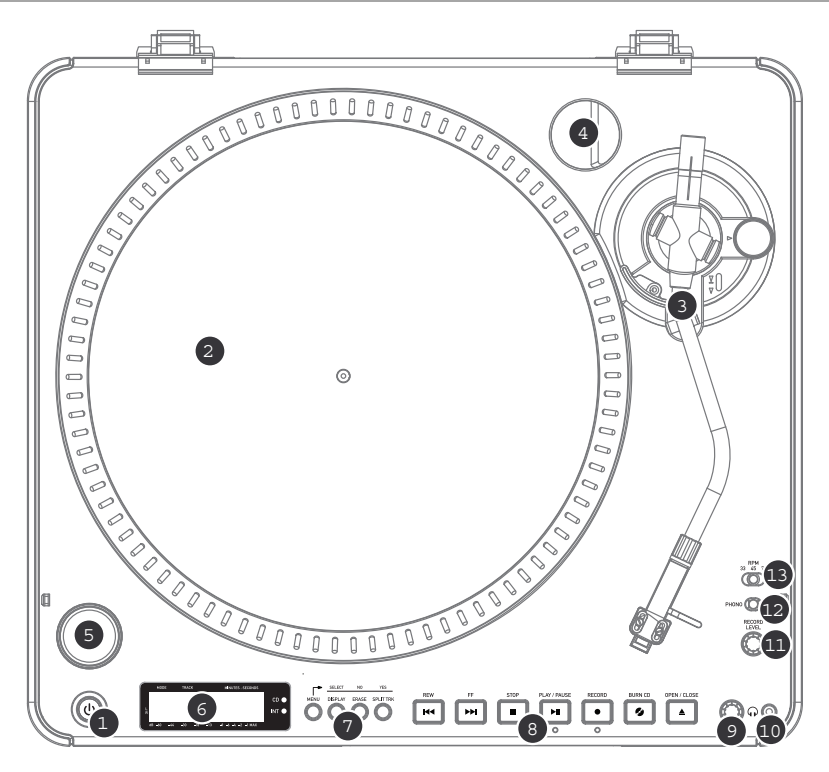

- 1. **BOTÓN DE ENCENDIDO:** Pulse este botón para encender y apagar la unidad.<br>2. **PLATO:** Este plato se debe ajustar firmemente al giradiscos antes de bai
- 2. **PLATO:** Este plato se debe ajustar firmemente al giradiscos antes de hacerlo funcionar. La correa de transmisión del motor se puede encontrar en el aro impulsor debajo del plato. Vea en "Instalación del plato" la información detallada sobre la instalación de la correa de transmisión del motor.
- 3. **CONJUNTO DE BRAZO DE LECTURA:** Consulte en la sección "Descripción del brazo de lectura" una descripción detallada del mismo.
- 4. **SOPORTE DEL ADAPTADOR PARA 45 RPM:** Puede colocar aquí el adaptador para 45 cuando no lo usa.
- 5. **BOTÓN DE ARRANQUE/PARADA:** Con este botón se arranca y para el motor del giradiscos. Si parece que no funciona, asegúrese que la correa de transmisión del motor esté bien instalada, como se explica en la sección "Instalación del plato".
- 6. **PANTALLA:** La pantalla le permite acceder a opciones de menú e información correspondientes a la operación de la unidad.
- 7. **BOTONES DE MENÚ Y FUNCIONES:** Consulte en la sección "Botones de menú y funciones" una descripción detallada de los mismos.
- 8. **BOTONES DE CONTROL DE CD:** Consulte en la sección "Botones de control de CD" la información más detallada.
- 9. **VOLÚMEN DE AURICULARES:** Con esta perilla se ajusta el volumen de la señal para auriculares.
- 10. **SALIDA PARA AURICULARES DE 1/8":** A esta entrada se conectan los auriculares de 1/8".
- 11. **NIVEL DE GRABACIÓN:** Con esta perilla se ajusta en nivel de la señal de audio proveniente del giradiscos o de fuentes de audio conectadas a las entradas Line In del panel trasero.
- 12. **CONMUTADOR DE ENTRADA FONOGRÁFICA/LÍNEA** Con este conmutador se selecciona la señal de audio de entrada. Coloque este conmutador en Phono cuando reproduce y transfiere sus grabaciones en vinilo al CD o la computadora. Colóquelo en Line si desea transferir o escuchar música de fuentes de audio externas conectadas a las entradas Line In del panel trasero.
- 13. **CONMUTADOR SELECTOR DE 33 / 45 / 78 RPM:** Coloque este conmutador en la posición apropiada cuando reproduce discos. Si la música se reproduce con un pitch extraño o anormal, puede ser una buena indicación de que se seleccionó un valor de RPM incorrecto.

### <lon

#### **BOTONES DE MENÚ Y FUNCIONES:**

1. **[MENU]** (Menú): Con este botón se introducen las opciones de menú correspondientes al modo de operación en uso. Las opciones del menú CD Player Mode (Modo de reproductor de CD) son Switch Mode (Cambiar modo), Copy Track (Copiar pista), Copy All (Copiar todas), Repeat (Repetir) y System Info (Información del sistema). Las opciones del menú Internal Flash Player Mode (Modo de reproductor flash interno) son Switch Mode (Cambiar modo), Move Track (Mover pista), Repeat (Repetir) y System Info (Información del sistema).

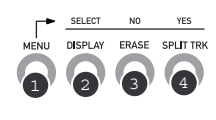

- 2. **[DISPLAY]** (Pantalla): Pulse este botón para recorrer las diferentes configuraciones de la pantalla de tiempo del LP 2 CD: Elapsed (Transcurrido) (por defecto), Track Remain (Remanente de pista), Total Remain (Remanente total). Este botón también funciona como botón de SELECCIÓN cuando se seleccionan opciones del menú.
- 3. **[ERASE]** (Borrar): Este botón permite borrar pistas del reproductor flash interno. También funciona como botón de NO cuando se seleccionan opciones del menú.
- 4. **[SPLIT TRK]** (Dividir pista): El LP 2 CD ofrece Auto Split, que detecta automáticamente los silencios entre temas y divide la grabación en pistas individuales. Por defecto, Auto Split está activada. Si decide desactivar esta función y dividir manualmente sus pistas, puede usar el botón [SPLIT TRK] entre temas para crear una pista nueva. También puede realizar esta operación después de grabar su música (consulte la sección "Cómo dividir pistas en el reproductor flash interno"). Este botón también funciona como botón de [SÍ] cuando se seleccionan opciones del menú.

#### **BOTONES DE CONTROL DE CD**

1. **[REW]** (Rebobinar): Pulse este botón para saltar a la pista anterior. Manténgalo pulsado mientras reproduce una pista para retroceder rápidamente.

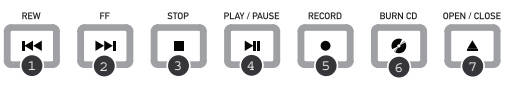

- 2. **[FF]** (Avance rápido): Pulse este botón para saltar a la pista siguiente. Manténgalo pulsado mientras reproduce una pista para avanzar rápidamente.
- 3. **[STOP]** (Parar): Pulse este botón para detener la reproducción y volver a la primera pista. Con este botón también se detiene la grabación cuando extrae su música al reproductor flash interno.
- 4. **[PLAY / PAUSE]** (Reproducción/pausa): Pulse este botón para reproducir la pista seleccionada —se enciende el LED verde de abajo del botón. Para hacer una pausa, púlselo nuevamente mientras se reproduce la cinta —el LED verde destella durante dicha pausa. Púlselo nuevamente para reanudar la reproducción. Este botón también inicia la grabación en modo Record Ready (Listo a grabar).
- 5. **[RECORD]** (Grabación): Pulse este botón para entrar al modo Record Ready. Este modo le permite grabar audio proveniente del plato del giradiscos o de fuentes de audio externas conectadas a las entradas Line In del reproductor flash interno (consulte la sección "Cómo grabar música en el reproductor flash interno" para obtener más detalles). Cuando pulsa [RECORD], comienza a destellar el LED rojo de abajo del botón, para indicarle que está listo a grabar.
- 6. **[BURN CD]** (Grabar en CD): Una vez que haya grabado su música en el reproductor flash interno, pulse este botón para quemar el contenido del reproductor directamente en un CD-R vacío compatible (consulte la sección "Cómo grabar el contenido del reproductor flash interno en un CD" para obtener más detalles).
- 7. **[OPEN/CLOSE]** (Abrir/cerrar): Con este botón se abre y cierra la bandeja de CD.

### **DEL B**

- 1. **Contrapeso y anillo de escala:** El contrapeso se usa para balancear el conjunto del portacápsula y la cápsula para que se le aplique la cantidad adecuada de presión de la púa al disco.
- 2. **Ajuste antideslizamiento:** Esta perilla se usa para compensar las fuerzas de tracción hacia adentro. Consulte INSTALACIÓN DEL BRAZO para ver más detalles.
- 3. *Clip* **del brazo:** Este *clip* diseñado especialmente fija el brazo mientras está en reposo o no se usa. El clip ha sido diseñado para que permanezca hacia arriba mientras está desbloqueado.

*NOTA: Al transportar el giradiscos, siempre se recomienda retirar el portacápsula y sujetar bien el clip del brazo para evitar daños al brazo o al giradiscos.*

- 4. **Tuerca de fijación del brazo:** Esta tuerca de aluminio se usa para fijar el conjunto del portacápsula y la cápsula al tubo del brazo. Consulte Instalación de la cápsula para ver más detalles.
- 5. **Cápsula y portacápsula:** La cápsula está preinstalada en un portacápsula estándar. La cápsula es reemplazable por el usuario y compatible con una variedad de cápsulas estándar. Asegúrese de retirar la cubierta plástica transparente antes de hacer funcionar el giradiscos con la cápsula.

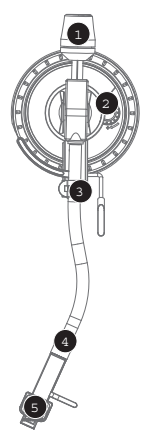

### וםואג

### **INSTALACIÓN DEL BRAZO**

- 1. Para empezar, gire el contrapeso en sentido antihorario hasta que esté completamente en la posición hacia adelante. (NOTA: ésta es también la máxima cantidad de presión que se le puede aplicar a la cápsula.)
- 2. Ahora debe sentir una sensación de peso y resistencia cuando levanta o baja el portacápsula. Comience a girar el contrapeso en sentido horario (alejándolo del punto de pivote) hasta que la sensación de peso y resistencia desaparezca. Si esto se<br>hace correctamente, el brazo correctamente, pivotará de un lado al otro con muy poca resistencia indicando que hay exactamente 0 gramos de presión sobre la aguja.

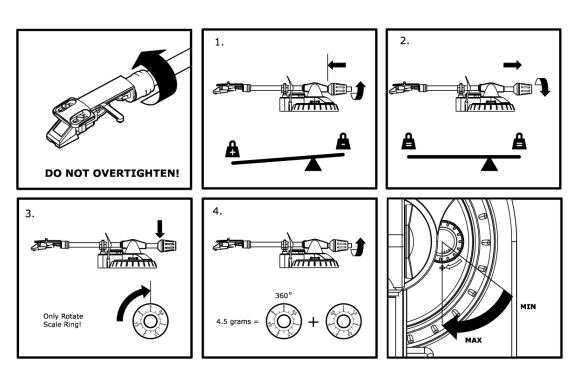

- 3. Con el contrapeso en su nueva posición más lejos del punto de pivote del brazo, tome el anillo de escala del contrapeso y gírelo hasta que el "0" esté en la posición vertical.
- 4. Finalmente, gire el contrapeso (y el anillo de escala ) en sentido antihorario (hacia el punto de pivote) hasta que se alcance el peso deseado. Si el anillo de escala gira 360 grados más del punto de cero, la nueva lectura del anillo debe agregarse a 3.5.

*\*El conjunto de portacápsula y cápsula que se incluye requiere un mínimo de 3 gramos y no más de 5 gramos para un funcionamiento óptimo.* 

#### **Ajuste del dispositivo antideslizamiento**

En la mayoría de los casos, el dispositivo antideslizamiento debe ajustarse a su valor mínimo. Este dispositivo compensa las fuerzas de tracción hacia adentro que ocurren con ciertas cápsulas cuando la aguja se acerca al centro del disco. Si el giradiscos experimenta excesivos saltos cuando se acerca al eje central, intente aumentar el valor del dispositivo antideslizamiento en los incrementos indicados en el cuadrante. Comience agregando un incremento de 1, pruebe el funcionamiento, auméntelo más si fuera necesario y así sucesivamente.

#### **IMPORTANTE**

- Asegúrese de que la alfombrilla de fieltro esté siempre colocada sobre el plato cuando se usa el giradiscos. Si no se usa la alfombrilla, puede dañarse el medio, así como el giradiscos.
- Retire la cubierta plástica de la cápsula (cubierta de la púa) antes de hacer funcionar el giradiscos.
- Tenga en cuenta que es necesario sacar el brazo de lectura de la posición de reposo (clip del brazo) para que se active el motor del giradiscos.

### **INSTALACIÓN DEL PLATO**

*ADVERTENCIA: La instalación incorrecta del plato puede causar*   $el$  mal funcionamiento *giradiscos, la inestabilidad del plato o un daño permanente al motor.*

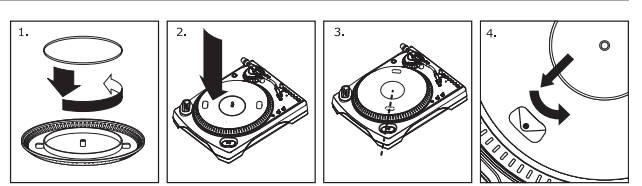

- 1. Comience la instalación colocando la correa de transmisión de goma alrededor del anillo inferior del centro del plato del giradiscos. Éste debería venir preinstalado, pero revíselo para asegurar que no esté doblado o dañado.
- 2. Instale el plato en el eje central y presiónelo firmemente. Revise para asegurarse que gira de modo uniforme y que no se bambolea en exceso.
- 3. Gire el plato para que uno de los orificios esté alineado con el botón Start/Stop de la esquina anterior del giradiscos. El eje de latón del motor debe ser visible a través de este agujero.
- 4. Meta la mano en este agujero y tire de la correa de transmisión de goma del anillo interior, e instálela sobre el eje del motor. Tenga cuidado de no doblar la correa de transmisión de goma durante este paso. Verifique que el plato gire de modo uniforme. Si la correa de transmisión está bien instalada, debe haber un poco de tensión que detiene el plato después de girar libremente.

### **COMONTAR LA CUBIERTA ANTIPOLVO**

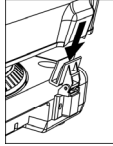

1. Fije al giradiscos los montajes de la cubierta antipolvo provistos.

2. Fije la cubierta antipolvo a los montajes como se muestra en la ilustración de la izquierda.

### **LOS DOS MODOS**

El LP 2 CD tiene dos modos de operación generales: CD Player (Reproductor de CD) e Internal Flash Player (Reproductor flash interno). El modo seleccionado se muestra con los dos LED (CD e INT) ubicados a la derecha de la pantalla, como se muestra en la ilustración.

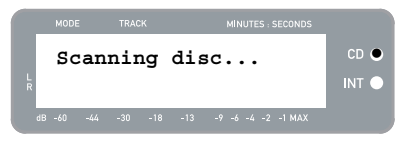

#### El modo de **reproductor de CD** le permite:

- Reproducir música de CD que no están vacíos usando los controles de transporte convencionales (Reproducir, Pausa, Parar, Saltar, Avance rápido y Rebobinar)
- Copiar una pista específica del CD en el reproductor flash interno
- Copiar el contenido completo del CD en el reproductor flash interno

#### El modo de **reproductor flash interno** le permite:

- Extraer pistas de una fuente de audio (vinilo o fuente externa conectada a Line In)
- Reproducir pistas almacenadas en el reproductor flash interno, usando los controles de transporte convencionales (Reproducir, Pausa, Parar, Saltar, Avance rápido y Rebobinar)
- Borrar pistas grabadas desde el reproductor flash interno
- Dividir una pista grabada en varias pistas
- Quemar el contenido del reproductor flash interno en un CD-R vacío

### **MODO DE REPRODUCTOR DE CD**

En este modo, es posible reproducir o extraer música de un CD que no está vacío. Cuando inserta el CD por primera vez, la pantalla muestra la información que se ilustra a la derecha:

- 1. La pista que se reproducirá cuando pulse [PLAY] (01 en este ejemplo).
- 2. El número total de pistas del CD (12 en este ejemplo).
- 3. La duración total del CD en formato MM:SS (minutos:segundos) (62:35 en este ejemplo).

#### **CÓMO REPRODUCIR MÚSICA DEL CD**

Para reproducir música del CD, pulse simplemente el botón [PLAY]. Una vez que se esté reproduciendo el CD, la línea superior de la pantalla muestra el tiempo de pista transcurrido y la inferior el medidor de nivel estéreo con retención de pico, como se muestra en la ilustración de la derecha.

- Pulsando el botón [DISPLAY] es posible recorrer las distintas opciones de la pantalla de tiempo. Las opciones son 'Elapsed' (Transcurrido), 'Track Remain' (Remanente de pista) y 'Total Remain' (Remanente total).
- Pulse [FF] o [REW] para saltar a la pista siguiente o anterior respectivamente. Pulse y retenga un botón Pulse y retenga un botón mientras se reproduce una pista para avanzar o retroceder rápidamente.
- Pulse [PAUSE] mientras se reproduce una pista para hacer una pausa en la reproducción. Púlselo nuevamente para reanudarla.
- **CD: 01/12 00:15**   $CD$  $Q$ INT<sub>C</sub> **========== =**

Pulse [STOP] para detener la reproducción.

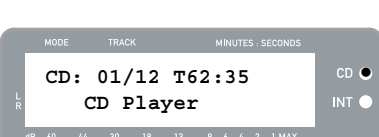

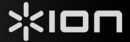

 $CD$   $C$ 

INT<sup>(</sup>

MINUTES : SECONDS

 $-9 -6 -4 -2 -1$  MA

 $CD$   $Q$ 

INT<sub>C</sub>

#### **OPCIONES DEL MENÚ DEL MODO DE REPRODUCTOR DE CD**

Para acceder a las diferentes opciones de menú en modo de reproductor de CD, pulse el botón [MENU]. Para recorrer las opciones del menú, continúe pulsando el botón [MENU]. Después de recorrer todas las opciones de menú disponibles, la unidad vuelve a la pantalla por defecto del modo de reproductor de CD. Las opciones de menú disponibles se describen a continuación:

#### **Switch to Internal Flash Player Mode**

Esta opción le permite conmutar manualmente al modo de reproductor flash interno. Pulse [YES] para conmutar.

#### **Copy Track**

Esta opción le permite copiar una pista del CD en el reproductor flash interno. Verá la pantalla ilustrada a la derecha. La pista que se copia es la que se seleccionó antes de introducir las opciones de menú. (Pista "01" en el ejemplo de la derecha).

Use [REW] y [FF] para seleccionar el destino de la pista copiada ("03" en el ejemplo de la derecha). Pulse [YES] para copiar la pista en el destino seleccionado. Pulse [NO] para cancelar la operación.

*Tenga en cuenta que el reproductor flash interno de la unidad tiene una capacidad máxima de 99 pistas u 80 minutos.* 

#### **Copy All**

Esta opción le permite copiar todas las pistas del CD en el reproductor flash interno. Pulse [YES] para copiar el CD completo.

Si el reproductor flash interno ya contiene datos, es posible que vea la pantalla ilustrada a la derecha. Pulse [YES] si desea copiar el contenido del CD de cualquier manera.

*También en este caso, tenga en cuenta que el reproductor flash interno de la unidad tiene una capacidad máxima de 99 pistas u 80 minutos.* 

Verá entonces la pantalla ilustrada a la derecha. Si desea borrar el contenido del reproductor flash interno antes de proceder, pulse [YES]. Si desea conservar el contenido, pulse [NO]. En este caso, las pistas nuevas se copian a partir de la próxima posición disponible. (Por ejemplo, si hay 8 pistas almacenadas en el reproductor, las pistas nuevas comienzan en la 9).

#### **Repeat Mode**

Esta opción le permite repetir la reproducción de una pista o el CD completo. Las opciones son Repeat Off (Repetición desactivada), Repeat Track (Repetir pista), Repeat All (Repetir todas). Use el botón [SELECT] para recorrer las diferentes opciones.

#### **System Info**

Esta página muestra información del sistema. Desde esta página, pulse [SELECT] para recorrer los campos de información.

*Nota: La información del sistema puede solicitarse a nuestro equipo de Soporte Técnico.*

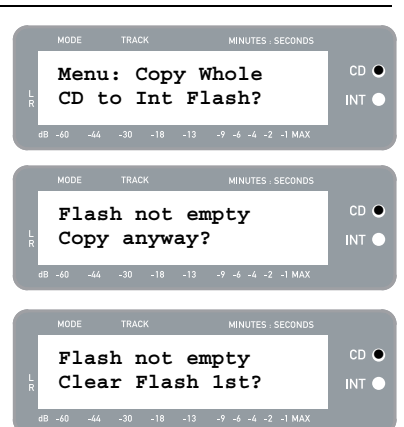

**Menu: Switch to Flash Player?** 

**Menu: Copy Track CD:01 -> INT:03?** 

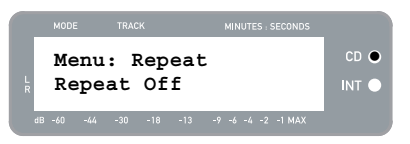

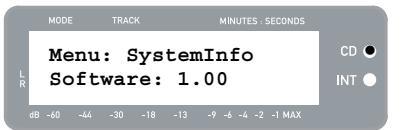

### **MODO DE REPRODUCTOR FLASH INTERNO**

El LP 2 CD cuenta con un reproductor flash interno (Internal Flash Player). Este reproductor se usa para extraer música del giradiscos o de una fuente externa conectada a las entradas de línea de la parte trasera de la unidad. El proceso se ilustra a continuación:

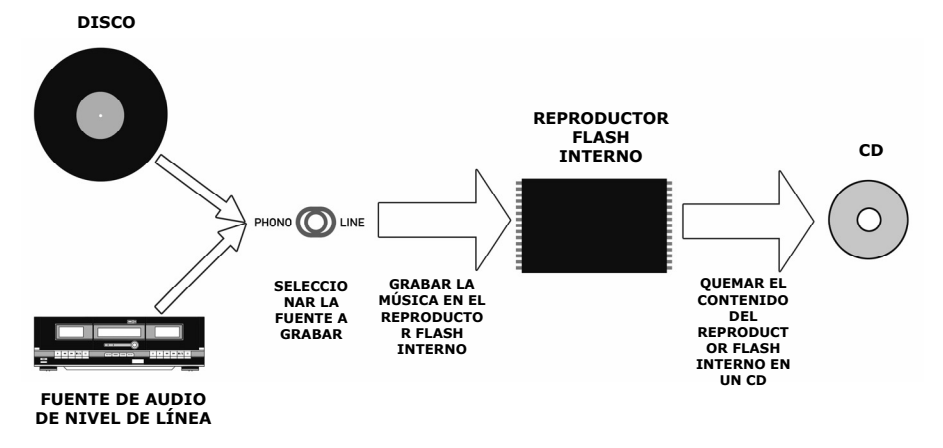

Es posible que se pregunte , ¿por qué no quemar mi música directamente en el CD? Hay un par de razones por la que hemos elegido este criterio:

- Grabar primero en el reproductor flash interno le permite corregir los posibles errores y perfeccionar las transiciones entre las pistas antes de pasar su grabación a un CD.
- La rotación de la lectora de CD produce un ruido mecánico que puede infiltrarse en sus grabaciones. La grabación en el reproductor flash interno evita que este ruido entre a sus grabaciones, asegurando la más alta fidelidad de audio posible.

### **CÓMO GRABAR MÚSICA EN EL REPRODUCTOR FLASH INTERNO**

1. En primer lugar, **asegúrese de que está en el modo de reproductor flash interno** (debe estar encendido el LED anaranjado que está junto a "INT"). Si la unidad está en modo de reproductor de CD (LED verde que está junto a "CD"), pulse [MENU] una vez y [YES] cuando vea la pantalla que se muestra a la derecha, para conmutar al modo de reproductor flash interno.

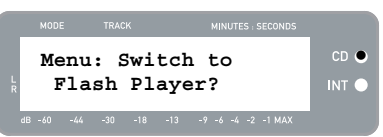

- 2. **Seleccione la fuente de la que desea grabar** pasando el conmutador PHONO / LINE a la posición apropiada. Coloque el conmutador en PHONO si desea grabar discos de vinilo desde el plato del giradiscos o en LINE si desea grabar desde una fuente externa, tal como un grabador de cinta o reproductor personal de música, conectados a la entrada LINE IN de la parte trasera del LP 2 CD.
- 3. Pulse el botón **[RECORD]**. EL LED rojo de abajo del botón comienza a destellar para indicarle que está listo para grabar y verá la pantalla que se ilustra a la derecha. El número que está después de 'INT' es la posición donde se guarda la grabación.
- 4. **Ubique el comienzo de la música que desea grabar**. Si va a grabar desde un vinilo colocado en el giradiscos, coloque la púa en el disco, al comienzo de la sección que desea grabar.

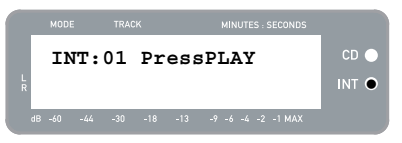

5. **Reproduzca la música que desea grabar**. Si graba desde un vinilo colocado en el plato del giradiscos, pulse el botón [START/STOP] del mismo para comenzar la reproducción del disco.

- Pulse [STOP] para detener la reproducción.
- **23**
- 6. **Use la perilla RECORD LEVEL para ajustar el nivel de la señal de audio**. El nivel de grabación aparece en la pantalla. Es importante ajustar correctamente los niveles de grabación durante este paso, porque de lo contrario podría obtener una grabación de nivel demasiado baja o de excesiva sonoridad y distorsionada. Trate de ajustar la perilla RECORD LEVEL de modo que los picos lleguen hasta la marca (-4) o (-2) pero nunca alcancen la marca MAX (si el nivel de grabación es muy alto y se produce recorte, aparece el signo "!").
- 7. **Una vez hecho el ajuste del nivel de grabación al valor óptimo, pare la música**. Si va a grabar desde un vinilo colocado en el giradiscos, pulse el botón [START/STOP] del mismo para detenerlo.
- 8. **Ubique el comienzo de la sección que desea grabar**. Si va a grabar desde un vinilo colocado en el giradiscos, coloque nuevamente la púa al comienzo de la sección que desea grabar.
- 9. Cuando esté listo para comenzar a grabar, **pulse [PLAY] y luego reproduzca la música**. Si graba desde un vinilo colocado en el plato del giradiscos, pulse inmediatamente el botón [START/STOP] del mismo para comenzar la reproducción del disco. El LED rojo se enciende continuamente para indicarle que se está realizando la grabación. A la derecha de la pantalla, verá una lectura del tiempo de grabación remanente.
- 10. Por defecto, el LP 2 CD detecta los silencios entre temas y los separa automáticamente en pistas individuales (Auto Split).

Si no desactivó Auto Split, continúe con el paso siguiente.

En cambio, si desactivó Auto Split, será necesario que inserte manualmente los marcadores de pista entre temas. Para insertar un marcador de pista, **pulse el botón [SPLIT TRK] entre temas**. El número 'INT' se incrementa para indicarle que se inició una nueva pista. La inserción de marcadores de pista le permite grabar temas como pistas individuales cuando quema el CD.

- 11. Si está grabando música desde un disco de vinilo, es conveniente que haga una pausa en la grabación cuando cambia el disco:
	- a. Pulse [PAUSE] para hacer una pausa temporal en la grabación una vez que llegue al final del lado A.
	- b. Invierta el disco al lado B.
	- c. Pulse [SPLIT TRK] para insertar un marcador correspondiente ala primera pista del lado B.
	- d. Pulse [PLAY] para comenzar a grabar el lado B.
- 12. Cuando termine de grabar, **pulse el botón [STOP]**. La pantalla vuelve a la presentación por defecto del reproductor flash interno, como se ilustra a la derecha.

*Para información sobre el quemado de las grabaciones en un CD-R, consulte la sección "Cómo grabar el contenido del reproductor flash interno en un CD".* 

#### **CÓMO REPRODUCIR MÚSICA DEL REPRODUCTOR FLASH INTERNO**

Una vez que haya grabado su música en el reproductor flash interno, pulse el botón [PLAY] para escucharla.

- Pulsando el botón [DISPLAY] es posible recorrer las distintas opciones de la pantalla de tiempo. Las opciones son 'Elapsed' (Transcurrido), 'Track Remain' (Remanente de pista) y 'Total Remain' (Remanente total).
- Pulse [FF] o [REW] para saltar a la pista siguiente o anterior respectivamente. Pulse y retenga un botón mientras se reproduce una pista para avanzar o retroceder rápidamente.
- Pulse [PAUSE] mientras se reproduce una pista para hacer una pausa en la reproducción. Púlselo nuevamente para reanudarla.

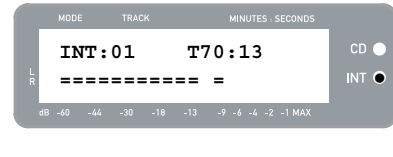

**INT:01 PressPLAY** 

**============ =** z

 $-9 -6 -4 -2 -1$  MA

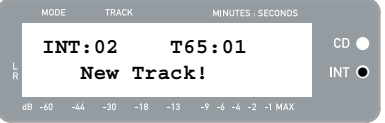

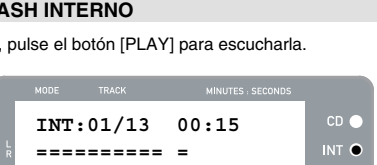

**Int Flash Player | INT O** 

 $-30$   $-18$   $-13$   $-9$   $-6$   $-4$   $-2$   $-1$  MAX

 $CD =$ 

**INT:13/13 T56:14** 

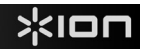

### <lon

#### **CÓMO DIVIDIR PISTAS EN EL REPRODUCTOR FLASH INTERNO**

El reproductor flash interno le permite dividir una pista seleccionada en dos, en caso de que haya omitido la transición cuando grabó por primera vez su música en dicho reproductor. Esto es aplicable si desactivó Auto Split y decidió dividir sus pistas manualmente.

1. Asegúrese de que está en el modo de reproductor flash interno (debe estar encendido el LED anaranjado que está junto a "INT"). Si la unidad está en modo de reproductor de CD (LED verde que está junto a "CD"), pulse [MENU] una vez y [YES] cuando vea la pantalla que se muestra a la derecha, para conmutar al modo de reproductor flash interno.

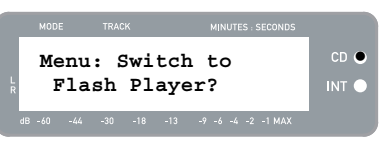

- 2. Localice la pista que desea dividir con los botones [REW] y [FF].
- 3. Pulse [PLAY] para reproducir la pista seleccionada.
- 4. Pulse y mantenga pulsada [FF] para localizar la posición donde desea dividir la pista. Si se pasa, puede pulsar y mantener pulsada [REW] para retroceder.
- 5. Una vez que esté en la posición donde desea hacer la división, haga una pausa en la música.
- 6. Pulse el botón [SPLIT TRK].
- 7. Verá la pantalla ilustrada a la derecha. Puede escuchar una presentación preliminar de la 2<sup>da</sup> pista resultante de la división pulsando [PLAY] en esta pantalla. Mantenga pulsadas [FF] o [REW] para avanzar o retroceder rápidamente en la pista. Pulse "STOP" para parar la presentación preliminar.

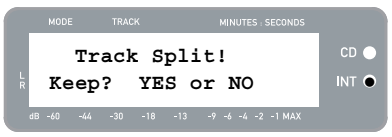

Pulse [YES] para mantener o [NO] para cancelar la división.

#### **CÓMO BORRAR MÚSICA DEL REPRODUCTOR FLASH INTERNO**

En situaciones en las que pueda haber cometido un error durante el proceso de grabación o si la memoria flash de la unidad se llenó totalmente, tiene la opción de borrar temas.

#### **Para borrar una pista:**

- 1. Asegúrese de estar en el modo de reproductor flash interno.
- 2. Use [REW] o [FF] para seleccionar la pista que desea borrar. La pista seleccionada aparece en la esquina superior izquierda ('02' en este ejemplo).
- 3. Pulse [ERASE]. Verá la pantalla ilustrada a la derecha.
- 4. Pulse [YES] para borrar la pista seleccionada o [NO] para cancelar la operación.

#### **Para borrar todas las pistas:**

- 5. Asegúrese de estar en el modo de reproductor flash interno.
- 6. Pulse [ERASE]. Verá una pantalla similar a la ilustrada a la derecha.
- 7. Pulse [SELECT] y verá que la pantalla cambia como se ilustra a la derecha.
- 8. Pulse [YES] para borrar todas las pistas almacenadas en el reproductor flash interno o [NO] para cancelar.

*¡Tenga en cuenta que no hay manera de "deshacer" esta operación! Si pulsa [YES], se borrarán permanentemente todas las pistas almacenadas en el reproductor flash interno.*

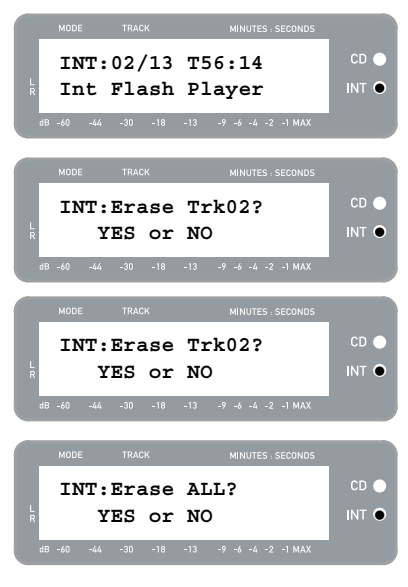

### **OPCIONES DEL MENÚ DEL REPRODUCTOR FLASH INTERNO**

Para acceder a las diferentes opciones de menú en modo de reproductor flash interno, pulse el botón [MENU]. Para recorrer las opciones del menú, continúe pulsando el botón [MENU]. Para cambiar el valor seleccionado, pulse el botón [SELECT]. Las opciones de menú disponibles se describen a continuación:

#### **Switch to CD Player Mode**

Esta opción le permite conmutar manualmente al modo de reproductor de CD. Pulse [YES] para conmutar.

#### **Move Track**

Esta opción le permite reorganizar las grabaciones almacenadas moviendo una pista a una nueva posición. La pista que se mueve es la seleccionada antes de introducir las opciones de menú (pista "01" en el ejemplo de la derecha).

La pista de destino se indica en el campo 'New' (Nueva) y se puede incrementar y decrementar con [FF] y [REW], respectivamente. Una vez seleccionado el destino deseado, pulse [YES] para mover la pista.

#### **Auto Split**

Auto Split es una función que detecta automáticamente los silencios entre temas y divide la grabación en pistas en tiempo real. Por defecto, esta opción está activada. No obstante, puede elegir desactivarla y colocar los marcadores de pista manualmente.

Pulse [SELECT] para activar o desactivar Auto Split.

#### **Repeat Mode**

Esta opción le permite repetir una pista o la colección completa de grabaciones almacenadas en el reproductor flash interno. Las opciones son Repeat Off (Repetición desactivada), Repeat Track (Repetir pista), Repeat All (Repetir todas). Desde esta página del menú, pulse [SELECT] para conmutar entre estas opciones.

#### **System Info**

Esta página muestra la versión de firmware de la unidad Desde esta página, pulse [SELECT] para recorrer los campos de información.

*Nota: La información del sistema puede solicitarse a nuestro equipo de Soporte Técnico.* 

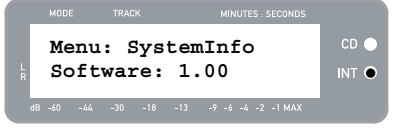

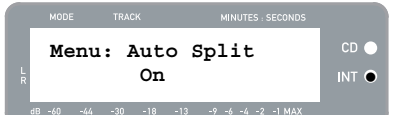

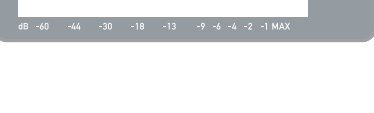

**Repeat Off INT** 

**Menu: Repeat** 

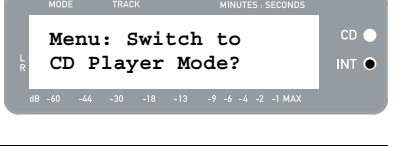

**Old:01 -> New:02** INT  $\bullet$ 

**Menu: Move Track** 

 $CD<sub>o</sub>$ 

### kion

### **CÓMO GRABAR EL CONTENIDO DEL REPRODUCTOR FLASH INTERNO EN UN**

Una vez que haya grabado su música en el reproductor flash interno, puede grabarla quemando un CD-R. Tenga en cuenta que el LP 2 CD permite grabar sólo en un CD-R vacío. Asegúrese de que aparezca el logotipo correcto (ilustrado a la derecha) en el CD que piensa usar.

- 1. En primer lugar, **asegúrese de que está en el modo de reproductor flash interno** (debe estar encendido el LED anaranjado que está junto a "INT"). Si la unidad está en modo de reproductor de CD (LED verde que está junto a "CD"), pulse [MENU] una vez y [YES] cuando vea la pantalla que se muestra a la derecha, para conmutar al modo de reproductor flash interno.
- 2. Pulse el botón [BURN CD] (Quemar CD).
- 3. Inserte un CD-R vacío en la lectora de CD de la unidad. Si se inserta un CD vacío no compatible, la unidad lo expulsa y le pide que inserte un CD-R vacío.
- 4. Una vez que haya sido detectado un CD-R vacío, el proceso de grabación comienza automáticamente. Verá la pantalla ilustrada a la derecha. Espere que termine este proceso.

*Nota: Para cancelar el proceso de grabación, pulse [STOP].* 

- 5. Una vez terminado el proceso de grabación, el LP 2 CD expulsa el CD y verá la pantalla ilustrada a la derecha. Si desea quemar otra copia, inserte otro CD-<br>R y pulse [YES]. En caso contrario, pulse En caso contrario, pulse simplemente [NO].
- 6. Si selecciona [NO], verá la pantalla ilustrada a la derecha. Seleccione [YES] si desea borrar todas las pistas almacenadas en el reproductor flash interno o [NO] si desea conservarlas.

*Nota: En la mayoría de las aplicaciones, es conveniente borrar el contenido del reproductor flash interno después de cada transferencia exitosa a CD. No obstante, asegúrese de que el CD se grabó según sus expectativas antes de borrar el contenido del reproductor flash interno.* 

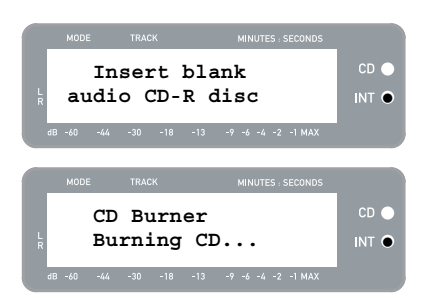

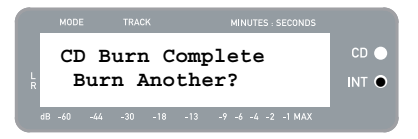

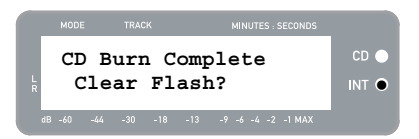

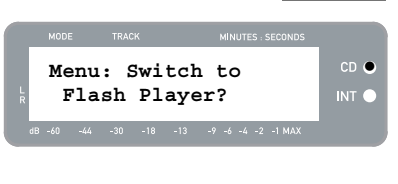

# **PREGUNTAS FRECUENTES**

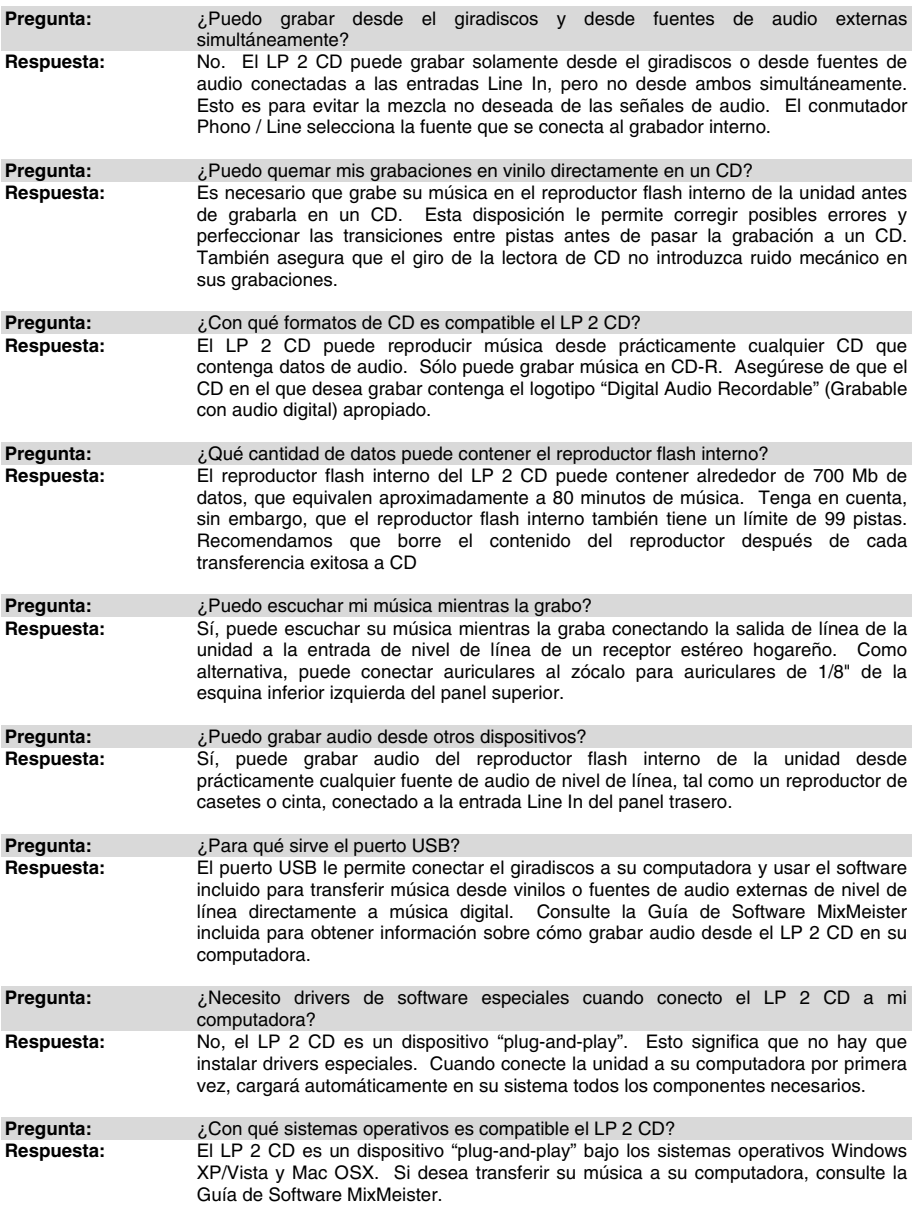

# **SOLUCIÓN DE PROBLEMAS**

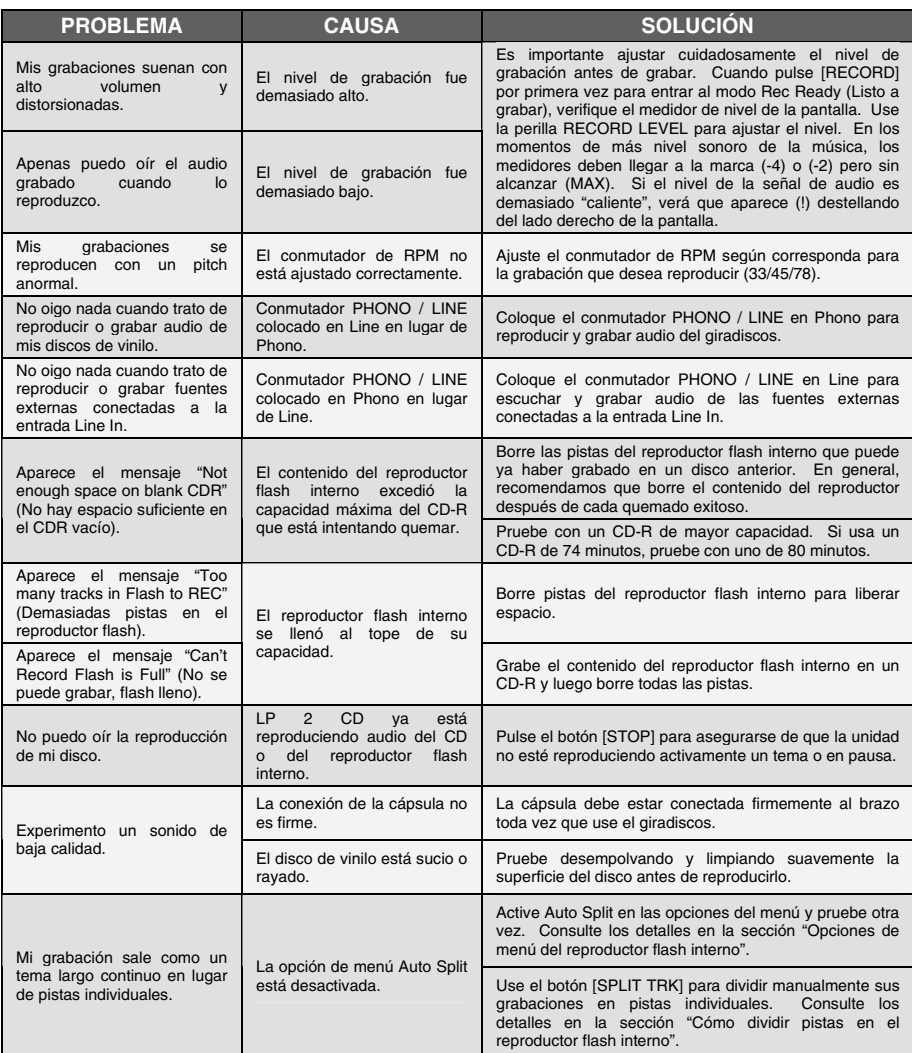

### **TECLAS DE ACCESO DIRECTO DEL LP 2 CD**

### **COMBINACIÓN DE BOTONES DESCRIPCIÓN**

RECORD + STOP Fuerza al sistema a cargar un OS (sistema operativo) al arrancar. Visite regularmente www.ion-audio.com para conocer las actualizaciones.

RECORD + PLAY Restaura los parámetros por defecto del sistema.

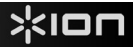

# **GUIDE D'UTILISATION RAPIDE**

- o Vérifiez que les éléments ci-dessous se trouvent dans la boîte.
- o **LISEZ LE LIVRET D'INSTRUCTIONS RELATIVES À LA SÉCURITÉ AVANT UTILISATION DU PRODUIT**
- o Accédez au site Web http://www.ion-audio.com pour enregistrer le produit.

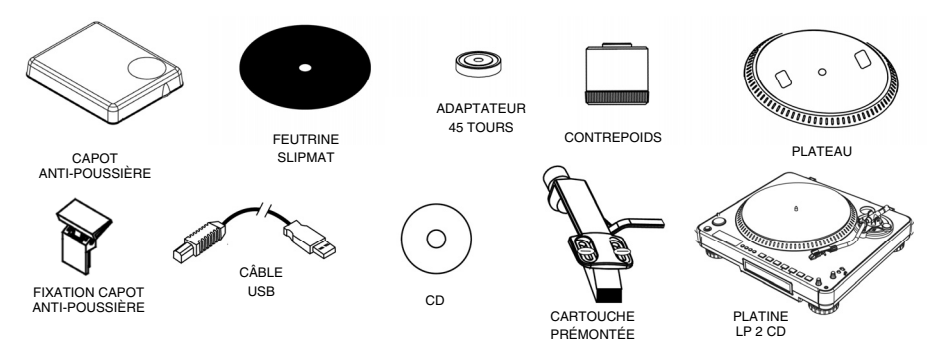

### **INTRODUCTION**

Merci d'avoir acheté ce produit. La platine LP 2 CD offre les solutions les plus rapides et les plus faciles pour transférer des pistes musicales provenant d'enregistrements vinyles ou de sources audio externes (lecteurs de cassettes ou de bobines) sur un CD ou directement sur votre ordinateur. Doté de la fonction de séparation des pistes automatique, le LP 2 CD détecte les silences entre les pistes et les sépare en pistes individuelles automatiquement.

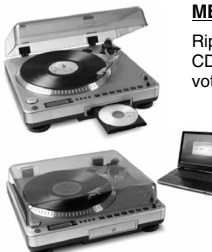

### **MÉTHODE D'ENREGISTREMENT 1 – VERS CD**

Rippez votre album et transférez-le sur le lecteur Flash interne, puis gravez un ou plusieurs CD. Une fois votre CD est enregistré, vous pouvez l'écouter dans la voiture, chez vous, sur votre ordinateur ou dans n'importe quel endroit disposant d'un lecteur CD standard.

#### **MÉTHODE D'ENREGISTREMENT 2 – VERS VOTRE ORDINATEUR**

Utilisez le logiciel fourni pour convertir automatiquement des pistes vers votre bibliothèque iTunes\* pendant leur lecture. Une fois vos enregistrements convertis, vous pouvez les transférer vers des périphériques multimédia portables, tels qu'un iPod\*, ou encore les graver sur un CD à l'aide d'applications tiers de gravure.

### **OGICIELS INCLU**

Des logiciels EZ Vinyl Converter sont inclus afin de vous aider à faire la conversion des enregistrements de vos disques de vinyle :

- Le **EZ Vinyl/Tape Converter** (PC seulement) est la façon la plus rapide et la plus simple de convertir vos enregistrements au média numérique. Le EZ Vinyl/Tape Converter permet de sauvegarder vos enregistrements dans votre bibliothèque iTunes\*. L'utilisateur débutant préférera peut-être cette application pour sa simplicité d'utilisation. Sur le CD, nous avons inclus un guide d'utilisation simplifié avec des instructions détaillées sur l'installation et le fonctionnement du logiciel.
- Le **EZ Audio Converter** (pour Mac seulement) est un logiciel de conversion pour Mac OS X idéal pour l'utilisateur débutant. Veuillez consulter le guide de démarrage rapide du logiciel pour les instructions étape par étape sur l'installation et l'utilisation.

\* iTunes et iPod sont des maques de commerce enregistrées de Apple, Inc., enregistrées aux États-Unis et dans d'autres pays.

## XION

### **D'ENSEMBLE DU PANNEAU ARRIÈRE**

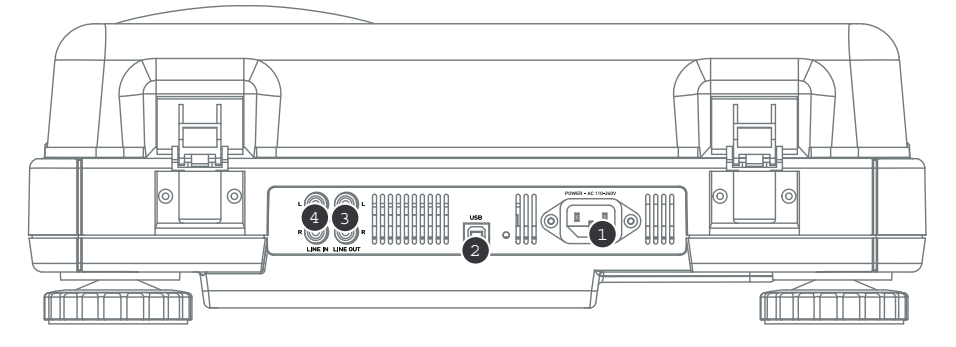

- 1. **Entrée d'alimentation :** Utilisez le câble d'alimentation fourni pour brancher l'appareil à une prise de courant active.
- 2. **Sortie audio USB :** Utilisez le câble USB fourni pour brancher votre platine à votre ordinateur. Le branchement USB permet de transmettre les données sonores de la platine (ou du périphérique branché aux prises Line In, si le commutateur Line/Phono du panneau supérieur est réglé sur Line) à votre ordinateur. Le branchement USB permet également d'écouter le son de votre ordinateur par l'intermédiaire des sorties RCA de la platine. Pour transférer vos disques vinyles sur votre ordinateur, nous avons inclus plusieurs applications logicielles sur le CD fourni. Veuillez vous reporter à la section « Logiciels inclus » pour obtenir de plus amples renseignements au sujet des applications logicielles fournies.
- 3. **Line Out :** Utilisez un câble stéréo RCA standard pour relier ces sorties aux entrées de votre chaîne stéréo. (Remarque : vous pouvez copier des pistes sur un CD ou sur votre ordinateur, même si les prises de sortie audio de la platine ne sont pas reliées à une chaîne stéréo).
- 4. **Line-in :** Branchez un lecteur de cassette, un magnétophone à bobines, ou toute autre source audio à niveau ligne à ces entrées RCA.

### **ISEMBLE DU PANNEAU AVANT**

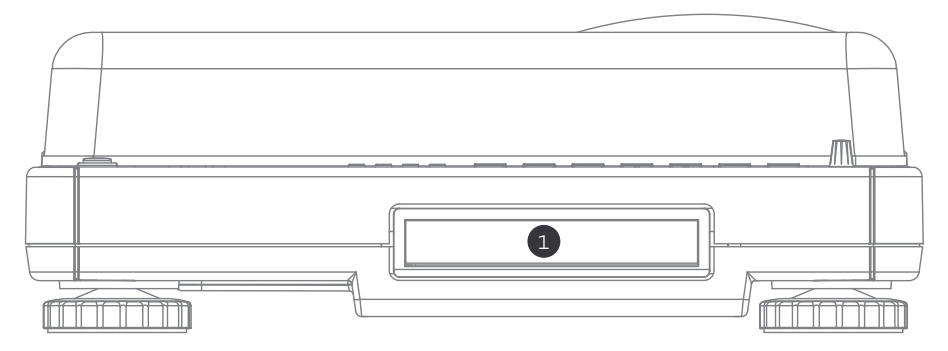

1. **Lecteur CD :** Le lecteur CD de la platine fonctionne comme n'importe quel graveur ou lecteur CD, selon le type de disque inséré. Lors de l'utilisation de CD non vierges et finalisés, le lecteur fonctionnera comme n'importe quel lecteur CD, vous permettant ainsi de lire des pistes musicales par l'intermédiaire des prises Line Out de la platine, ou encore de ripper des pistes et de les transférer sur le lecteur Flash interne. Lors de l'utilisation de disques CD-R vierges, le lecteur fonctionne comme n'importe quel graveur CD, vous permettant ainsi de graver des pistes audio depuis le lecteur Flash interne de la platine (c.-à.-d. des pistes audio rippées depuis la platine ou depuis des sources sonores externes reliées aux prises Line In).

### $\mathbb{R}$ iol

### **VUE D'ENSEMBLE DU PANNEAU SUPÉRIEUR**

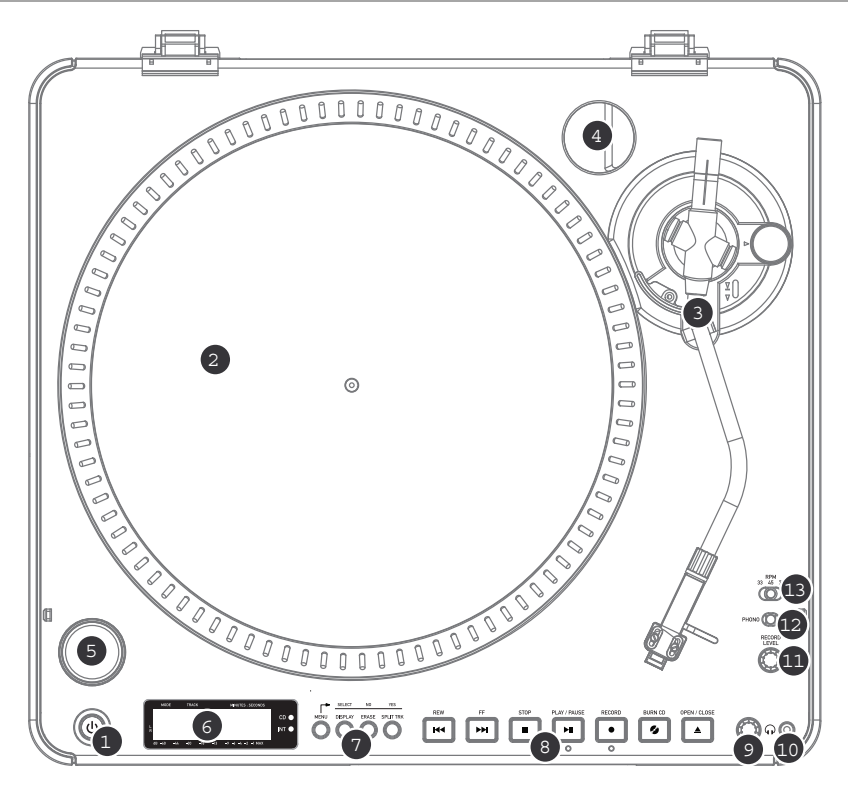

- 1. **TOUCHE D'ALIMENTATION :** Appuyez sur cette touche pour mettre la platine sous tension ou hors tension.
- 2. **PLATEAU :** Ce plateau doit être solidement fixé à la platine avant utilisation. La courroie d'entraînement du moteur est située sur l'anneau en dessous du plateau. Voir la section « Installation du plateau » pour obtenir des renseignements au sujet de l'installation de la courroie d'entraînement du moteur.
- 3. **BRAS DE LECTURE :** Voir la section « Vue d'ensemble du bras de lecture » pour obtenir une description détaillée du bras de lecture.
- 4. **SUPPORT ADAPTATEUR 45 TOURS :** Déposez l'adaptateur 45 tours à cet endroit après utilisation.
- 5. **TOUCHE DÉMARRER/ARRÊTER :** Cette touche permet de démarrer et d'arrêter le moteur de la platine. Si la touche ne semble pas fonctionner, vérifiez que la courroie d'entraînement du moteur est correctement installée (voir section « Installation du plateau »).
- 6. **ÉCRAN :** L'écran vous permet d'accéder aux options des menus et aux informations relatives au fonctionnement de la platine.
- 7. **TOUCHES DE MENU ET DE FONCTIONS :** Voir la section « Touches de menu et de fonctions » pour obtenir une description détaillée de ces touches.
- 8. **TOUCHES DE CONTRÔLE DES CD :** Voir la section « Touches de contrôle des CD » pour obtenir des renseignements détaillés.
- 9. **VOLUME DE CASQUE D'ÉCOUTE :** Réglez le volume du signal du casque d'écoute à l'aide de cette molette.
- 10. **SORTIE CASQUE 1/8" :** Branchez votre casque d'écoute avec embout 1/8" à cette prise.
- 11. **MOLETTE RECORD LEVEL :** Cette molette permet de régler le volume du signal audio de la platine ou des sources audio branchées aux prises d'entrée Line In situées sur le panneau arrière.
- 12. **COMMUTATEUR PHONO / LINE :** Ce commutateur permet de sélectionner le signal audio d'entrée. Réglez ce commutateur sur Phono lorsque vous lisez des disques vinyles ou que vous les transférez sur CD ou sur votre ordinateur. Réglez ce commutateur sur Line si vous souhaitez transférer ou écouter de la musique à partir de sources audio externes reliées aux prises d'entrée Line In situées sur le panneau arrière.
- 13. **COMMUTATEUR DE SÉLECTION DE TOURS 33 / 45 / 78 :** Réglez ce commutateur sur la position appropriée lors de l'écoute de disques. Si le son vous paraît étrange (vitesse ou hauteur différentes), il est fort probable que vous n'avez pas sélectionné la bonne vitesse de lecture.

#### **TOUCHES DE MENU ET DE FONCTIONS**

1. **[MENU] :** Cette touche permet d'accéder aux options de menu du mode actuel de fonctionnement. Le menu du mode Lecteur CD comprend les options suivantes : Switch Mode (Basculer mode), Copy Track (Copier piste), Copy All (Copier tout), Repeat (Répéter), System Info (Renseignements système). Le mode Lecteur Flash interne propose les options suivantes : Switch Mode (Basculer mode), Move Track (Déplacer piste), Repeat (Répéter), System Info (Renseignements système).

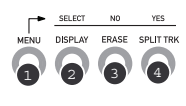

- 2. **[DISPLAY] :** Appuyez sur cette touche pour faire défiler les divers paramètres d'affichage de durée que la platine propose : Elapsed (Temps écoulé – réglage par défaut), Track Remain (Durée restante de la piste), Total Remain (Durée restante totale). Cette touche fait également office de touche de sélection (SELECT sur la platine) lorsque vous parcourez les options du menu.
- 3. **[ERASE] :** Cette touche vous permet de supprimer des pistes du lecteur Flash interne. Cette touche fait également office de touche « Non » (NO sur la platine) lors de la sélection des options de menu.
- 4. **[SPLIT TRK] :** Doté de la fonction de séparation des pistes automatique, le LP 2 CD détecte les silences entre les pistes et sépare automatiquement les enregistrements en pistes individuelles. La fonction Auto Split est activée par défaut. Si vous désirez désactiver cette fonction et séparer manuellement les pistes, utilisez la touche [SPLIT TRK] durant les silences afin de créer de nouvelles pistes. Vous pouvez également faire cette opération après que vous ayez enregistré votre musique (voir la section « Séparation des pistes dans le lecteur Flash interne »). Cette touche fonctionne également comme touche de confirmation [YES] lors de la sélection des options menu.

### 5. **TOUCHES DE CONTRÔLE DES CD :**

- 1. **[REW] :** Appuyez sur cette touche pour revenir à la piste précédente. Maintenez cette touche enfoncée pendant la lecture d'une piste pour effectuer un balayage arrière rapide.
- 2. **[FF] :** Appuyez sur cette touche pour passer à la piste suivante. Maintenez cette touche enfoncée pendant la lecture d'une piste pour effectuer un balayage avant rapide.

ы

- 3. **[STOP] :** Appuyez sur cette touche pour interrompre la lecture et revenir à la première piste. Cette touche permet également d'arrêter l'enregistrement lors du rip d'une piste avec le lecteur Flash interne.
- 4. **[PLAY / PAUSE] :** Appuyez sur cette touche pour démarrer la lecture de la piste sélectionnée ; le voyant DEL vert sous la touche s'allumera. Appuyez de nouveau pendant la lecture de la piste pour mettre en pause ; le voyant DEL vert clignotera lorsque la lecture sera mise en pause. Appuyez de nouveau pour reprendre la lecture. Cette touche permet également de démarrer l'enregistrement lorsque la platine est en mode Record Ready (Prêt à enregistrer).
- 5. **[RECORD] :** Appuyez sur cette touche pour accéder au mode Record Ready (Prêt à enregistrer). Ce mode vous permet d'enregistrer du son sur le lecteur Flash interne ; l'enregistrement peut être effectué depuis un disque vinyle (positionné sur le plateau de la platine) ou depuis des sources audio externes branchées aux prises Line In (voir la section « Enregistrer de la musique sur le lecteur Flash interne » pour obtenir de plus amples renseignements). Quand vous appuyez sur la touche [RECORD], un voyant DEL rouge situé sous la touche se mettra à clignoter pour vous indiquer que la platine est prête à effectuer l'enregistrement.
- 6. **[BURN CD] :** Une fois vos pistes musicales enregistrées sur le lecteur Flash interne, appuyez sur cette touche pour graver directement le contenu du lecteur sur un CD-R vierge compatible (voir la section « Graver le contenu du lecteur Flash interne sur CD » pour obtenir de plus amples renseignements).
- 7. **[OPEN/CLOSE] :** Cette touche permet d'ouvrir et de fermer le tiroir du lecteur CD.

### **BRAS DE LECTURE**

- 1. **Contrepoids et anneau de tension :** Le contrepoids est utilisé pour équilibrer l'ensemble de coquille et de cartouche afin que la force d'appui de la pointe de lecture soit adéquate.
- 2. **Réglage de la commande anti-dérapage :** Ce réglage sert à compenser pour la force d'appui. Voir la section « Installation du bras de lecture » pour plus de détails.
- 3. **Serre-bras :** Le serre-bras est conçu spécialement pour maintenir le bras de lecture en place. Le serre-bras est conçu pour demeurer en position élevée lorsqu'il n'est pas verrouillé. *REMARQUE : Lors du transport du tourne-disque, il est recommandé de retirer la coquille et de verrouiller le bras de lecture à l'aide du serre-bras afin d'éviter de l'endommager.*
- 4. **Écrou de blocage du bras de lecture :** Cette bague en aluminium est utilisée pour fixer l'ensemble de coquille et de cartouche au bras de lecture. Voir la section « Réglage de la cartouche » pour plus de détails.
- 5. **Cartouche et coquille :** La cartouche est préinstallée sur une coquille standard. La cartouche peut être remplacée et est compatible avec les différentes cartouches standards. Assurez-vous de bien retirer le plastique transparent avant de faire fonctionner le tournedisque à partir de la cartouche.

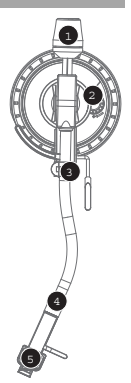

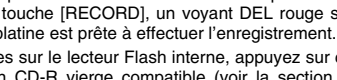

8- 40- 40- 40- 40- 40- 40

## ⊐ו≿ל

### *<u>EGLAGE DU BRAS DE LECTUR</u>*

- 1. Commencez par tourner le contrepoids dans le sens horaire jusqu'à ce qu'il soit complètement penché vers l'avant. (Note : C'est également la quantité de tension maximale qui peut être appliquée sur la cartouche.)
- 2. Il devrait y avoir maintenant une sensation de tension et de résistance lorsque la coquille est levée et abaissée. Tournez le contrepoids dans le sens antihoraire (en vous éloignant du point de pivot) jusqu'à ce que la sensation de tension et de résistance soit éliminée. Lorsque fait correctement, le bras de lecture devrait pivoter avec très peu de résistance indiquant qu'il y a 0 gramme de tension sur l'aiguille.

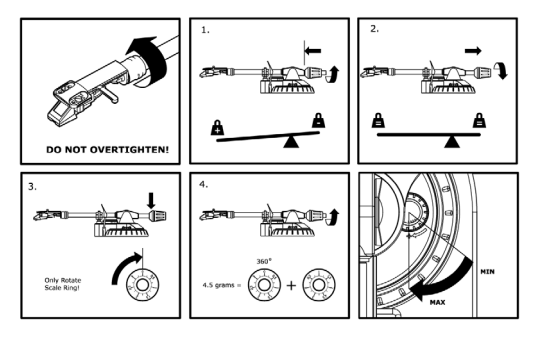

- 3. Avec le contrepoids en sa nouvelle position éloignée du point de pivot du bras de lecture, saisissez l'anneau de tension du contrepoids et tournez-le jusqu'à ce que « 0 » soit en position verticale.
- 4. Pour terminer, tournez le contrepoids (et l'anneau de tension) dans le sens horaire (vers le point de pivot) jusqu'à ce que la quantité désirée de tension soit atteinte. Si le contrepoids tourne 360 degrés au-delà du point zéro, 3,5 devra être ajoutée à la nouvelle lecture de l'anneau de tension.

*\*L'ensemble de coquille et de cartouche inclus requiert un minimum de 3 grammes et un maximum de 5 grammes pour un rendement optimal.* 

#### **Réglage de la commande anti-dérapage**

Dans la plupart des cas, la commande anti-dérapage doit être réglée au minimum. L'anti-dérapage compense pour la force d'appui qui se produit avec certaines cartouches lorsque la pointe de lecture s'approche du centre du disque. Si le tourne-disque saute excessivement pendant la lecture près de l'axe central, essayez d'augmenter l'anti-dérapage en utilisant les incréments indiqués sur le cadran. Commencez par ajouter un incrément de 1, examinez le résultat, ensuite augmentez-le un peu plus, et ainsi de suite.

#### **IMPORTANT**

- Assurez-vous que le tapis de feutre est toujours placé sur le plateau lors de l'utilisation du tourne-disque. À défaut de respecter cette condition, vous pourriez endommager le support ainsi que le tourne-disque.
- Assurez-vous de retirer le protège-cartouche en plastique (protège-aiguille) avant de faire fonctionner le tourne-disque.
- Remarque : pour activer le moteur de la platine, il est nécessaire de déplacer le bras de lecture afin qu'il ne soit plus en position arrêt (posé sur son support).

### **INSTALLATION DU PLATEAU**

*MISE EN GARDE : Une mauvaise installation du plateau peut mener à une performance du tourne-disque, à une instabilité du plateau ou causer des dommages permanents à l'entraînement.*

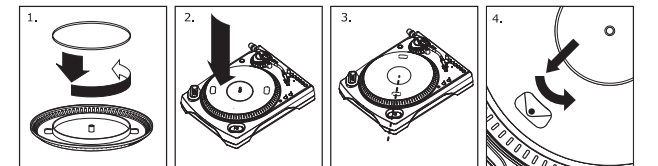

- 1. Commencez par placer la courroie en caoutchouc autour de l'anneau intérieur inférieur du plateau. Cette opération est habituellement faite en usine, mais veuillez vous assurer que la courroie n'est pas torsadée ou endommagée.
- 2. Installez le plateau sur l'axe du centre et appuyez fermement. Assurez-vous qu'il tourne uniformément et qu'il ne ballotte pas.
- 3. Faites tourner le plateau pour qu'un des trous soit aligné avec la touche Start Stop située sur le coin avant du tourne-disque. L'axe du moteur devrait être visible à travers le trou du plateau.
- 4. Attrapez la courroie en caoutchouc à travers le trou et retirez-le de l'anneau intérieur inférieur et installez-le sur l'axe du moteur. Faites attention de ne pas torsader la courroie lors de cette étape. Assurez-vous que le plateau tourne uniformément. Si la courroie est correctement installée, il devrait y avoir une légère tension qui arrête le plateau après l'avoir fait tourner manuellement.

### **MONTAGE DU CAPOT ANTI-POUSSIÈRE**

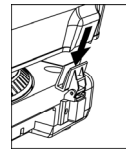

- 1. Fixez les supports du capot anti-poussière sur la platine.<br>2. Fixez le capot anti-poussière sur les supports comme le
	- 2. Fixez le capot anti-poussière sur les supports comme le montre l'illustration à gauche.

### **DEUX MODES**

La platine LP 2 CD propose deux modes principaux de fonctionnement : Le Mode CD Player (Lecteur CD) et le mode Internal Flash Player (Lecteur Flash interne). Le mode en cours de sélection sera indiqué par les deux voyants DEL (CD et INT) situés sur la partie droite de l'écran (voir l'illustration ci-contre).

#### Le **mode Lecteur CD** vous permet de :

- Lire de la musique depuis des CD non vierges à l'aide des commandes standard (lecture, pause, arrêt, saut, avance rapide et retour arrière)
- Copier une piste spécifique d'un CD sur le lecteur Flash interne
- Copier l'intégralité du contenu d'un CD sur le lecteur Flash interne

#### Le **mode Lecteur Flash interne** vous permet de :

- Ripper des pistes depuis une source audio (vinyle ou source externe reliée aux prises Line In)
- Lire des pistes mémorisées dans le lecteur Flash interne, à l'aide des commandes standard (lecture, pause, arrêt, saut, avance rapide et retour arrière)
- Supprimer les pistes enregistrées depuis le lecteur Flash interne
- Fractionner une piste enregistrée en plusieurs pistes
- Graver le contenu du lecteur Flash interne sur un CD-R vierge

### **MODE LECTEUR CD**

Dans ce mode, vous pouvez lire ou ripper des pistes musicales depuis un CD non vierge. Quand vous insérez le CD, l'écran affichera les informations se trouvant sur l'illustration de droite :

- 1. La piste sera lue quand vous appuierez sur [PLAY] (01 dans cet exemple).
- 2. Le nombre total de pistes se trouvant sur le CD (12 dans cet exemple).
- 3. La durée totale du CD en format MM:SS (minutes:secondes – 62:35 dans cet exemple).

#### **LIRE DES PISTES MUSICALES DEPUIS UN CD**

Pour lire des pistes musicales depuis un CD, appuyez simplement sur la touche [PLAY]. Une fois la lecture démarrée, la ligne du haut de l'écran indiquera la durée écoulée de la piste, tandis que la ligne du bas indiquera la hauteur du niveau sonore stéréo avec maintien de la valeur de crête, comme le montre l'illustration à droite.

- Vous pouvez faire défiler les diverses options d'affichage de durée en appuyant sur la touche [DISPLAY] : « Elapsed » (Durée écoulée), « Track Remain » (Durée restante de la piste) et « Total Remain » (Durée totale restante).
- Appuyez sur [FF] ou sur [REW] pour passer respectivement à la piste suivante ou précédente. Appuyez sur l'une de ces touches et maintenez-la enfoncée pendant la lecture d'une piste pour effectuer un balayage avant ou arrière rapide.
- Appuyez sur [PAUSE] pendant la lecture d'une piste pour mettre la lecture en pause. Appuyez de nouveau pour reprendre la lecture.
- Appuyez sur [STOP] pour arrêter la lecture.

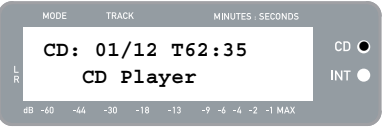

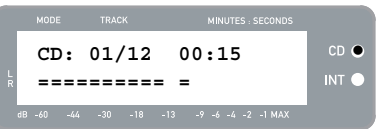

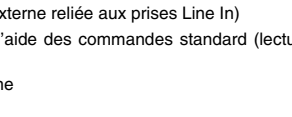

Scanning disc... **ZEP** 

 $-18$   $-13$   $-9$   $-6$   $-4$   $-2$   $-1$  MAX

MINUTES - SEC

INT<sup>C</sup>
$\ge$ l $\square$ 

### **OPTIONS DE MENU DU MODE LECTEUR CD**

Pour accéder aux diverses options de menu en mode Lecteur CD, appuyez sur la touche [MENU]. Pour faire défiler les diverses options, continuez d'appuyer sur la touche [MENU]. Une fois que vous avez parcouru toutes les options de menu disponibles, l'écran retourne à l'affichage par défaut du mode Lecteur CD. Les options de menu disponibles sont décrites ci-dessous :

#### **Switch to Internal Flash Player Mode (Basculer en mode Lecteur Flash interne)**

Cette option permet manuellement de basculer en mode Lecteur Flash interne. Appuyez sur [YES] pour confirmer.

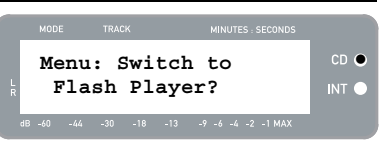

#### **Copy Track (Copier piste)**

Cette option vous permet de copier une piste unique d'un CD sur le lecteur Flash interne. L'illustration à droite montre le message qui s'affichera à l'écran. La piste qui sera copiée est la piste qui a été sélectionnée avant d'accéder aux options (Piste « 1 » dans l'exemple).

Utilisez les touches [REW] et [FF] pour sélectionner la destination de la piste copiée (« 03 » dans l'exemple sur la droite). Appuyez sur [YES] pour copier la piste vers la destination sélectionnée. Appuyez sur [NO] pour annuler.

*Remarque : le lecteur Flash interne de la platine dispose d'une capacité maximale de 99 pistes ou de 80 minutes.* 

#### **Copy All (Copier tout)**

Cette option permet de copier le CD entier sur le lecteur Flash interne. Appuyez sur [YES] pour copier le CD entier.

Si le lecteur Flash interne contient déjà des données, le message ci-contre s'affichera. Appuyez sur [YES] si vous souhaitez malgré tout copier le contenu du CD.

*Remarque : le lecteur Flash interne de la platine dispose d'une capacité maximale de 99 pistes ou de 80 minutes.* 

L'illustration à droite montre le message qui s'affichera à l'écran. Si vous souhaitez supprimer le contenu du lecteur Flash interne avant de continuer, appuyez sur [YES]. Si vous préférez conserver le contenu, appuyez sur [NO]; dans ce cas, les nouvelles pistes seront copiées à partir du premier emplacement disponible (Par exemple, s'il y a 8 pistes mémorisées dans le lecteur, les nouvelles pistes commenceront à 9).

#### **Repeat Mode (Mode Répétition)**

Cette option vous permet de répéter la lecture d'une piste unique ou du CD entier. Les options disponibles sont les suivantes : Repeat Off (Répétition désactivée), Repeat Track (Répétition de la piste), Repeat All (Répéter tout). Utilisez la touche [SELECT] pour faire défiler les options.

#### **System Info (Informations sur le système)**

Cette page affiche divers renseignements relatifs au système. Lorsque cette page est affichée, appuyez sur [SELECT] pour faire défiler les champs d'informations.

*Remarque : il vous sera peut-être demandé de consulter la page System Info lorsque vous contacterez notre équipe d'assistance technique.* 

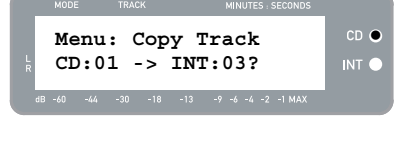

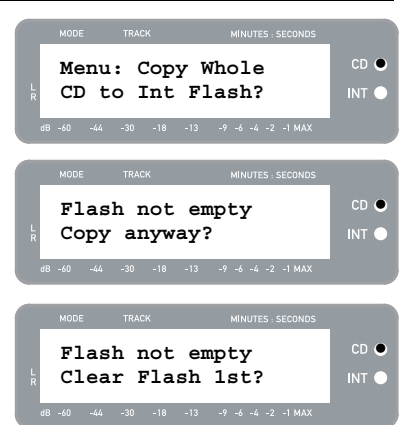

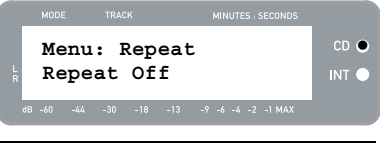

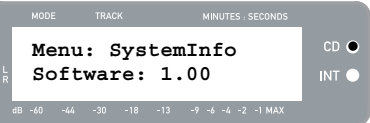

## **MODE LECTEUR FLASH INTERNE**

La platine LP 2 CD contient un lecteur Flash interne. Ce lecteur est utilisé pour ripper des pistes musicales à partir de la platine ou d'une source externe reliée aux prises Line In situées à l'arrière de la platine. Le procédé est illustré ci-dessous :

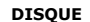

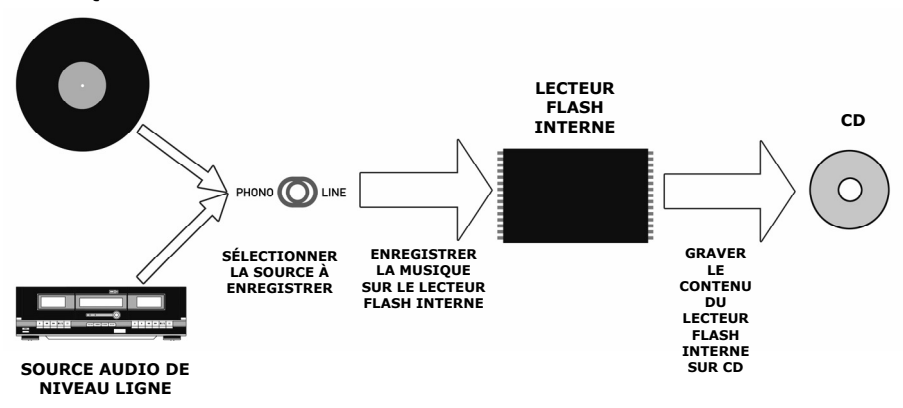

Vous vous demandez peut-être, « Pourquoi ne pas graver ma musique directement sur le CD? » Voici les deux raisons qui nous ont poussés à opter pour une autre méthode :

- Enregistrer d'abord sur le lecteur Flash interne vous permet de corriger d'éventuelles erreurs et de travailler sur les transitions entre les pistes avant de graver votre enregistrement sur un CD.
- La rotation du CD dans le lecteur produit un bruit mécanique susceptible d'être audible dans vos enregistrements. Enregistrer sur le lecteur Flash interne évite à ce bruit d'être incorporé dans vos enregistrements, vous garantissant ainsi la meilleure fidélité audio possible.

### **ENREGISTRER DE LA MUSIQUE SUR LE LECTEUR FLASH INTERNE**

1. Tout d'abord, **vérifiez que la platine est en mode Lecteur Flash interne** (le voyant DEL orange en face de « INT » doit être allumé). Si la platine est en mode Lecteur CD (voyant DEL vert en face de « CD »), appuyez une fois sur [MENU] et appuyez sur [YES] quand le message de l'illustration sur la droite s'affiche à l'écran pour basculer en mode Lecteur Flash interne.

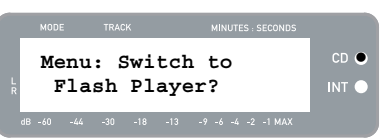

- 2. **Sélectionnez la source que vous souhaitez enregistrer** en réglant le commutateur PHONO / LINE sur la position appropriée. Positionnez le commutateur sur PHONO pour enregistrer le disque vinyle qui se trouve sur le plateau de la platine; positionnez le commutateur sur LINE pour enregistrer à partir d'une source externe, telle qu'un lecteur de cassettes ou un baladeur, branchée aux prises LINE IN situées à l'arrière de la platine LP 2 CD.
- 3. **Appuyez sur la touche [RECORD]**. Le voyant DEL situé en dessous de la touche se mettra à clignoter pour vous indiquer que la platine est prête à enregistrer; vous verrez également le message de l'illustration à droite. Le chiffre à droite du message « INT » est l'emplacement où l'enregistrement sera effectué.
- $CD$   $C$ **INT:01 PressPLAY**  INT O
- 4. **Préparez la piste musicale que vous souhaitez enregistrer**. Si vous effectuez un enregistrement depuis le plateau de la platine, mettez l'aiguille sur le disque vinyle au début de la section que vous souhaitez enregistrer.
- 5. **Démarrez la piste musicale que vous souhaitez enregistrer**. Si vous enregistrez depuis la platine, appuyez sur la touche [START/STOP] pour démarrer la lecture du disque vinyle.
- 6. **Réglez le niveau du signal audio à l'aide de la molette RECORD LEVEL**. Le niveau d'enregistrement sera affiché à l'écran. Il est important de régler correctement les niveaux d'enregistrement au cours de cette étape, ou vous risquez d'obtenir un enregistrement au volume trop faible ou trop élevé et déformé. Réglez la molette RECORD LEVEL de manière à ce que la valeur de crête atteigne la valeur (-4) ou (-2), mais jamais MAX (« ! » s'affichera si le niveau d'enregistrement est trop élevé).
- 7. **Une fois le niveau d'enregistrement réglé de manière optimale, arrêtez la lecture de la piste**. Si vous enregistrez depuis la platine, appuyez sur la touche [START/STOP] pour arrêter la lecture.
- 8. **Préparez la section que vous souhaitez enregistrer**. Si vous effectuez l'enregistrement à partir de la platine, repositionnez l'aiguille au début de la section que vous souhaitez enregistrer.
- 9. Quand vous êtes prêt, appuyez sur [PLAY], puis démarrez la piste souhaitée. Si vous enregistrez depuis un disque vinyle, appuyez sur la touche [START/STOP] pour démarrer la lecture. Le voyant DEL rouge restera allumé pour indiquer que l'enregistrement est en cours. Sur la droite de l'écran, vous verrez la durée restante de l'enregistrement.
- 10. Par défaut, le LP 2 CD détecte les silences entre les pistes et les sépare automatiquement en pistes individuelles (Auto Split).

Si vous n'avez pas désactivé la fonction Auto Split, procédez à la prochaine étape.

Cependant, si vous avez désactivé la fonction Auto Split, vous devrez insérer manuellement les marqueurs entre les pistes. Pour insérer un marqueur, **appuyez sur la touche [SPLIT TRK] entre les pistes.** Le numéro « INT » est incrémenté pour vous faire savoir qu'une nouvelle piste est commencée. Insérer des marqueurs vous permettra de graver des pistes individuelles sur un CD

- 11. Si vous enregistrez de la musique provenant d'un disque vinyle, il est conseillé de mettre l'enregistrement en pause quand vous tournez le disque :
	- a. Appuyez sur [PAUSE] pour interrompre l'enregistrement, une fois la face A terminée.
	- b. Tournez le disque (Face B).
	- c. Appuyez sur [SPLIT TRK] pour insérer un repère pour la première piste de la face B.
	- d. Appuyez sur [PLAY] pour démarrer l'enregistrement de la face B.
- 12. Une fois l'enregistrement terminé, **appuyez sur [STOP]**. L'écran retourne à l'affichage par défaut du lecteur Flash interne, comme le montre l'illustration.

*Pour des renseignements sur la gravure d'enregistrements sur un CD-R, voir la section « Graver le contenu du lecteur Flash interne sur CD ».* 

#### **LIRE DE LA MUSIQUE SUR LE LECTEUR FLASH INTERNE**

Une fois vos enregistrements sur le lecteur Flash interne terminés, appuyez sur [PLAY] pour les écouter.

- Vous pouvez faire défiler les diverses options d'affichage de durée en appuyant sur la touche [DISPLAY] : « Elapsed » (Durée écoulée), « Track Remain » (Durée restante de la piste) et « Total Remain » (Durée totale restante).
- Appuyez sur [FF] ou sur [REW] pour passer respectivement à la piste suivante ou précédente. Appuyez sur l'une de ces deux touches et maintenez-la enfoncée pendant la lecture d'une piste pour effectuer un balayage avant ou arrière rapide.
- Appuyez sur [PAUSE] pendant la lecture d'une piste pour mettre la lecture en pause. Appuyez de nouveau pour reprendre la lecture.
- Appuyez sur [STOP] pour arrêter la lecture.

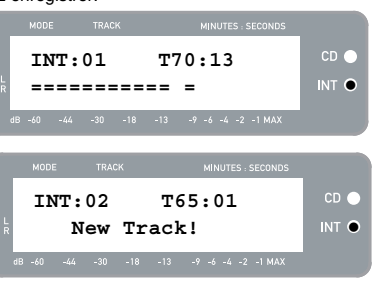

**INT:01 PressPLAY** 

**============ =** z

 $-9 -6 -4 -2 -1$  MA)

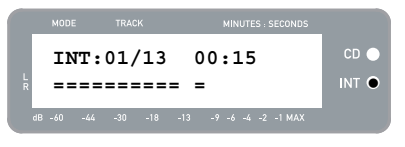

Int Flash Player | INT  $\bullet$ 

 $-13 - -9 -6 -4 -2 -1$  MAX

 $CD$   $C$ 

**INT:13/13 T56:14** 

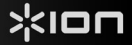

 $CD =$ 

### **FRACTIONNER LES PISTES DANS LE LECTEUR FLASH INTERNE**

Le lecteur flash interne vous permet de fractionner une piste sélectionnée en deux pistes, au cas où vous auriez manqué une transition lors de votre enregistrement initial sur le lecteur Flash interne. Ceci s'applique seulement si vous avez désactivé la fonction Auto Split afin de séparer manuellement les pistes

1. Vérifiez que la platine est en mode Lecteur Flash interne (le voyant DEL orange en face de « INT » doit être allumé). Si la platine est en mode Lecteur CD (voyant DEL vert en face de « CD »), appuyez une fois sur [MENU] et appuyez sur [YES] quand le message de l'illustration ci-contre s'affiche à l'écran pour basculer en mode Lecteur Flash interne.

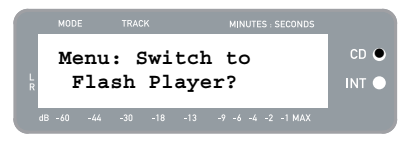

- 2. Trouvez la piste que vous souhaitez fractionner à l'aide des touches [REW] et [FF].
- 3. Appuyez sur [PLAY] pour lire la piste sélectionnée.
- 4. Appuyez sur la touche [FF] et maintenez-la enfoncée pour localiser l'endroit où vous souhaitez fractionner la piste. Si vous allez trop loin, appuyez sur [REW] et maintenez enfoncée pour revenir en arrière.
- 5. Une fois l'endroit où vous souhaitez exécuter le fractionnement atteint, mettez la musique sur pause.
- 6. Appuyez sur la touche [SPLIT TRK].
- 7. L'illustration ci-contre montre le message qui s'affichera à l'écran. Vous pouvez écouter la deuxième piste ainsi créée en appuyant sur [PLAY] lorsque cet écran est affiché. Maintenez la touche [FF] ou [REW] enfoncée pour effectuer un balayage avant ou arrière rapide. Appuyez sur [STOP] pour arrêter la lecture.

 $CD<sub>o</sub>$  **Track Split! Keep? YES or NO WE INT O**  $-13 - 9 -6 -4 -2 -1$  MAC

Appuyez sur [YES] pour conserver le fractionnement ou sur [NO] pour l'annuler.

#### **SUPPRIMER DE LA MUSIQUE DU LECTEUR FLASH INTERNE**

Dans les situations où vous auriez commis une erreur au cours du processus d'enregistrement, ou si la mémoire flash de la platine est pleine, vous avez la possibilité de supprimer des chansons.

#### **Pour effacer une piste unique :**

- 1. Vérifiez que vous êtes en mode Lecteur Flash interne.
- 2. Sélectionnez la piste que vous souhaitez supprimer à l'aide de [REW] et [FF]. La piste sélectionnée sera affichée en haut à gauche (« 02 » dans l'exemple).
- 3. Appuyez sur [SUPPRIMER]. L'illustration montre le message affiché à l'écran.
- 4. Appuyez sur [YES] pour supprimer la piste sélectionnée ou sur [NO] pour annuler l'opération.

#### **Pour supprimer toutes les pistes :**

- 1. Vérifiez que vous êtes en mode Lecteur Flash interne.
- 2. Appuyez sur [SUPPRIMER]. Vous verrez un écran identique à celui de l'illustration.
- 3. Appuyez sur [SELECT]; l'écran affichera alors le même message que celui de l'illustration.
- 4. Appuyez sur [YES] pour supprimer toutes les pistes du lecteur Flash interne ou sur [NO] pour annuler.

*Remarque : il est impossible d'annuler cette opération! Si vous appuyez sur [YES], toutes les pistes du lecteur Flash interne seront supprimées de façon permanente.*

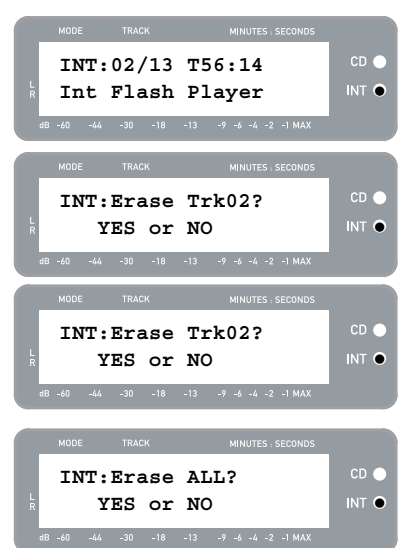

 $CD \subseteq$ 

### **OPTIONS DE MENU DU LECTEUR FLASH INTERNE**

Pour accéder aux diverses options de menu en mode Lecteur Flash interne, appuyez sur la touche [MENU]. Pour faire défiler les diverses options, continuez d'appuyer sur la touche [MENU]. Pour modifier le paramètre sélectionné, appuyez sur la touche [SELECT]. Les options de menu disponibles sont décrites ci-dessous :

#### **Switch to CD Player Mode (Basculer en mode Lecteur CD)**

Cette option vous permet manuellement de basculer en mode Lecteur CD. Appuyez sur [YES] pour confirmer.

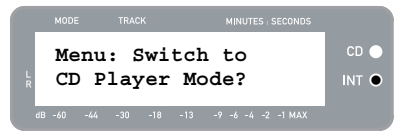

**Old:01 -> New:02 WITE** 

**Menu: Move Track** 

#### **Move Track (Déplacer piste)**

Cette option vous permet de réorganiser les enregistrements mémorisés en déplaçant une piste vers un nouvel emplacement. La piste qui sera déplacée est la piste qui a été sélectionnée avant d'accéder aux options (Piste « 01 » dans l'exemple ci-contre).

La piste de destination est indiquée dans le champ « New »; il est possible de modifier le numéro de la piste de destination à l'aide des touches [FF] et [REW]. Une fois que vous avez sélectionné la destination souhaitée, appuyez sur [YES] pour déplacer la piste.

#### **Fonction Auto Split**

La fonction de séparation des pistes automatique permet de détecter les silences entre les pistes et de séparer automatiquement les enregistrements en pistes individuelles en temps réel. Cette option est activée par défaut. Cependant, vous pouvez la désactiver et insérer les marqueurs manuellement.

Appuyez sur [SELECT] afin d'activer ou de désactiver la fonction Auto Split.

#### **Repeat Mode (Mode Répétition)**

Cette option vous permet de répéter une piste unique ou la collection entière d'enregistrements mémorisés dans le lecteur Flash interne. Les options disponibles sont les suivantes : Repeat Off (Répétition désactivée), Repeat Track (Répétition de la piste), Repeat All (Répéter tout). Lorsque cette page du menu est affichée, appuyez sur [SELECT] pour faire défiler ces options.

#### **System Info (Informations sur le système)**

Cette page affiche la version du firmware de la platine. Lorsque cette page est affichée, appuyez sur [SELECT] pour faire défiler les champs d'informations.

*Remarque : Il vous sera peut-être demandé de consulter la page System Info lorsque vous contacterez notre équipe d'assistance technique.* 

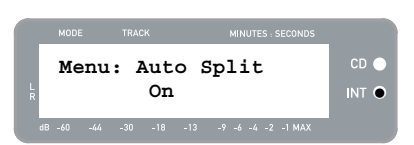

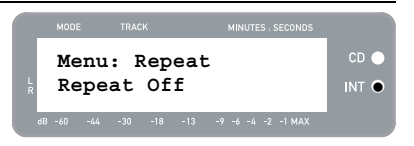

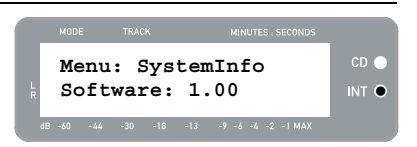

## $\mathsf{R}$

### **GRAVER LE CONTENU DU LECTEUR FLASH INTERNE S**

Une fois que vous avez enregistré votre musique sur le lecteur Flash interne, vous pouvez la graver sur un CD-R. Remarque : la platine LP 2 CD permet d'enregistrer *uniquement* sur un CD-R vierge. Vérifiez que le bon logo (voir à droite) se trouve sur le CD que vous avez l'intention d'utiliser.

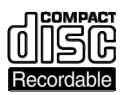

- 1. Tout d'abord, vérifiez que la platine est en mode Lecteur Flash interne (le voyant DEL orange en face de « INT » doit être allumé). Si la platine est en mode Lecteur CD (voyant DEL vert en face de « CD »), appuyez une fois sur [MENU] et appuyez sur [YES] quand le message de l'illustration de droite s'affiche à l'écran pour basculer en mode Lecteur Flash interne.
- 2. Appuyez sur la touche [BURN CD].
- 3. Insérez un CD-R vierge dans le lecteur CD de la platine. Si un CD vierge incompatible est inséré, la platine l'éjectera et vous invitera à insérer un CD-R vierge.
- 4. Une fois qu'un CD-R vierge a été détecté, le processus de gravure démarre automatiquement. L'illustration à droite montre le message qui s'affichera à l'écran. Veuillez patienter jusqu'à la fin de la gravure.

*Remarque : pour annuler le processus de gravure, appuyez sur [STOP].* 

- 5. Une fois la gravure terminée, la platine LP 2 CD éjectera le CD, vous verrez alors le même message que celui de l'illustration ci-contre. Si vous souhaitez graver un autre exemplaire, insérez un autre CD-R, puis appuyez sur [YES]. Si vous ne souhaitez pas graver un autre CD, appuyez simplement sur [NO].
- 6. Après avoir sélectionné [NO], vous verrez le message de l'illustration ci-contre. Sélectionnez [YES] pour effacer toutes les pistes actuellement mémorisées dans le lecteur Flash interne ou [NO] pour les conserver.

*Remarque : pour la plupart des applications, il est conseillé de supprimer le contenu du lecteur Flash interne après chaque transfert sur CD réussi. Cependant, vérifiez que la gravure du CD corresponde bien à vos attentes avant de supprimer le contenu du lecteur Flash interne.* 

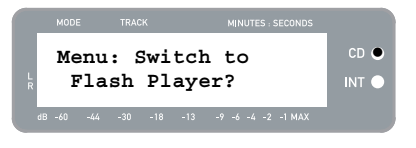

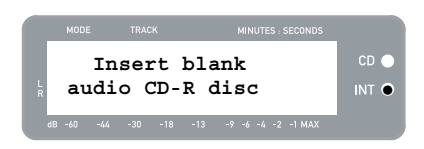

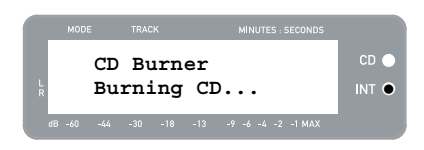

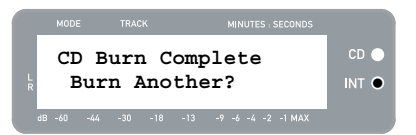

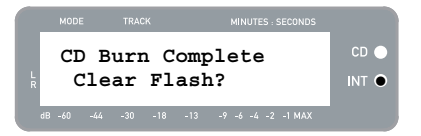

# **FOIRE AUX QUESTIONS**

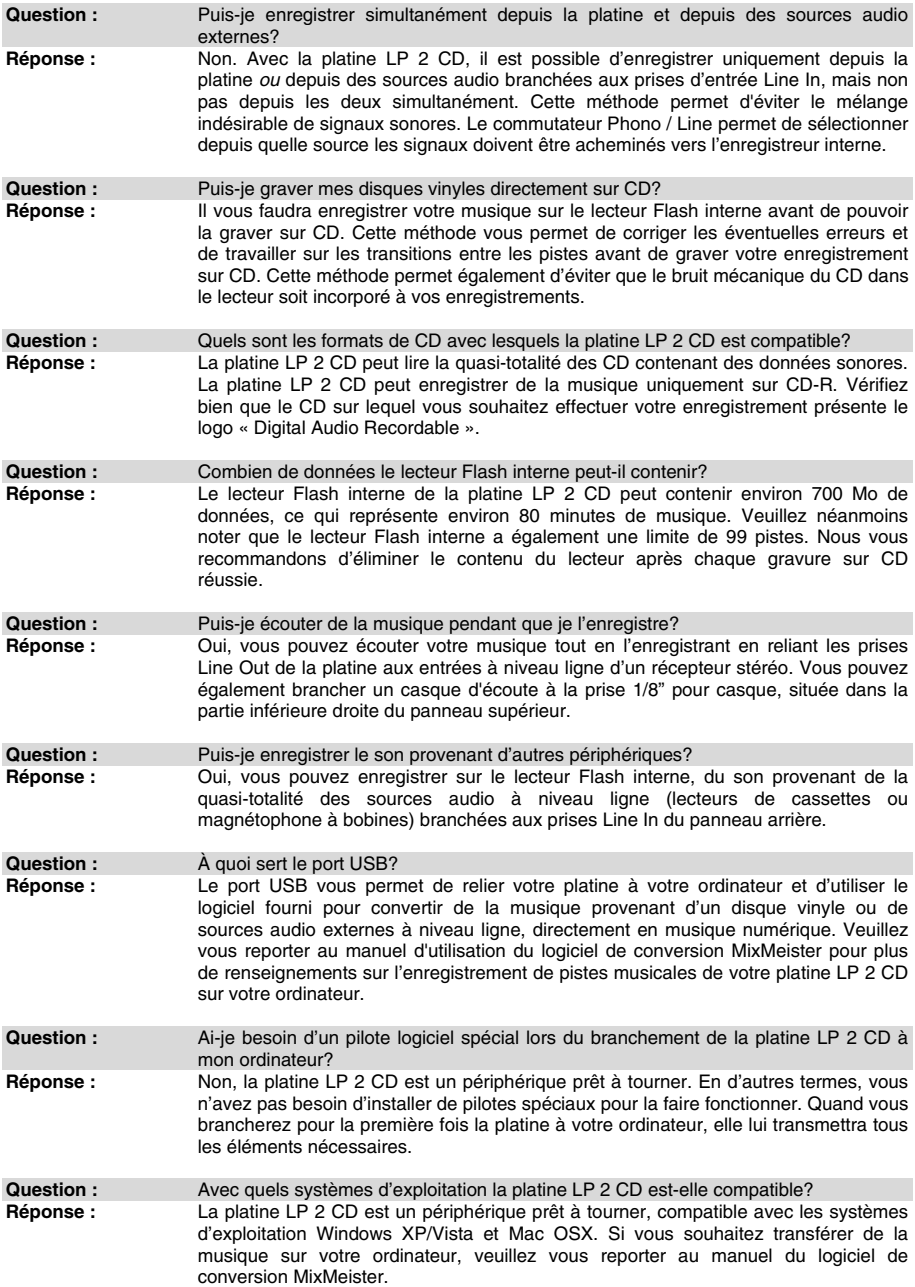

## XION

## **DÉPANNAGE**

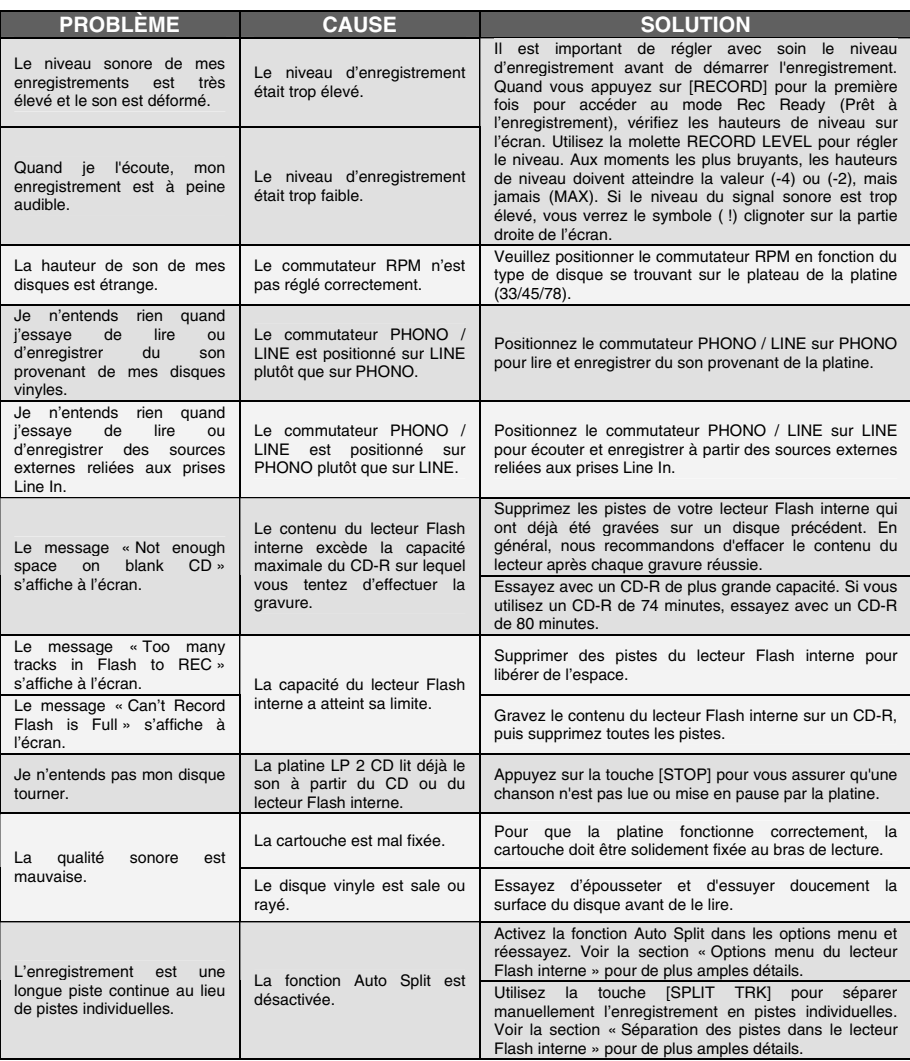

### **TOUCHES RACCOURCI DE LA PLATINE LP 2 CD**

### **COMBINAISON TOUCHES DESCRIPTION**

RECORD + STOP Oblige le système à charger un système d'exploitation au démarrage. Veuillez visiter régulièrement www.ion-audio.com pour obtenir des mises à jour.

RECORD + PLAY Permet de rétablir les paramètres par défaut du système.

# **KURZANLEITUNG**

- o Überprüfen SIe bitte, dass sich die in der unteren Abbildung aufgeführten Gegenstände in der Produktverpackung befinden.
- o **LESEN SIE BITTE DIE SICHERHEITSHINWEISE, BEVOR SIE DAS PRODUKT VERWENDEN**
- o Registrieren Sie Ihr Produkt online auf http://www.ion-audio.com.

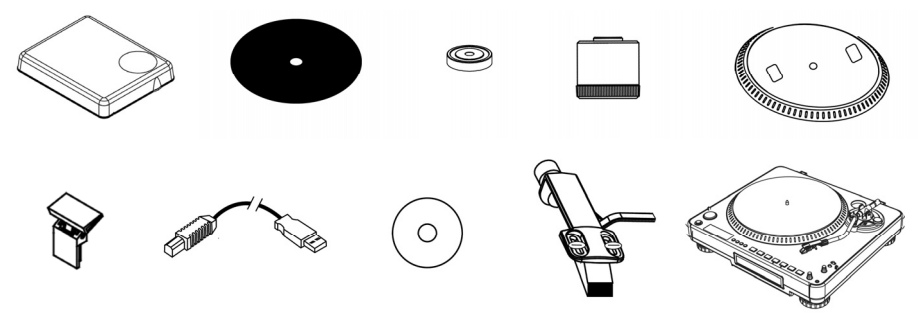

### **EINFÜHRUNG**

Wir bedanken uns bei Ihnen für den Kauf dieses Produktes. Der LP 2 CD ist der schnellste Weg, um Musik von Vinylschallplatten oder externen Audiogeräten auf CD oder direkt auf den Computer aufzunehmen. Durch die automatische Track Split Funktion, erkennt der LP 2 CD Pausen zwischen den Songs und teilt für Sie die Titel selbständig in einzelne Tracks.

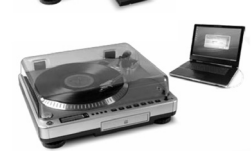

#### **AUFNAHMEMETHODE 1 – AUF CD**

Überspielen Sie Ihr Album auf den internen Flash Player und brennen Sie eine oder mehrere CDs. Nachdem Sie eine CD aufgenommen haben, können Sie diese im Auto, zu Hause, auf Ihrem Computer oder überall auf einem normalen CD Player wiedergeben.

#### **AUFNAHMEMETHODE 2 – AUF IHREM COMPUTER**

Verwenden Sie die beiliegende Software, um während der Wiedergabe Ihrer Schallplatte die Titel automatisch in Ihre iTunes\* Library zu übertragen. Nachdem Sie Ihre Aufnahmen digitalisiert haben, lassen sie sich leicht auf portable Musik Player, wie einem iPod\* übertragen oder mit Hilfe einer CD-Brennsoftware auf einer CD aufnehmen.

### **SOFTWARE**

Wir haben mehrere Softwareprogramms beigefügt, die Sie beim Konvertieren Ihrer Vinylaufnahmen unterstützen sollen.

- o **EZ Vinyl/Tape Converter** (nur für PC) ist die schnellste und einfachste Lösung überhaupt, um Ihre Schallplatten in das digitale Format umzuwandeln. EZ Vinyl/Tape Converter speichert Ihre Aufnahmen für Sie direkt in Ihrer iTunes\* Bibliothek. Gerade Anwender, die zum ersten Mal Schallplatten digitalisieren lieben diese Software. Auf der CD, sie finden in einer handlichen Kurzanleitung schrittweise Anleitungen zur Softwareinstallation und zur Bedienung des Programms.
- o **EZ Audio Converter** (nur für Mac) ist ein grundlegendes Converter-Programm für Mac OS X und ideal für Neueinsteiger. Softwareinstallation und Betrieb sind Schritt für Schritt in der beigefügten Software-Kurzanleitung erklärt.

\* iTunes und iPod sind geschützte Warenzeichen von Apple, Inc., registriert in den U.S.A. und anderen Ländern.

## XION

## **ÜBERBLICK ÜBER DIE RÜCKSEITE**

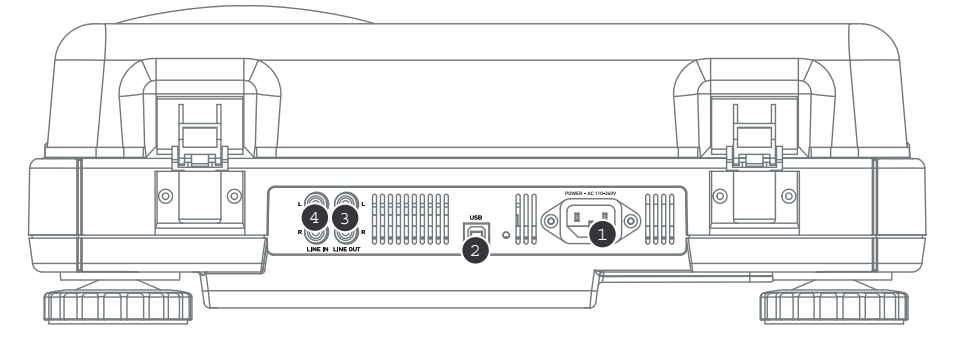

- 1. **Netzkabelbuchse:** Verbinden Sie das mitgelieferte Netzkabel vom Plattenspieler zu einer Stromquelle.
- 2. **USB Audio Ausgang:** Verwenden Sie das mitgelieferte USB Kabel, um den Turntable mit Ihrem Computer zu verbinden. Die USB Verbindung überträgt das Audiosignal vom Turntable (oder den Line In Eingängen, falls der Line/Phono Schalter auf der Oberseite auf Line steht) zum Computer. Die USB Verbindung überträgt auch den Audioausgang Ihres Computers über die Cinch (RCA) Ausgänge des Turntables. Zur Übertragung Ihrer Vinylschallplatten auf Ihren Computer finden Sie verschiedene Softwareprogramme im Lieferumfang des Gerätes. Bitte beachten Sie dazu Abschnitt "Mitgelieferte Software" für weitere Einzelheiten zu den Programmen.
- 3. **Line Out:** Verwenden Sie ein normales Cinch (RCA) Kabel zum Anschluss dieser Ausgänge an die Audioeingänge Ihrer Stereoanlage. (Bitte beachten Sie: Sie können auch dann Musik auf CD oder den Computer kopieren, wenn die Audioausgänge nicht mit einer Stereoanlage verbunden sind).
- 4. **Line In:** Schließen Sie hier Kassettendecks, Tonbandgeräte oder andere Geräte, die einen Line Pegel abgeben, zu Aufnahme auf CD oder Ihrem Computer an.

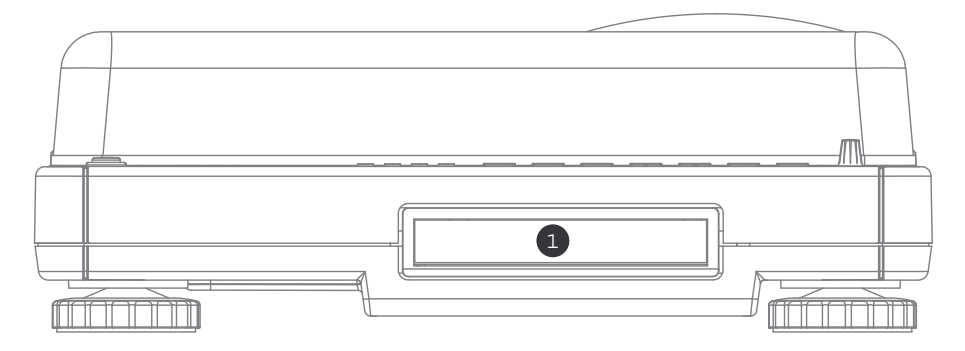

BERSICHT ÜBER DIE VORDER

1. **CD Drive:** Das CD-Laufwerk des Turntables funktioniert CD Player und Brenner, je nachdem, was für eine Disc Sie in das Laufwerk einlegen. Wenn Sie bespielte, abgeschlossene CDs verwenden, funktioniert das Laufwerk als CD Player. Die Musik wird dann über die Line Out Ausgänge des Turntables wiedergegeben oder auf den internen Flash Player kopiert. Falls Sie leere CD-R Rohlinge verwenden, funktioniert das Laufwerk als CD Brenner. Sie können dann Audiotitel aus dem Internal Flash Players des Gerätes (z.B. Signale, die Sie über die Line In des Turntables aufgenommen haben), brennen.

## $\mathbb{R}$ iol

### ICHT UBER DIE OBER

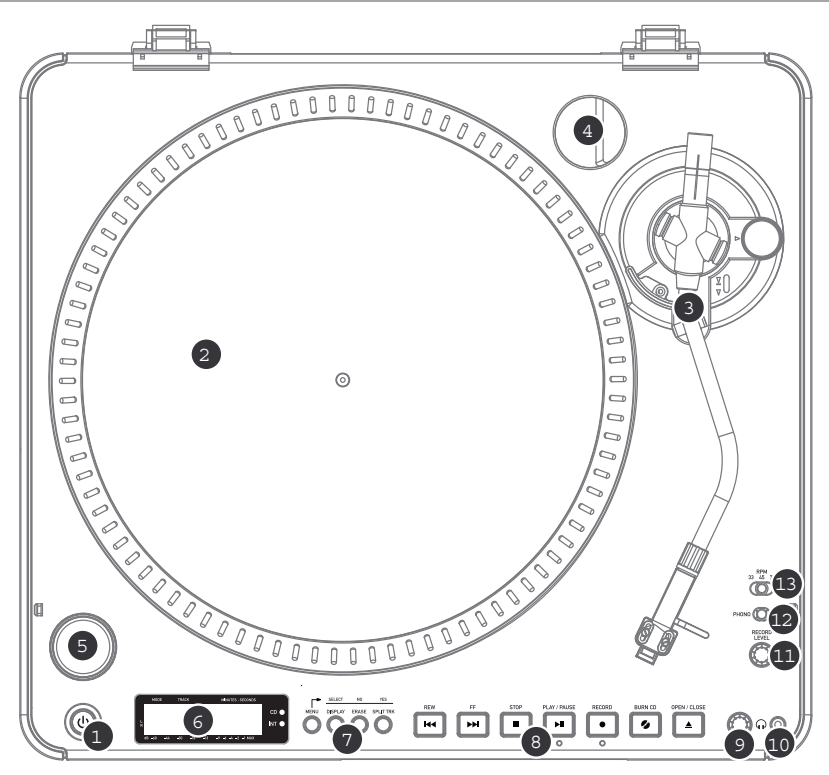

- 1. **NETZSCHALTER:** Drücken Sie diese Taste, um das Gerät ein- und auszuschalten.
- 2. **PLATTENTELLER:** Dieser Plattenteller muss sicher befestigt werden, bevor Sie den Turntable in Betrieb nehmen. Der Motorriemen befindet sich auf dem Ring unter dem Plattenteller. Weitere Informationen zur Installation des Riemens finden Sie im Abschnitt "Montage des Plattentellers".
- 3. **TONARM:** Beachten Sie bitte die Hinweise im Abschnitt "Überblick über den Tonarm" für weitere Beschreibungen zum Tonarm.
- 4. **HALTER FÜR 45 RPM ADAPTER:** Falls Sie den 45 Adapter nicht benötigen, können Sie ihn hier ablegen.
- 5. **START/STOP TASTE:** Diese Taste startet und stoppt den Motor des Turntables. Falls diese taste nicht zu funktionieren scheint, überprüfen Sie, dass der Motorriemen, wie im Abschnitt "Montage des Plattentellers" beschrieben, richtig montiert wurde.
- 6. **DISPLAY:** Das Display hilft bei der Menünavigation und zeigt Informationen, die beim Betrieb des Gerätes erscheinen.
- 7. **MENÜ UND FUNKTIONSTASTEN:** Weitere Informationen und detaillierte Beschreibungen dieser Tasten finden Sie im Abschnitt "Menu und Function Tasten."
- 8. **CD STEUERTASTEN:** Detaillierte Informationen zu diesen Tasten finden Sie im Abschnitt "CD Steuertasten."
- 9. **KOPFHÖRERLAUTSTÄRKE:** Mit diesem Regler justieren Sie die Lautstärke des Kopfhörersignals.
- 10. **3,5 mm KOPFHÖRERAUSGANG:** Schließen Sie Ihre Kopfhörer mit 3,5 mm Klinkenstecker an diesen Ausgang an.
- 11. **RECORD LEVEL:** Dieser Regler dient zum Einstellen der Signalstärke vom Turntable oder von externen, an dem rückwärtigen Line In Eingang angeschlossenen Audioquellen.
- 12. **PHONO / LINE SCHALTER:** Mit diesem Schalter wählen Sie das Audioeingangssignal aus. Zum Abspielen und Aufnehmen Ihrer Vinylschallplatten auf CD oder den Computer, wählen Sie die Phono Schalterstellung. Falls Sie die Musik Ihrer externer Quellen aufnehmen oder anhören wollen, verwenden Sie die Line Schalterstellung.
- 13. **33 / 45 / 78 RPM SCHALTER:** Mit diesem Schalter wählen Sie die Abspielgeschwindigkeit bei der Wiedergabe von Schallplatten aus. Wenn die Musik eigenartig und nicht in der richtig Tonhöhe klingt, sollten Sie überprüfen, ob die Schallplatte in der richtigen Geschwindigkeit abgespielt wird.

#### **MENÜ UND FUNKTIONSTASTEN**

1. **[MENU]:** Diese Taste ruft die Menüoptionen für den gerade gewählten Modus auf. Das Menü des CD Player Modus enthält die Optionen Switch Mode (Schaltermodus), Copy Track (Titel kopieren), Copy All (Alles kopieren), Repeat (Wiederholen), System Info. Im Internal Flash Player Modus Menü finden Sie die Optionen Switch Mode (Schaltermodus), Move Track (Titel verschieben), Repeat (Wiederholen), System Info.

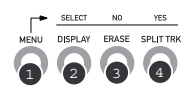

- 2. **[DISPLAY]:** Mit dieser Taste schalten Sie zwischen den verschiedenen Zeitanzeigen im Display des um LP 2 CD: Elapsed (vergangene Zeit - Grundeinstellung), Track Remain (verbleibende Zeit des Titels) und Total Remain (gesamte verbleibende Zeit). Diese Taste funktioniert auch als [SELECT] Taste bei der Auswahl von Menüoptionen.
- 3. **[ERASE]:** Diese Taste ermöglicht das Löschen von Titeln aus dem internen Flash Player. Diese Taste funktioniert auch als [NO] (NEIN) Taste bei der Auswahl von Menüoptionen.
- 4. **[SPLIT TRK]:** Der LP 2 CD besitzt eine Auto Split Funktion. Diese erkennt automatisch die Pausen zwischen den Songs und teilt die Aufnahme in einzelne Tracks auf. In der Grundeinstellung ist die Auto Split Funktion aktiviert. Falls Sie diese Funktion ausschalten möchten, um die Titelpausen selbst zu setzen, können Sie zum Erzeugen eines neuen Tracks die [SPLIT TRK] Taste verwenden. Sie können diesen Vorgang auch erst nach der Musikaufnahme ausführen (siehe Abschnitt "Tracks im Internal Flash Player aufteilen"). Diese taste funktioniert auch als [YES] Taste bei der Auswahl von Menüoptionen.

#### **CD STEUERTASTEN**

1. **[REW]:** Drücken zum zurückspringen zum vorherigen Titel diese Taste. Halten Sie für den schnellen Rücklauf durch den Titel diese Taste bei der Wiedergabe gedrückt.

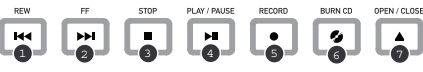

- 2. **[FF]:** Mit dieser Taste springen Sie zum nächsten Titel. Halten Sie diese Taste während der Wiedergabe zum schnellen Titelvorlauf gedrückt.
- 3. **[STOP]:** Drücken Sie diese Taste, um Wiedergabe zu stoppen und zum ersten Track zu gehen. Diese taste beendet auch die Aufnahme beim kopieren von Musik auf den internen Flash Player.
- 4. **[PLAY / PAUSE]:** Zum Abspielen des gegenwärtig gewählten Titels drücken Sie diese Taste; die grüne LED unter der Taste leuchtet dann. Drücken Sie diese Taste während der Wiedergabe noch einmal, um das Abspielen des Titels zu unterbrechen, die grüne LED unter der Taste blinkt. Zur Wiederaufnahme der Wiedergabe drücken Sie die Taste noch einmal. Diese Taste startet auch die Aufnahme im Record Ready Modus.
- 5. **[RECORD]:** Drücken Sie diese Taste, um in den Record Ready Modus zu gelangen. In diesem Modus können Sie Audio vom Schallplattenspieler oder von an den rückwärtigen Line In Eingängen angeschlossen auf dem internen Flash Player aufnehmen (siehe Abschnitt "Musik auf dem internen Flash Player aufnehmen"). Nachdem die [RECORD] Taste gedrückt wurde, beginnt eine rote LED unter der Taste zu blinken, was Ihnen die Aufnahmebereitschaft visuell anzeigt.
- 6. **[BURN CD]:** Nachdem Sie Musik in den internen Flash Player aufgenommen haben, drücken Sie diese Taste, um den Inhalt des Flash Players direkt auf eine kompatible, leere CD-R zu brennen. (siehe "Brennen des Flash Player Inhalts auf CD").
- 7. **[OPEN/CLOSE]:** Diese Taste öffnet und schließt die CD Schublade.

### **TONEARM**

- 1. **Gegengewicht und Skalenring:** Das Gegengewicht dient dazu, die Headshell (Systemträger) mit dem Tonabnehmersystem so auszubalancieren, dass der korrekte Nadeldruck auf die Schallplatte ausgeübt wird.
- 2. **Anti-Skate Einstellung:** Das Gegengewicht dient dazu, dieHeadshell (Systemträger) mit dem Tonabnehmersystem so auszubalancieren, dass der korrekte Nadeldruck auf die Schallplatte ausgeübt wird.
- 3. **Arm Clip:** Dieser speziell entworfene Arm-Clip sichert den Tonarmwährend Pausen und bei Nichtgebrauch. Der Arm-Clip wurde so entworfen, dass er in der aufrechten Stellung verbleibt solang er geöffnet ist.

*HINWEIS: Beim Transport des Plattenspielers ist es immer empfehlenswert, das Headshell mit dem Tonabnehmer System zu entfernen und den Arm-Clip zu verschliessen, um den Tonarm oder den Plattenspieler vor Beschädigung zu schützen.* 

- 4. **Tonarm Verschluss:** Diese Aluminiummutter dient zur festen Verbindung von Headshell-Systems mit dem Tonarm. Für weitere Einzelheiten, sehen Sie bitte unter *Tonarm Aufbau*  nach.
- 5. **Tonabnehmersystem und Headshell:** Das Tonabnehmersystem ist auf eine Standard-Headshell vormontiert. Sowohl das Tonabnehmersystem als auch die Nadel kann selbst ausgetauscht werden und ist kompatibel mit den meisten Standard DJ Systemen. Vor dem ersten Gebrauch entfernen Sie die Plastik Schutzkappe vom System.

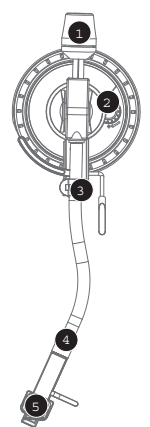

## **AUFBAU DES TONARMS**

- 1. Zuerst drehen Sie das Gegengewicht<br>im Uhrzeigersinn. bis es sich Uhrzeigersinn, bis vollständig in der vordersten Position befindet (HINWEIS: dies ist zugleich der größtmögliche Druck, der auf das Tonabnehmersystem ausgeübt werden kann.)
- 2. Sie sollten nun Gewicht und Widerstand fühlen können, wenn der Tonarm angehoben und abgesenkt wird. Fangen Sie nun an, das<br>Gegengewicht gegen den Gegengewicht gegen den<br>Uhrzeigersinn (weg vom Uhrzeigersinn Schwenkpunkt) so lange zu drehen, bis das Gefühl von Gewicht und Widerstand nicht mehr wahrzunehmen ist. Falls dies genau ausgeführt wird, schwenkt der Tonarm ohne großen

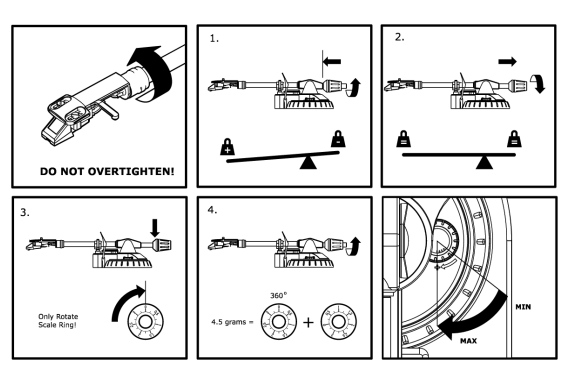

Widerstand auf und ab, was bedeutet, dass der Druck auf der Abtastnadel genau 0 Gramm beträgt.

- 3. Lassen Sie das Gegengewicht in der neuen Position und drehen sie nur den beweglichen Skalenring des Gegengewichts solange, bis "0" in der vertikalen Position steht.
- 4. Zuletzt drehen Sie das Gegengewicht (samt Skalenring) in Richtung der Skala (von vorne: gegen den Uhrzeigersinn) bis das gewünschte Gewicht erreicht ist. Falls die Skala sich mehr als 360 Grad über den Nullpunkt hinaus dreht, sollte der angezeigte neue Wert des Skalenrings zu 3.5 dazu addiert werden. *\*Das mitgelieferte Tonabnehmersystem erfordert mindestens 3 Gramm, jedoch höchstens 5 Gramm für eine*

*optimale Leistung.* 

#### **Einstellung der Anti-Skate Einstellung**

In den meisten Fällen sollte Anti-Skate auf seinen minimalsten Wert eingestellt werden. Anti-Skate gleicht nach innen gerichtete Kräfte aus, welche bei manchen Systemen auftreten, während sich die Abtastnadel auf die Plattenmitte zubewegt. Falls beim Plattenspieler während Back-Cueing und Scratching außergewöhnlich starkes "Springen" in Richtung der mittleren Spindel auftritt, versuchen Sie Anti-Skate in den auf der Anzeige gezeigten Schritten zu erhöhen. Fangen Sie mit einer Steigerung von 1 an, testen Sie das Verhalten, dann steigern Sie es weiter, und so fort.

#### **WICHTIG**

- Achten Sie immer darauf, dass die Slipmat im auf dem Plattenteller liegt, wenn Sie den Schallplattenspieler verwenden. Anderenfalls könnten Sie sowohl Ihre Schallplatten als auch den Plattenspieler beschädigen.
- Bitte entfernen Sie die Nadelabdeckung aus Plastik, bevor Sie den Plattenspieler verwenden.
- Bitte beachten Sie, dass der Tonarm von der Auflageposition in Richtung Vinylplatte bewegt werden muss, um den Turntable Motor zu starten.

### **MONTAGE DES PLATTENTELLERS**

#### *WARNUNG:*

*Unvorschriftsmäßiger Aufbau des Plattentellers kann zu schlechter Leistung des Plattenspielers, Instabilität des Tellers oder zu permanentem Schaden des Motors führen.*

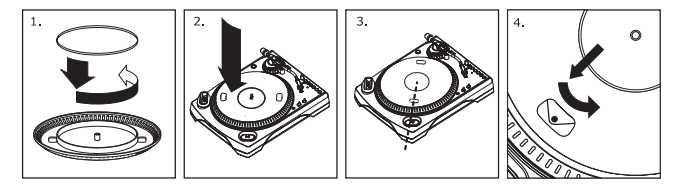

- 1. Zuerst legen Sie den Gummi-Antriebsriemen um den inneren unteren Ring des Plattentellers. Dies sollte bereits vorher installiert sein, aber überprüfen Sie, dass der Riemen nicht verdreht oder beschädigt ist.
- 2. Setzen Sie den Teller auf die Zentralspindel und drücken Sie ihn herunter, bis er fest sitzt. Stellen Sie sicher, dass er rund läuft und nicht eiert.
- 3. Drehen Sie den Teller so, dass eines der Löcher mit der Start/Stop-Taste an der vorderen Ecke des Plattenspielers in einer Linie steht. Die Messingmotorspindel sollte durch das Loch sichtbar sein.
- 4. Greifen Sie in das Loch und ziehen Sie den Gummiantriebsriemen vom inneren Ring über die Motorspindel. Achten Sie darauf, den Gummiantriebsriemen dabei nicht zu verdrehen. Stellen Sie sicher,dass der Plattenteller gleichmäßig läuft. Wenn der Antriebsriemen korrekt installiert ist, sollte eine leichte Spannung bestehen, die den Drehteller zum Halt bringt nachdem er frei gedreht wurde.

## **GE DER ABDECKHAUBE**

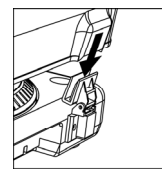

- 1. Befestigen Sie die beiliegenden Abdeckhaubenhalter an die Abdeckhaube, wie in der Abbildung gezeigt.
- 2. Befestigen Sie die Abdeckhaube am Turntable. Dazu führen Sie die Abdeckhaubenhalter in die dafür vorgesehenen Montageaussparungen, wie es in der oberen Grafik abgebildet ist.

### **DIE ZWEI BETRIEBSARTEN**

Der LP 2 CD verfügt über zwei generelle Betriebsarten (auch Modi genannt): den CD Player Modus und den Internal Flash Player Modus. Der gegenwärtig gewählte Modus wird Ihnen durch zwei, rechts neben dem Display befindliche LEDs (CD und INT) angezeigt.

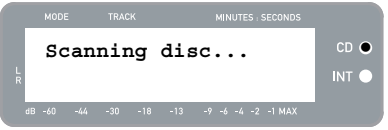

Der **CD Player Modus** ermöglicht Ihnen:

- Musikwiedergabe von Standard CDs mit Hilfe der normalen Transporttasten (Play, Pause, Stop, Skip, Fast-Forward und Rewind)
- Kopieren eines bestimmten CD Titels zum Internal Flash Player
- Kopieren einer gesamten CD zum Internal Flash Player

Der **Internal Flash Player Mode** kann dazu verwendet werden:

- Aufnehmen von externen Audioquellen, die am Line In Eingang abgeschlossen sind
- Wiedergabe von Titeln, die im Internal Flash Player gespeichert sind, unter Zuhilfenahme der Transporttasten (Play, Pause, Stop, Skip, Fast-Forward und Rewind)
- Löschen aufgenommener Titel vom Internal Flash Player
- Teilen eines aufgenommenen Tracks in mehrere Titel
- Brennen der Inhalte des Internal Flash Players auf eine leere CD-R

### **CD PLAYER MODUS**

In diesem Modus können Sie Musik von einer bespielten CD abspielen oder kopieren. Wenn Sie eine CD einlegen, sehen Sie zunächst im Display die Informationen, die wir hier rechts abgebildet sehen:

- 1. Der Titel, der als nächstes gespielt wird, wenn Sie [PLAY] drücken (01 in unserem Beispiel).
- 2. Die gesamte Anzahl aller Titel der CD (12 i diesem Beispiel).
- 3. Die Gesamtspielzeit der CD im Format MM:SS (Minuten:Sekunden – 62:35 in diesem Beispiel).

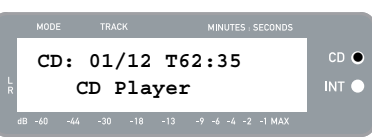

#### **WIEDERGABE VON CD**

Um Musik von einer CD abzuspielen, drücken Sie einfach die [PLAY] Taste. Wenn eine CD abgespielt wird, zeigt die obere Zeile im Display die vergangene Zeit des Titels und die untere Zeile den Pegelausschlag des Stereosignal mit Peak Hold, wie in der rechten Abbildung gezeigt wird.

- Sie können zwischen verschiedenen Zeitanzeigen mit der [DISPLAY] Taste wechseln. Die verfügbaren Optionen sind 'Elapsed' – vergangene Zeit, 'Track Remain' – verbleibende Speilzeit des Titels und 'Total Remain' – verbleibende Gesamtspielzeit.
- Um den nächsten oder vorherigen Titel abspielen zu lassen, drücken Sie die [FF] oder [REW] Tasten. Wenn Sie die Tasten bei der Wiedergabe gedrückt halten schaltet die das Gerät in den schnellen Vor- oder Rücklauf.
- Drücken Sie während der Wiedergabe auf [PAUSE], um das Abspielen zu unterbrechen. Drücken Sie die taste noch einmal, um die Wiedergabe wieder aufzunehmen.

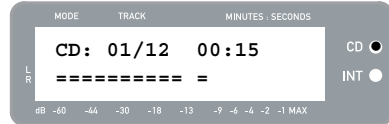

Mit [STOP] beenden Sie die Wiedergabe.

 $cn \geq$ 

INT O

### **OPTIONEN DES CD PLAYER MODUS MENÜS**

Die verschiedenen Menüoptionen erreichen Sie im CD Player Modus dann, wenn Sie die [MENU] Taste drücken. Wenn die Sie [MENU] Taste mehrmals drücken, rufen Sie nacheinander die verfügbaren Menüoptionen auf. Nachdem alle Menüoptionen angewählt haben, wechselt das Gerät wieder zur normalen CD Player Modus Anzeige. Folgende Menüoptionen sind verfügbar:

#### **Switch to Internal Flash Player Mode**

Mit dieser Option wechseln zum Internal Flash Player Modus. Zum Umschalten drücken Sie [YES].

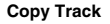

Diese Option dient zum Kopieren eines einzelnen CD Titels zum Internal Flash Player. Sie sehen den hier rechts abgebildeten Bildschirm. Sie kopieren immer den Titel, der bei der Auswahl der Menüoption ausgewählt ist. (in diesem Beispiel Track "01").

Zur Auswahl eines anderen Titels verwenden Sie die Tasten<br>[REW] und [FF]. Mit [YES] kopieren Sie den Tack zum Mit [YES] kopieren Sie den Tack zum gewählten Ziel. Mit [NO] brechen Sie den Vorgang ab.

*Beachten Sie, dass der Internal Flash Player des Gerätes eine Kapazität von 99 Tracks oder 80 Minuten besitzt.* 

#### **Copy All**

Diese Option gestattet das Kopieren einer ganzen CD zum Internal Flash Player. Mit [YES] Bestätigen Sie den Vorgang.

Falls im Internal Flash Player bereits Daten enthalten sind, wird Ihnen das hier rechts dargestellte Display angezeigt. Falls Sie die gesamte CD kopieren wollen, drücken Sie [YES].

*Vergessen Sie nicht, dass der Internal Flash Player des Gerätes eine Kapazität von 99 Tracks oder 80 Minuten besitzt.* 

Sie sehen dann die hier rechts angezeigte Displaymeldung. Falls Sie den Inhalt des Internal Flash Players vor dem Fortfahren löschen wollen, drücken Sie [YES]. Falls Sie den Inhalt des Internal Flash Players behalten wollen, drücken Sie [NO]; in diesem Fall werden die Tracks ab der nächsten freien Stelle eingefügt (wenn es zum Beispiel bereits 8 Tracks im Flash Player gibt, beginnen die neuen Tracks ab Position 9).

#### **Repeat Modus**

Diese Option ermöglicht die Wiederholung der Wiedergabe eines einzelnen Titels oder der gesamten CD. Folgende Einstellungen stehen dazu zur Verfügung: Repeat Off, Repeat Track, Repeat All. Mit der [SELECT] Taste lassen sich die Optionen nacheinander anwählen.

#### **System Info**

Auf dieser Seite sehen Sie verschiedene System Informationen. Wenn Sie sich auf dieser Seite befinden, können Sie mit der [SELECT] Taste durch die verschiedenen Informationsfelder .<br>wechseln.

*Hinweis: Die System Informationen könnten dann wichtig werden, wenn Sie den Technischen Support kontaktieren.* 

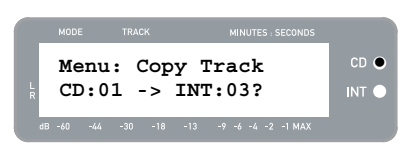

 $-44$   $-30$   $-18$   $-13$   $-9$   $-6$   $-4$   $-2$   $-1$  MAX

**Menu: Switch to**

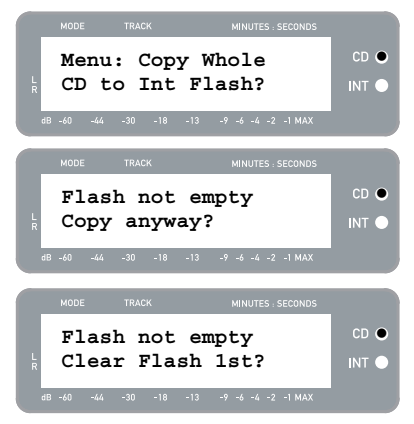

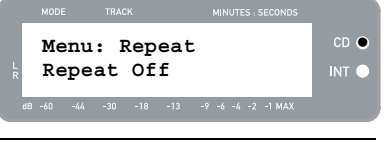

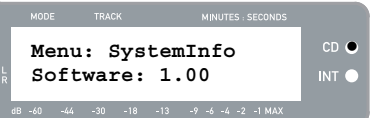

### **INTERNAL FLASH PLAYER MODUS**

Der LP 2 CD besitzt einen Internal Flash Player, der zum Kopieren der Musik vom Plattenspieler oder von externen Audioquellen, die an den Line In Eingängen angeschlossen sind, verwendet werden kann. Der Vorgang wird in folgender Illustration verdeutlicht:

#### **SCHALLPLATTE**

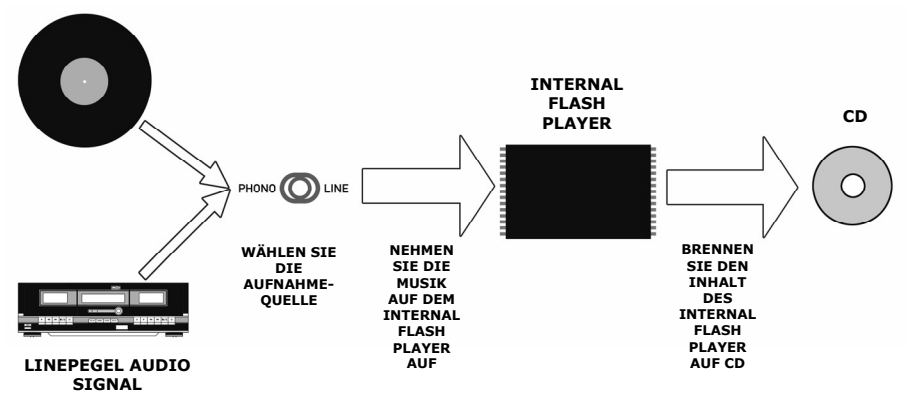

Sie werden nun fragen, warum die Musik nicht direkt auf CD gebrannt wird. Es gibt einige Gründe dafür, warum wir uns für einen anderen Weg entschieden haben:

- Durch die Aufnahme in den Internal Flash Player können Sie zunächst Fehler korrigieren und Titelübergänge perfektionieren, bevor Sie Ihre Aufnahmen auf CD brennen.
- Das Drehen des CD Laufwerks produziert mechanische Geräusche, die Ihre Aufnahmen ruinieren würden. Durch das Überspielen in den Internal Flash Player gelangen diese Geräusche nicht in Ihre Aufnahmen – Sie erhalten also die bestmögliche Klangqualität.

#### **MUSIK IN DEN INTERNAL FLASH PLAYER AUFNEHMEN**

1. Überprüfen Sie zuerst, dass Sie sich im **Internal Flash Player Modus befinden** (eine orange LED neben "INT" sollte dann leuchten). Falls das Gerät noch im CD Player Modus arbeitet (die grüne LED neben "CD" leuchtet), drücken Sie einmal auf [MENU] und danach auf [YES], wenn Sie die Dispalyanzeige sehen, die wir rechts abgebildet haben, um zum Internal Flash Player Modus umzuschalten.

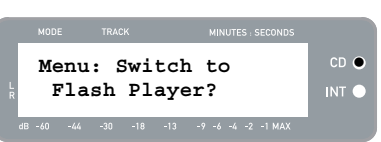

- 2. **Wählen Sie mit dem PHONO/LINE Schalter die aufzunehmende Signalquelle aus**. Wählen Sie die PHONO Schalterposition, falls Sie Vinylplatten vom Turntable aufnehmen wollen. Bei der Schalterstellung LINE können Sie von einer externen Signalquelle, wie einem Kassettenrecorder oder einem anderen Musikabspielgerät, das mit dem rückseitigen LINE IN des LP 2 CD verbunden ist, aufnehmen.
- 3. **Drücken Sie die [RECORD] Taste**. Die rote LED unter der Taste beginnt zu blinken, wodurch Sie nun wissen, dass das Gerät zur Aufnahme bereit ist. Im Display sehen Sie die hier rechts dargestellte Meldung. Die Nummer nach 'INT' ist die Position, an der die neue Aufnahme gespeichert werden wird.
- 4. **Suchen Sie die Musik, die Sie aufnehmen wollen**. Falls Sie von Schallplatte aufnehmen wollen, legen Sie die Plattennadel auf den Beginn des Abschnitts, den Sie mitschneiden wollen.

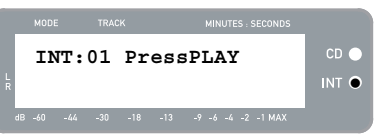

- 5. **Spielen Sie die Musik ab, die aufgenommen werden soll.** Bei der Aufnahme von Schallplatte, drücken sie die [START/STOP] Taste des Turntables, um die Aufnahme zu beginnen.
- 6. **Bestimmen Sie mit dem RECORD LEVEL Regler den Pegel des Audiosignals.** Der Aufnahmepegel wird im Display angezeigt. Es ist sehr wichtig, die Aufnahmelautstärke jetzt korrekt auszupegeln, anderenfalls ist die Aufnahme zu leise oder zu laut und verzerrt. Stellen Sie den Pegel mit dem RECORD LEVEL Regler so ein, dass die Pegelspitzen die (-4) oder (-2) Markierung berühren, aber niemals bis MAX ausschlagen ("!" wird angezeigt, wenn der Aufnahmepegel zu laut ist und übersteuert.)

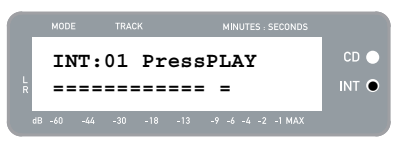

- 7. **Wenn Sie Ihre Aufnahmelautstärke optimal eingestellt haben, stoppen Sie die Musik**. Falls Sie Musik von Schallplatte aufnehmen wollen, drücken Sie die [START/STOP] Taste zum Stoppen des Plattentellers.
- 8. **Gehen Sie wieder zum Abschnitt der Musik, die Sie aufnehmen wollen**. Falls Sie von Schallplatte aufnehmen wollen, legen Sie die Plattennadel auf den Beginn des Abschnitts, den Sie mitschneiden wollen.
- 9. Wenn Sie zur Aufnahme bereit sein, **drücken Sie [PLAY] und starten Sie die Wiedergabe der Musik, die aufgenommen werden soll**. Falls Sie von Schallplatte aufnehmen, drücken Sie sofort die [START/STOP] Taste, um die Wiedergabe zu starten. Die rote LED leuchtet durchgehend, um Ihnen anzuzeigen, dass der Aufnahmevorgang läuft. Rechts im Display wird Ihnen die noch verbleibende Aufnahmezeit dargestellt.
- 10. In der Grundeinstellung erkennt der LP 2 CD Pausen zwischen den Titeln selbständig und erzeugt daraufhin individuelle Tracks (Auto Split).

Falls Sie die Auto Split Funktion nicht deaktiviert haben, gehen Sie zum nächsten Schritt.

Falls Sie jedoch Auto Split deaktiviert haben, müssen Sie die Track Markierungen zwischen den Songs manuell setzen. Zum Einfügen einer Track Markierung, **drücken Sie zwischen den Songs die [SPLIT TRK] Taste**. Die 'INT' Nummer erhöht sich auf die nächste Nummer, wodurch Sie erkennen, dass ein neuer Track gestartet wurde. Durch das Einfügen von Track Markierungen können Sie die Songs später als einzelne Titel auf CD brennen*.* 

**INT:01 T70:13**   $CD$   $C$ **=========== =** z

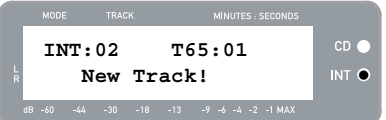

- 11. Falls Sie Musik von Schallplatte aufnehmen, wollen Sie möglicherweise die Aufnahme anhalten, während Sie die Schallplatte umdrehen:
	- a. Drücken Sie [PAUSE], um die Aufnahme zu unterbrechen, wenn das Ende der Seite A erreicht wurde.
	- b. Drehen Sie die Schallplatte auf Seite B.
	- c. Drücken Sie die [SPLIT TRK] Taste, um eine neue Titelmarkierung für den ersten Titel der Seite B anzulegen.
	- d. Starten Sie die Aufnahme der Seite B mit [PLAY].
- 12. Wenn Sie die Aufnahme beenden wollen, **drücken Sie die [STOP] Taste**. Das Display kehrt zur normalen Internal Flash Player Anzeige, wie hier rechts angezeigt, zurück.

*Weitere Informationen zum Brennen Ihrer Aufnahmen auf eine CD-R finden Sie im Abschnitt "Brennen des Internal Flash Player Inhalts auf CD."* 

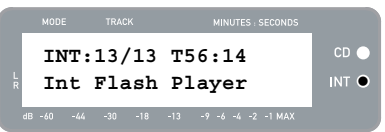

### **MUSIK VOM INTERNAL FLASH PLAYER WIEDERGEBEN**

Nachdem Sie Musik in den Internal Flash Player aufgenommen haben, starten Sie die Wiedergabe der Musik mit der [PLAY] Taste. Dieses ist dann verwendbar, wenn Sie die Auto Split Funktion deaktiviert haben und die Tracks manuell teilen.

- Mit der [DISPLAY] Taste können Sie die verschiedenen Optionen der Zeitanzeige aufrufen. Es stehen die Optionen 'Elapsed', 'Track Remain' und 'Total Remain' zur Verfügung.
- Mit [FF] oder [REW] können Sie zum nächsten bzw. zum vorherigen Titel springen. Für einen schnellen Vor- oder Rücklauf in der Musik halten Sie die Tasten gedrückt.
- Drücken Sie [PAUSE] während der Wiedergabe, um die Musik anzuhalten. Drücken Sie die Taste noch einmal, um die Musik wieder zu starten.
- Drücken Sie zum beenden der Wiedergabe die [STOP] Taste.

### **TEILEN VON TRACKS IM INTERNAL FLASH PLAYER**

Im Internal Flash Player aufgenommene Tracks lassen sich in zwei Titel aufteilen, falls Sie vergessen haben, zwischen zwei Titeln bei der Aufnahme in den Internal Flash Player eine Titelmarkierung anzulegen.

- 1. Vergewissern Sie sich, dass Sie sich im Internal Flash Player Modus befinden (eine orange LED neben "INT" sollte leuchten). Falls sich das Gerät im CD Player Modus befindet (grüne LED neben "CD"), drücken Sie [MENU] einmal und dann auf [YES], falls Ihnen die Anzeige im Display angezeigt wird, die Sie rechts sehen, um zum Internal Flash Player Modus umzuschalten.
- 2. Suchen Sie mit den [REW] und [FF] Tasten den Track, den Sie teilen wollen.
- 3. Drücken Sie zur Wiedergabe des gewählten Tracks [PLAY].
- 4. Halten Sie die [FF] Taste gedrückt, um die Stelle zu suchen, an der Sie den Track teilen möchten. Wenn Sie zu weit "spulen", können Sie mit gedrückt gehaltener [REW] Taste wieder zurück gehen.
- 5. Wenn Sie die gewünschte Position für die Aufteilung gefunden haben, drücken unterbrechen Sie die Musik mit [PAUSE].
- 6. Drücken Sie die [SPLIT TRK] Taste.
- 7. Nun wird Ihnen die hier rechts abgebildete LCD Ansicht angezeigt. Sie können den zweiten Titel vom Punkt der Teilung an vorhören, indem Sie in dieser Anzeige auf [PLAY] drücken. Wenn Sie die Tasten [FF] oder [REW] gedrückt halten, können Sie im Titel schnell vor- und zurückspulen. Mit [STOP] beenden Sie das Vorhören.

Drücken Sie [YES] und den Vorgang auszuführen oder [NO], um ihn abzubrechen.

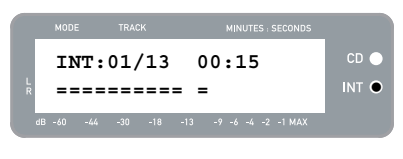

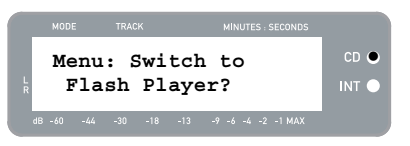

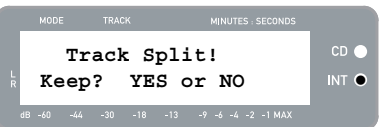

#### **MUSIK AUS DEM INTERNAL FLASH PLAYER LÖSCHEN**

Manchmal, wenn Sie bei der Aufnahme einen Fehler gemacht haben oder wenn Sie bemerken, dass die Kapazität des Flashspeichers erschöpft ist, sollten Sie die Option zum Löschen von Songs nutzen.

#### **Zum Löschen eines einzelnen Tracks:**

- 1. Achten Sie darauf, dass Sie sich im Internal Flash Player Modus befinden.
- 2. Verwenden Sie [REW] oder [FF] zur Auswahl des zu löschenden Tracks. Der gegenwärtig gewählte Track wird in der oberen linken Ecke angezeigt ('02' in diesem Beispiel).
- 3. Drücken Sie [ERASE]. Sie sehen dann die hier rechts angezeigte Displayanzeige.
- 4. Drücken Sie [YES], um den gerade ausgewählten Track zu löschen oder [NO] zum Abbruch des Vorgangs.

#### **Zum Löschen aller Tracks:**

- 1. Achten Sie darauf, dass Sie sich im Internal Flash Player Modus befinden.
- 2. Drücken Sie [ERASE]. Sie werden eine Bildschirmanzeige sehen, die ähnlich, wie die hier rechts gezeigt aussieht.
- 3. Drücken Sie [SELECT] und Sie werden die hier rechts angezeigte LED Ansicht sehen.
- 4. Mit der [YES] Taste löschen Sie nun alle Tracks, die gegenwärtig im Internal Flash Player gespeichert sind. Mit [NO] brechen Sie den Vorgang ab.

*Bitte beachten Sie, dass sich dieser Vorgang nicht zurücknehmen lässt! Alle Tracks im Internal Flash Player werden unwiederbringlich gelöscht, falls Sie [YES] drücken.* 

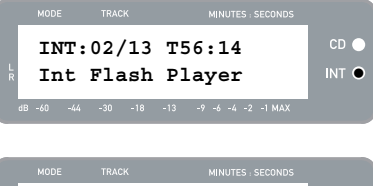

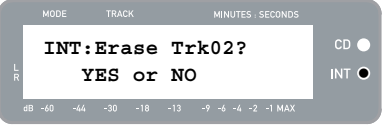

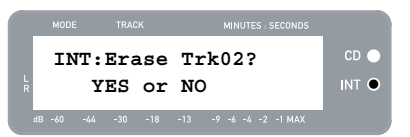

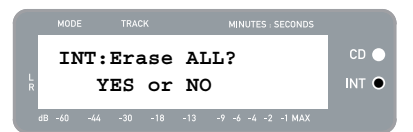

### **MENÜOPTIONEN DES INTERNAL FLASH PLAYERS**

Um im Internal Flash Player Modus Zugriff auf die verschiedenen Menüoptionen zu erhalten, drücken Sie die [MENU] Taste. Um nacheinander die nachfolgend beschriebenen Menüoptionen aufzurufen, drücken Sie wiederholt auf die [MENU] Taste. Zum Ändern der gewählten Einstellung verwenden Sie die [SELECT] Taste.

#### **Umschalten in den CD Player Modus**

Diese Option ermöglicht das manuelle Umschalten zum CD Player Modus. Drücken Sie die [YES] Taste zum Moduswechsel.

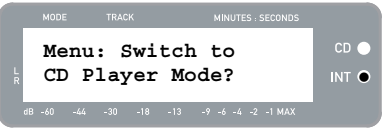

#### **Move Track**

Mit dieser Option können Sie die gespeicherten Aufnahmen umorganisieren, indem Sie einen Track auf eine andere Position verschieben. Der Track, der vor dem Aufrufen der Menüoptionen gewählt war, ist der Track, der auch verschoben wird (Track "01" in unserem Beispiel).

Die neue Position des Tracks wird im 'New' Feld angegeben und kann mit den Tasten [FF] und [REW] definiert werden. Nachdem Sie den gewünschten Zielplatz ausgesucht haben, bewegen Sie mit [YES] den Track dorthin.

#### **Auto Split**

Auto Split ist eine Funktion, die automatisch die Pausen zwischen den Songs erkennt und die Aufnahme in Echtzeit in einzelne Tracks teilt. Normalerweise ist diese Funktion aktiviert. Sie können jedoch die Funktion ausschalten und Track Markierungen manuell setzen..

Drücken Sie [SELECT] zum Ein- oder Ausschalten der Auto Split Funktion.

#### **Repeat Modus**

Diese Option ermöglicht es, einen einzelnen Track oder den gesamten im Internal Flash Player gespeicherten Inhalt zu wiederholen. Dazu stehen Ihnen die Optionen Repeat Off, Repeat Track und Repeat All zur Verfügung, die Sie wiederholtem Drücken der [SELECT] Taste auswählen können.

#### **System Info**

Auf dieser Seite wird Ihnen die Firmware Version des Gerätes angezeigt. Wenn Sie sich auf dieser Seite befinden, drücken Sie die [SELECT] Taste, um durch die Informationsfelder zu wechseln.

*Hinweis: Die Seite System Information könnte bei der Kontaktaufnahme mit unserem Technischen Support von Bedeutung sein.* 

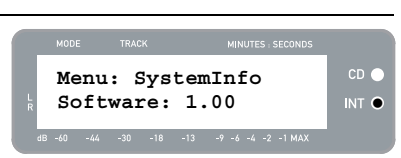

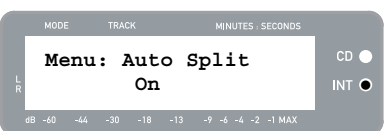

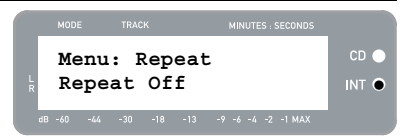

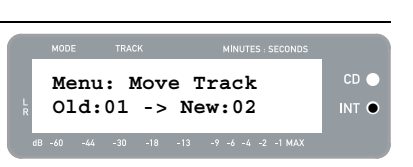

### **BRENNEN DES INTERNAL FLASH PLAYER INHALTS**

Nachdem Sie Ihre Musik in den Internal Flash Player aufgenommen haben, können Sie nun eine CD brennen. Bitte beachten Sie, dass die Aufnahme im LP 2 CD nur auf eine leere CD-R erfolgen kann. Achten Sie darauf, dass das richtige Logo (wie hier rechts dargestellt) auf der CD gedruckt ist, die Sie verwenden möchten.

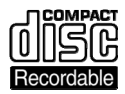

- 1. Vergewissern Sie sich, dass Sie sich im Internal Flash Player Modus befinden (eine orange LED neben "INT" sollte leuchten). Falls sich das Gerät im CD Player Modus befindet (grüne LED neben "CD"), drücken Sie [MENU] einmal und dann auf [YES], falls Ihnen die Anzeige im Display angezeigt wird, die Sie rechts sehen, um zum Internal Flash Player Modus umzuschalten.
- 2. Drücken Sie die Taste [BURN CD].
- 3. Legen Sie eine leere CD-R in das CD Laufwerk des Gerätes ein. Sollte ein nicht kompatibler CD Rohling eingelegt werden, wirft das Gerät die CD aus und fordert Sie auf, eine leere CD-R einzulegen.
- 4. Nachdem eine leere CD-R erkannt wurde, startet automatisch der Brennvorgang. Nun sehen Sie die hier rechts angezeigte Displayanzeige. Bitte warten Sie, bis der Vorgang abgeschlossen ist.

*Hinweis: Mit der [STOP] Taste können Sie den Brennvorgang abbrechen.* 

- 5. Nachdem der Brennvorgang abgeschlossen wurde, wirft der LP 2 CD die CD aus. Sie sehen dann die hier rechts dargestellte Displayanzeige. Falls Sie eine weitere CD brennen möchten, legen Sie eine weitere leere CD-R ein und drücken Sie [YES]. Drücken Sie hingegen [NO], wenn keine weitere Kopie erstellt werden soll.
- 6. Nachdem Sie [NO] gedrückt haben, sehen Sie die hier rechts dargestellte Displayanzeige. Wählen Sie [YES], damit alle sich gegenwärtig im Speicher des Internal Flash Players befindlichen Tracks gelöscht werden oder [NO], um diese tracks zu behalten.

*Hinweis: Zumeist werden Sie den Inhalt des Internal Flash Players nach dem erfolgreichen Erstellen einer CD löschen wollen. Überprüfen Sie jedoch, dass die gebrannte CD Ihren Vorstellungen entspricht, bevor Sie den Internal Flash Player leeren.* 

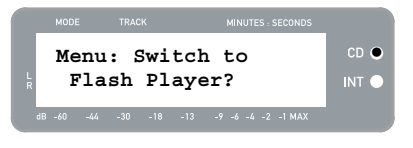

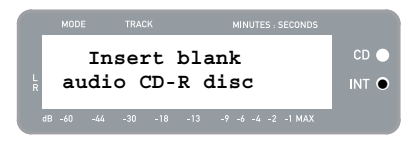

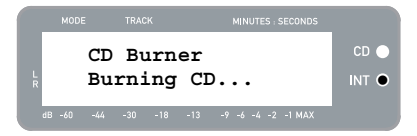

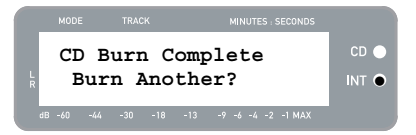

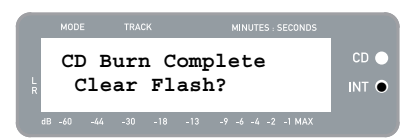

# hork

# **OFT GESTELLTE FRAGEN**

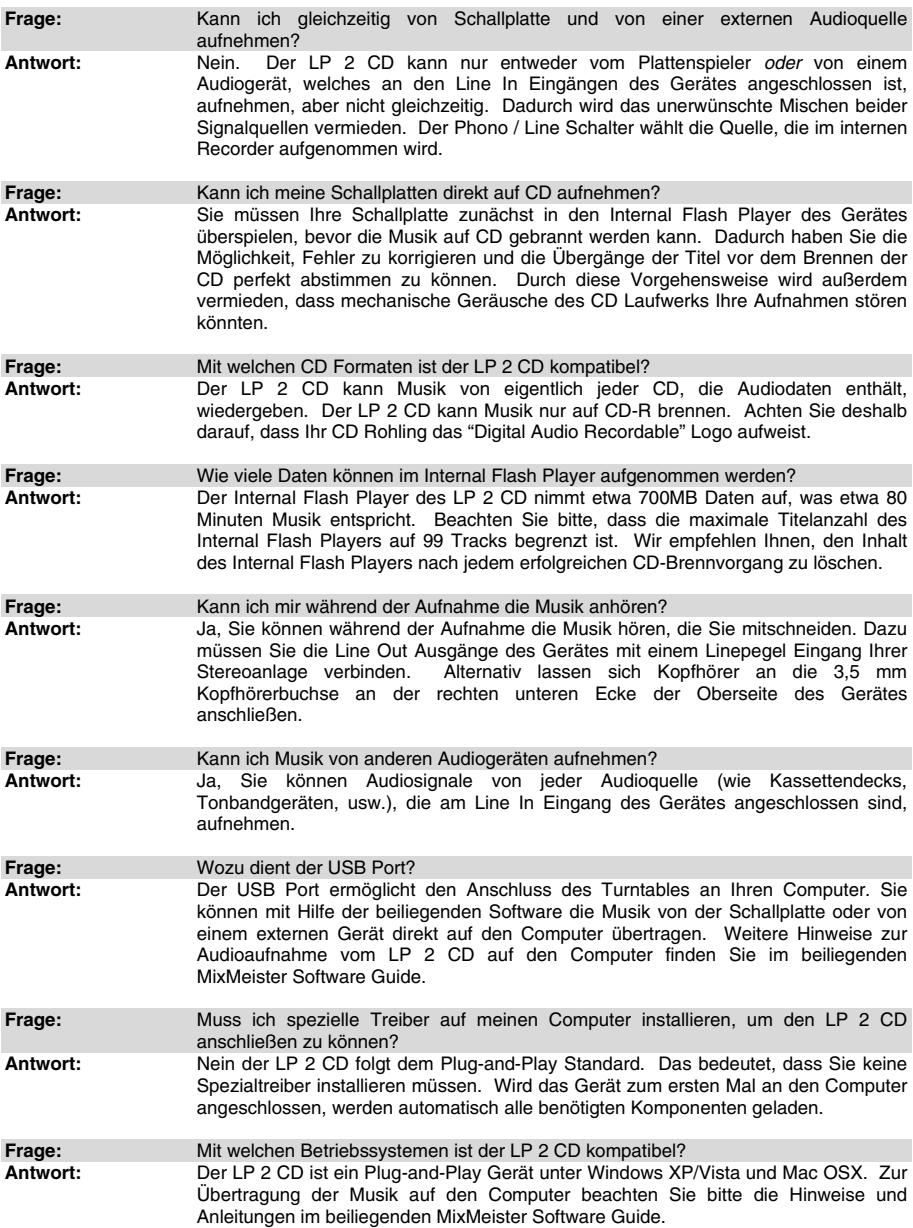

# $\frac{1}{2}$

# **FEHLERHILFE**

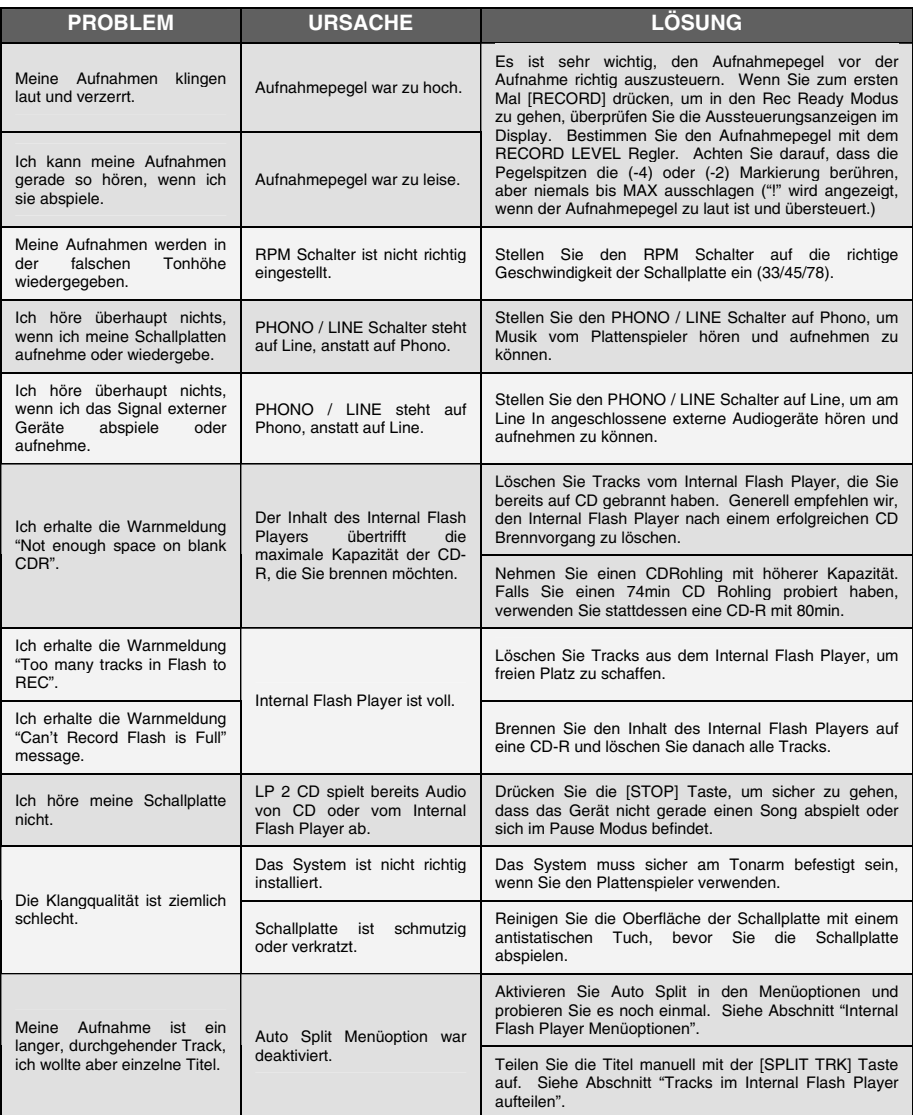

# **GUIDA RAPIDA**

- o Assicurarsi che gli elementi elencati di seguito siano contenuti nella confezione.
- o **LEGGERE ATTENTAMENTE IL LIBRETTO DI ISTRUZIONI PRIMA DI UTILIZZARE IL PRODOTTO**
- o Recarsi alla pagina http://www.ion-audio.com per la registrazione del prodotto.

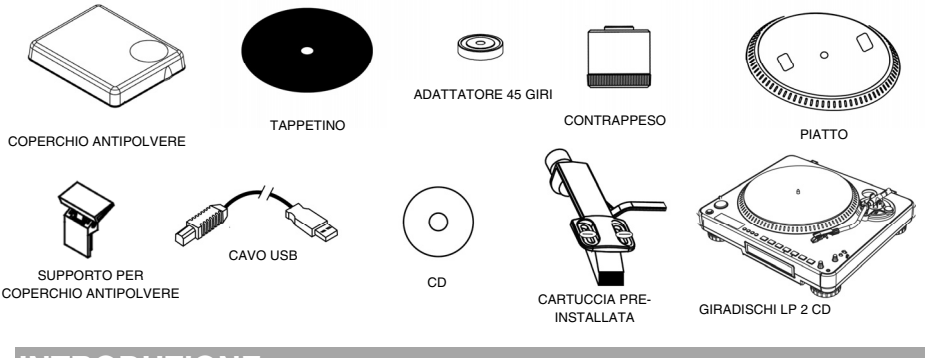

### **ITRODUZIO**

Grazie per aver acquistato questo prodotto. L'LP 2 CD è il modo più semplice e rapido di convertire musica da registrazioni in vinile o sorgenti audio esterne quali lettori di nastro o reel-to-reel (a bobine), su un CD oppure direttamente sul computer. Dotato della funzione di "Automatic Track Split" (suddivisione automatica delle tracce), l'LP 2 CD individua i silenzi tra le canzoni e le suddivide automaticamente in tracce individuali per vostra comodità.

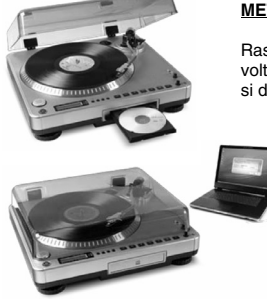

#### **METODO DI REGISTRAZIONE 1: SU CD**

Rasterizzate l'album sul Flash Player interno, e masterizzatelo su uno o più CD. Una volta registrato, si può ascoltare il CD in macchina, a casa, sul computer o dovunque si desideri con un lettore CD standard.

#### **METODO DI REGISTRAZIONE 2: SU COMPUTER**

Servirsi del software in dotazione per convertire automaticamente le tracce nella vostra libreria iTunes\* durante la riproduzione. Una volta convertite le registrazioni, queste possono essere trasferite a dispositivi media portatili quali l'iPod\* o masterizzate su un CD servendosi di applicazioni di terzi per la masterizzazione su CD.

### **SOFTWARE**

Per aiutarvi nella conversione dei dischi in vinile, abbiamo incluso EZ Vinyl Converter software:

- **EZ Vinyl/Tape Converter** (unicamente per PC) è il modo più facile e veloce di trasformare le vostre registrazioni in media digitali. EZ Vinyl/Tape Converter salva comodamente le vostre registrazioni nella libreria iTunes\*. Questa è probabilmente l'applicazione preferibile per gli utenti alle prime armi. Sul CD, abbiamo allegato una comoda Guida Rapida con istruzioni passo passo circa l'installazione e l'uso del software.
- **EZ Audio Converter** (solo Mac) è un applicativo base di conversione per Mac OS X ed è l'ideale per utenti principianti. Fate riferimento alla comoda Guida Rapida allegata, recante le istruzioni passo passo circa l'installazione e l'uso del software.

\* iTunes e iPod sono marchi di fabbrica di Apple, Inc., registrati negli Stati Uniti e in altri paesi.

## ※旧

### **PANORAMICA PANNELLO POSTERIORE**

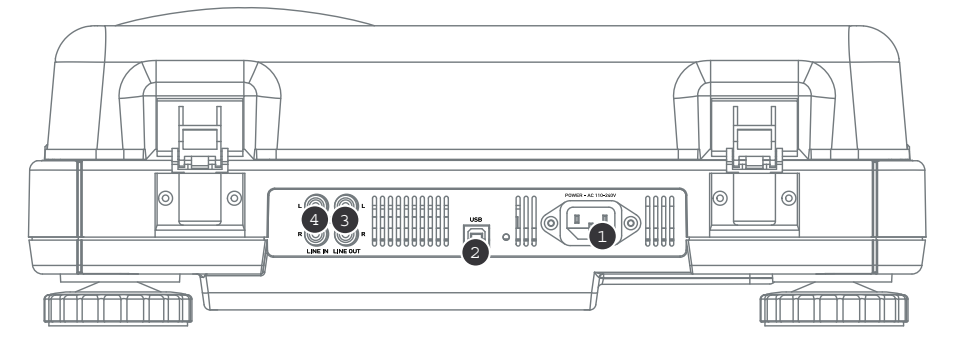

- 1. **Ingresso di alimentazione:** collegare il cavo di alimentazione in dotazione dal giradischi ad una sorgente di alimentazione attiva.
- 2. **Uscita audio USB:** servirsi del cavo USB in dotazione per collegare il giradischi al computer. Il collegamento USB fornirà l'audio dal giradischi (o dagli ingressi Line In, se l'interruttore Linea/Phono sul pannello superiore è impostato su linea) al computer. Il collegamento USB convoglierà inoltre audio dal computer tramite le uscite RCA del giradischi. Per il trasferimento dei dischi in vinile al computer, abbiamo previsto diversi pacchetti software nel CD incluso. Fare riferimento al paragrafo "Software in dotazione" per maggiori dettagli circa gli applicativi software incorporati.
- 3. **Uscita di linea:** servirsi di un cavo stereo RCA standard per collegare queste uscite agli ingressi audio dell'impianto home stereo. (Nota bene: si può copiare musica su CD o sul computer, anche se le uscite audio del giradischi non sono collegate ad un impianto stereo).
- 4. **Ingresso di linea:** collegare lettori nastro, reel-to-reel o qualsiasi altra sorgente audio a questi ingressi RCA.

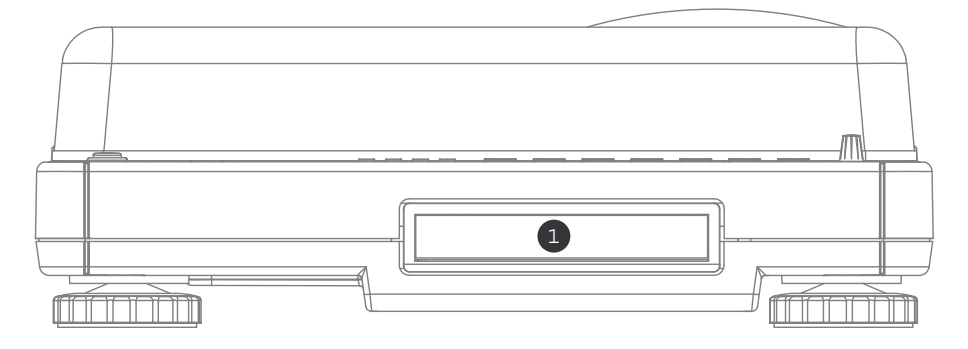

### **PANORAMICA PANNELLO ANTERIORE**

1. **Drive CD:** il drive CD del giradischi funziona come un lettore CD o masterizzatore, a seconda del tipo di disco inserito nel vassoio. Quando si utilizzano CD non vergini, finalizzati, il drive funzionerà come un lettore CD, permettendovi di riprodurre musica tramite l'uscita di Linea del giradischi o di rasterizzare tracce al Flash Player interno. Quando si utilizzano dischi vergini CD-R, il drive funziona da masterizzatore CD permettendovi di masterizzare audio dal Flash Player interno del dispositivo (cioè audio rasterizzate dal giradischi o da sorgenti audio esterne collegate all'ingresso di linea Line In).

## XION

### **PANORAMICA PANNELLO SUPERIORE**

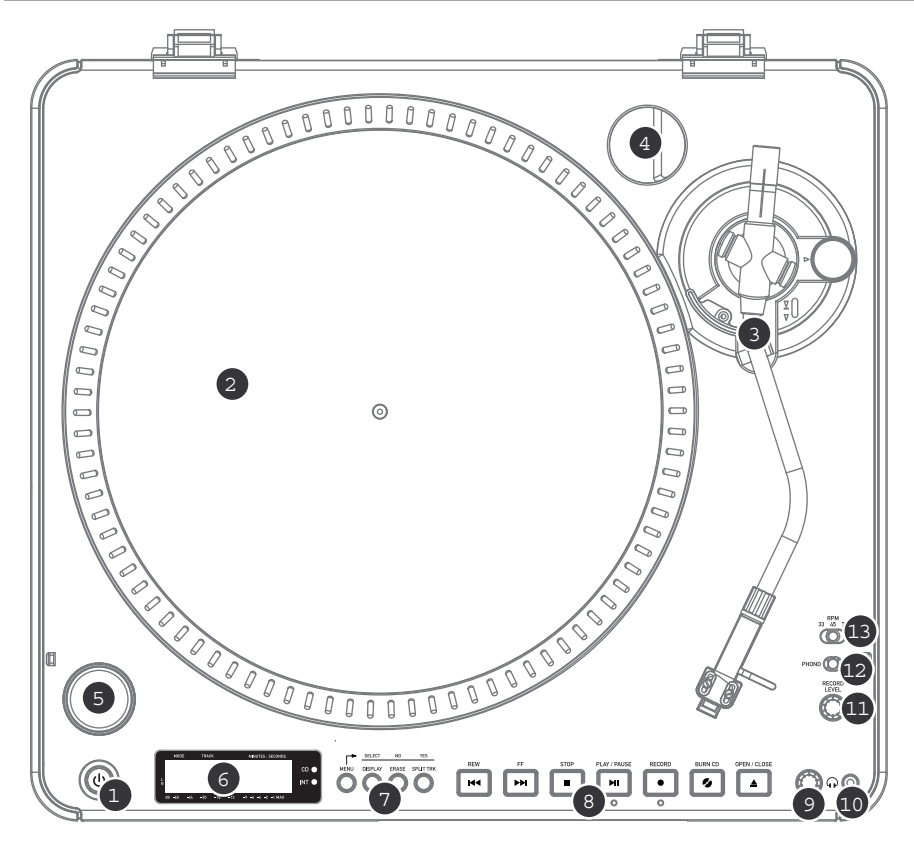

- 1. **TASTO DI ALIMENTAZIONE:** premere questo pulsante per accendere e spegnere l'apparecchio.
- 2. **PIATTO:** il piatto va fissato bene al giradischi prima dell'uso. La cinghia di trazione motore si trova sull'apposito anello posto sotto al piatto. Per istruzioni dettagliate sull'installazione della cinghia di trazione motore vedi la sezione "Setup del piatto".
- 3. **GRUPPO DEL BRACCIO:** per una descrizione dettagliata del braccio, vedi "Panoramica del braccio".
- 4. **SUPPORTO ADATTATORE 45 GIRI:** quando non è in uso, è possibile appoggiare qui l'adattatore per 45 giri.
- 5. **TASTO START/STOP:** questo tasto avvia e ferma il motore del giradischi. Se il tasto sembra non funzionare, assicurarsi che la cinghia di trazione motore sia ben installata come descritto nella sezione "Setup del piatto".
- 6. **DISPLAY:** il display permette di accedere alle opzioni del menu e alle informazioni relative all'uso del dispositivo.
- 7. **MENU E TASTI FUNZIONE:** per una descrizione dettagliata di questi pulsanti, vedi la sezione "Menu e tasti funzione".
- 8. **TASTI DI COMANDO CD:** per informazioni dettagliate, vedi la sezione "Tasti di controllo CD".
- 9. **VOLUME CUFFIA:** regolare il volume del segnale in cuffia servendosi di questa manopola.
- 10. **USCITA CUFFIE DA 1/8":** collegate a questa uscita le vostre cuffie da 1/8".
- 11. **LIVELLO DI REGISTRAZIONE:** questa manopola regola il livello del segnale audio proveniente dal giradischi o da sorgenti audio collegate agli ingressi di linea Line In posti a livello del pannello posteriore.
- 12. **INTERRUTTORE PHONO / LINEA:** questo interruttore seleziona il segnale di ingresso audio. Impostare questo interruttore su Phono quando si riproducono e si trasferiscono i dischi in vinile su CD o sul computer. Impostare l'interruttore su Linea se si desidera trasferire o ascoltare musica da sorgenti audio esterne collegate agli ingressi di linea Line In posti a livello del pannello posteriore.
- 13. **SELETTORE 33 / 45 / 78 GIRI:** impostare correttamente questo interruttore al momento di riprodurre dischi. Se la musica viene riprodotta con un pitch strano o inusuale, ciò può indicare che è stata selezionata l'impostazione errata dei giri.

## メミロ

#### **MENU E TASTI FUNZIONE**

1. **[MENU]:** questo tasto entra nelle opzioni del menu per la Modalità operativa corrente. Le opzioni del menu CD Player Mode (modalità lettore CD) comprendono Switch Mode, Copy Track, Copy All, Repeat, System Info (cambia modalità, copia traccia, copia tutto, ripeti, informazioni di sistema). Le opzioni del menu Internal Flash Player Mode (modalità Flash Player interno) comprendono Switch Mode, Move Track, Repeat, System Info (cambia modalità, sposta traccia, ripeti, informazioni di sistema).

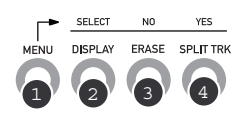

- 2. **[DISPLAY]:** premere questo tasto per scorrere lungo le varie impostazioni di visualizzazione del tempo dell'LP 2 CD: Elapsed (predefinito), Track Remain, Total Remain (trascorso, rimanente traccia, rimanente totale). Questo tasto funziona anche come tasto [SELECT] al momento di selezionare le opzioni del Menu.
- 3. **[ERASE]:** questo tasto permette di cancellare tracce dal Flash Player interno. Funziona inoltre come tasto [NO] al momento di selezionare le opzioni del Menu.
- 4. **[SPLIT TRK]:** L'LP 2 CD è dotato della funzione Auto Split, che individua automaticamente i silenzi tra le canzoni e suddivide la registrazione in singole tracce. Auto Split è attivo in via predefinita. Se si sceglie di disattivare questa funzione e di suddividere manualmente le tracce, è possibile utilizzare il tasto [SPLIT TRK] tra una canzone e l'altra per creare una nuova traccia. Si può anche effettuare questa operazione dopo aver registrato la propria musica (vedi la sezione "Suddivisione delle tracce nel Flash Player interno"). Questo tasto funziona, inoltre, come tasto [YES - SÌ] al momento di selezionare le opzioni del Menu.

### 5. **TASTI DI COMANDO CD**

1. **[REW]:** premere questo tasto per tornare alla traccia precedente. Tenere premuto questo tasto durante la riproduzione di una traccia per effettuare una scansione rapida all'indietro.

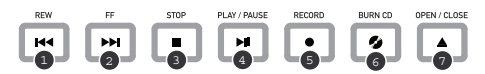

- 2. **[FF]:** premere questo tasto per passare alla traccia successiva. Tenere premuto questo tasto durante la riproduzione di una traccia per effettuare una scansione rapida in avanti.
- 3. **[STOP]:** premere questo tasto per interrompere la riproduzione e tornare alla prima traccia. Questo tasto, inoltre, interrompe la registrazione durante la rasterizzazione della vostra musica sul Flash Player interno.
- 4. **[PLAY / PAUSE]:** premere questo tasto per riprodurre la traccia selezionata: il LED verde sotto al tasto si illuminerà. Premerlo nuovamente durante la riproduzione della traccia per interromperla momentaneamente: il LED verde lampeggia durante la pausa. Premere il tasto ancora una volta per riprendere la riproduzione. Questo tasto, inoltre, avvia la registrazione in modalità Record Ready (registrazione pronta).
- 5. **[RECORD]:** premere questo tasto per entrare in modalità Record Ready. Questa modalità vi permette di registrare audio dal piatto del giradischi o da sorgenti audio esterne collegate agli ingressi Line In al Flash Player interno (per maggiori dettagli, vedi la sezione "Registrare musica sul Flash Player interno"). Quando si preme [RECORD], un LED rosso situato sotto al tasto inizierà a lampeggiare a indicare che tutto è pronto per registrare.
- 6. **[BURN CD]:** una volta registrata la musica sul Flash Player interno, premere questo tasto per masterizzare i contenuti del lettore direttamente su un CD-R compatibile vergine (per maggiori dettagli, vedi la sezione "Masterizzare i contenuti del Flash Player interno su CD").
- 7. **[OPEN/CLOSE]:** questo tasto apre e chiude il vassoio porta CD.

### **BRACCIO**

- 1. **Contrappeso e anello graduato:** il contrappeso serve a bilanciare il gruppo fonorivelatore e cartuccia in modo che venga applicato il giusto livello di pressione della puntina sul disco.
- 2. **Dispositivo anti-scivolamento:** questa manopola serve a compensare le forze di trazione centripete. Per maggiori dettagli, vedi "CONFIGURAZIONE DEL BRACCIO".
- 3. **Ferma braccio:** questo ferma braccio dal design speciale fissa il braccio quando è a riposo o quando non è in uso. Il ferma braccio è stato progettato in modo che resti sollevato quando sbloccato.

*NOTA BENE: quando si trasporta il giradischi, si raccomanda di rimuovere il fonorivelatore e di fissare il ferma braccio per evitare danni al braccio o al giradischi.*

- 4. **Dado di fissaggio del braccio:** questo dado in alluminio serve a fissare il gruppo fonorivelatore e cartuccia al tubo del braccio. Per maggiori dettagli, vedi "Configurazione cartuccia".
- 5. **Cartuccia e fonorivelatore:** la cartuccia è pre-installata su un fonorivelatore standard. La cartuccia è sostituibile dall'utente e compatibile con numerose cartucce standard. Assicurarsi di rimuovere la copertura in plastica trasparente prima di utilizzare il giradischi dalla cartuccia.

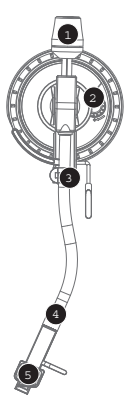

### **CONFIGURAZIONE DEL BRACCI**

- 1. Iniziare facendo ruotare il contrappeso in senso antiorario fino a che non si trovi<br>completamente dritto (NOTA BENE: dritto (NOTA BENE: questa è anche la quantità massima di pressione che è possibile applicare alla cartuccia).
- 2. Ora, quando il fonorivelatore viene alzato e abbassato, si dovrebbe avere una sensazione di peso e di resistenza. Iniziare ruotando il contrappeso in senso orario (lontano dal punto pivot) fino a quando la sensazione di peso e resistenza non è scomparsa. Se fatto correttamente, il braccio ruoterà con una resistenza minima avanti e indietro, indicando che vi sono esattamente 0 grammi di pressione sulla puntina.

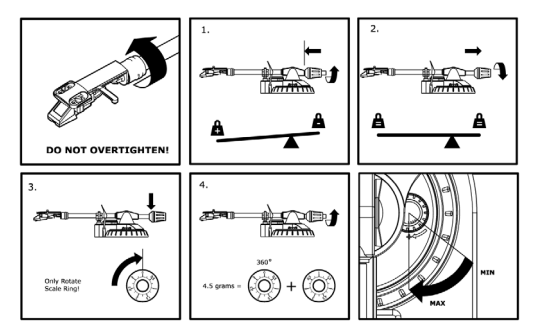

- 3. Con il contrappeso nella sua nuova posizione lontana dal punto pivot del braccio, far ruotare l'anello graduato del contrappeso fino a quando lo "0" non si trovi in posizione verticale.
- 4. Infine, far ruotare il contrappeso (e l'anello graduato) in senso antiorario (verso il punto pivot) fino a raggiungere la quantità di peso desiderata. Se la scala ruota di 360 gradi oltre lo zero, la nuova lettura dell'anello graduato va aggiunta a 3,5.

*\*Per ottenere le prestazioni migliori, il gruppo fonorivelatore e cartuccia in dotazione richiede un minimo di 3 grammi e non più di 5 grammi.* 

#### **Regolazione del dispositivo antiscivolamento**

Nella maggior parte dei casi, il dispositivo antiscivolamento va impostato al minimo. Questo dispositivo compensa le forze centripete che si verificano con determinate cartucce quando la puntina si avvicina al centro del disco. Se il giradischi salta eccessivamente al momento di avvicinarsi all'asse centrale, provare ad aumentare la configurazione dell'antiscivolamento degli incrementi indicati sul quadrante. Iniziare aumentando di 1, testare le prestazioni, quindi aumentarlo ulteriormente e così via.

#### **IMPORTANTE**

- Quando si usa il giradischi, assicurarsi sempre che il tappetino sia posto sul piatto. Il mancato utilizzo del tappetino può provocare danni al disco, oltre a danneggiare il giradischi stesso.
- Rimuovere il cappuccio della cartuccia (copripuntina) prima di utilizzare il giradischi.
- Va notato che il braccio deve essere allontanato dalla posizione di riposo (fermabraccio) affinché il motore del giradischi si attivi.

### **FIGURAZIO**

#### *AVVERTENZA:*

*Una configurazione scorretta del piatto può portare a scarse prestazioni del giradischi, instabilità del piatto o danni permanenti al motore.*

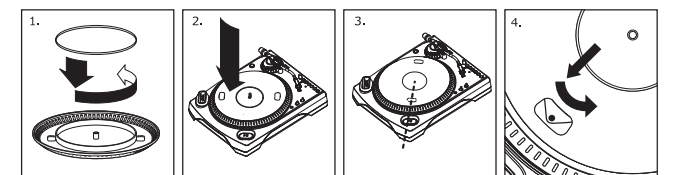

- 1. Iniziare posizionando la cinghia di trasmissione in gomma attorno all'anello inferiore interno del piatto del giradischi. Questa dovrebbe essere pre-installata, ma verificare che non sia torta o danneggiata.
- 2. Installare il piatto sull'asse centrale e premerlo verso il basso con decisione. Assicurarsi che ruoti uniformemente e non oscilli eccessivamente.
- 3. Ruotare il piatto in modo che uno dei fori sia allineato con il pulsante Start Stop posto sull'angolo anteriore del giradischi. L'albero del motore in ottone deve essere visibile attraverso questo foro.
- 4. Tramite il foro, estrarre la cinghia di trasmissione in gomma dall'anello interno e installarla sull'albero motore. Prestare attenzione a non torcere la cinghia di trasmissione in gomma durante questa operazione. Assicurarsi che il piatto ruoti uniformemente. Se la cinghia di trasmissione è installata correttamente, ci sarà una leggera quantità di tensione che farà fermare il piatto dopo averlo lasciato girare liberamente.

### **IONE DEL COPERCHIO ANTIPOL**

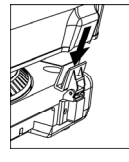

1. Fissare al giradischi i supporti in dotazione per il coperchio antipolvere.<br>2. Fissare il coperchio antipolvere ai supporti come illustrato a sinistra 2. Fissare il coperchio antipolvere ai supporti come illustrato a sinistra.

### **LE DUE MODALITÀ**

L'LP 2 CD è dotato di due modalità operative generali: modalità CD Player (lettore CD) e modalità Internal Flash Player (Flash Player interno). La modalità selezionata verrà indicata dai due LED (CD e INT) situati a destra del display, come illustrato.

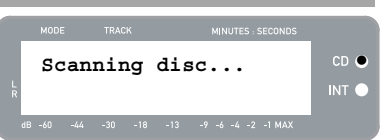

#### **La modalità CD Player** permette di:

- Riprodurre musica da CD non vergini servendosi di comandi di trasporto standard (Play, Pause, Stop, Skip, Fast-Forward e Rewind)
- Copiare una traccia CD specifica sul Flash Player interno
- Copiare gli interi contenuti del CD sul Flash Player interno

#### **La modalità Flash Player interno** permette di:

- Rasterizzare tracce da una sorgente audio (vinile o sorgente esterna collegata all'ingresso Line In)
- Riprodurre tracce memorizzate nel Flash Player interno servendosi di comandi di trasporto standard (Play, Pause, Stop, Skip, Fast-Forward e Rewind)
- Cancellare tracce registrate dal Flash Player interno
- Suddividere una traccia registrata in tracce multiple
- Masterizzare contenuti del Flash Player interno su un CD-R vergine

## **MDALITÀ CD PL**

In questa modalità si può riprodurre o rasterizzare musica da un CD non vergine. Quando viene inserito il CD la prima volta, sullo schermo appariranno le informazioni illustrate a destra.

- 1. La traccia che verrà riprodotta quando si preme [PLAY] (01 in questo esempio).
- 2. Il numero totale di tracce presenti sul CD (12 in questo esempio).
- 3. La durata totale del CD in formato MM:SS (minuti:secondi) (62:35 in questo esempio).

#### **RIPRODUZIONE DI MUSICA DA CD**

Per riprodurre musica dal CD, premere il tasto [PLAY]. Una volta iniziata la riproduzione del CD, la linea superiore del display mostrerà il tempo trascorso della traccia e la linea inferiore mostrerà la misurazione del livello stereo con il valore di picco, come illustrato a destra.

- Si può scorrere lungo le varie opzioni di visualizzazione del tempo premendo il tasto [DISPLAY]. Le opzioni comprendono 'Elapsed', 'Track Remain' e 'Total Remain' (Trascorso, Rimanente traccia e Rimanente totale).
- Premere [FF] o [REW] per passare rispettivamente alla traccia successiva o precedente. Premere e tenere premuto uno dei due tasti durante la riproduzione della traccia per effettuare una scansione rapida in avanti o indietro.
- Premere [PAUSE] durante la riproduzione di una traccia per interromperla temporaneamente. Premere nuovamente il tasto per riprenderla.
- Premere [STOP] per interrompere la riproduzione.

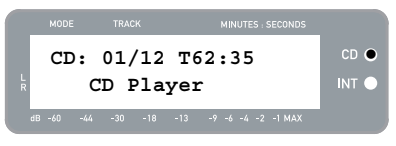

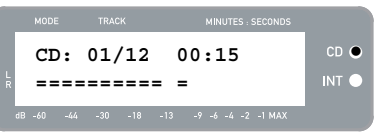

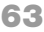

## XION

### **OPZIONI MENU MODALITÀ CD PLAYER (LETTORE CD)**

Per accedere a diverse opzioni del menu quando in modalità CD Player, premere il tasto [MENU]. Per passare da un'opzione all'altra del menu, continuare a premere il tasto [MENU]. Una volta scorso lungo tutte le opzioni del menu disponibili, l'apparecchio tornerà alla schermata predefinita della modalità CD Player. Le opzioni del menu disponibili sono descritte di seguito:

#### **Passa alla modalità Flash Player interno**

Questa opzione permette di passare manualmente alla modalità Flash Player interno. Premere [YES] per effettuare il passaggio.

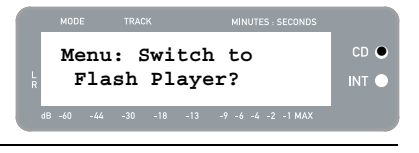

cp c

INT<sup>(</sup>

**Menu: Copy Track CD:01 -> INT:03?** 

#### **Copy Track (Copia traccia)**

Questa opzione permette di copiare una singola traccia del CD sul Flash Player interno. Apparirà la schermata illustrata a sinistra. La traccia che verrà copiata è quella che è stata selezionata prima di entrare nelle opzioni del menu. (Traccia "01" nell'esempio a destra).

Servirsi di [REW] ed [FF] per selezionare la destinazione per la traccia copiata ("03" nell'esempio a destra). Premere [YES] per copiare la traccia dove selezionato. Premere [NO] per annullare l'operazione.

*Va notato che il Flash Player interno dell'apparecchio è dotato di una capacità massima di 99 tracce o 80 minuti.* 

#### **Copy All (Copia tutte)**

Questa opzione permette di copiare un intero CD sul Flash Player interno. Premere [YES] per copiare l'intero CD.

Se il Flash Player interno già contiene dati, può apparire la schermata illustrata a destra. Premere [YES] se si desidera copiare comunque i contenuti del CD.

*Anche in questo caso va notato che il Flash Player interno dell'apparecchio è dotato di una capacità massima di 99 tracce o 80 minuti.* 

Apparirà la schermata illustrata a destra. Se si desidera cancellare i contenuti del Flash Player interno prima di procedere, premere [YES]. Se si desidera conservare i contenuti, premere [NO]; in questo caso, le nuove tracce verranno copiate a partire dalla prima posizione libera successiva. (Ad esempio, se vi sono 8 tracce attualmente memorizzate sul lettore, le tracce nuove inizieranno dalla 9.)

#### **Repeat Mode (Modalità di ripetizione)**

Questa opzione vi permette di ripetere la riproduzione di una singola traccia o dell'intero CD. Le opzioni comprendono Repeat Off, Repeat Track, Repeat All (ripetizione off, ripeti traccia, ripeti tutte). Servirsi del tasto [SELECT] per scorrere tra le diverse opzioni.

#### **System Info (Informazioni di sistema)**

Questa pagina mostra varie informazioni di sistema. Quando ci si trova in questa pagina, premere [SELECT] per scorrere lungo i campi relativi alle informazioni.

*Nota bene: informazioni di sistema possono essere necessarie al momento di contattare il nostro team di Assistenza tecnica.* 

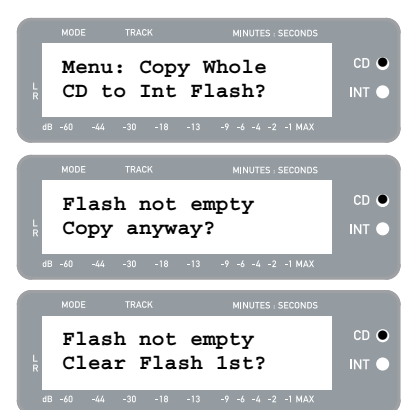

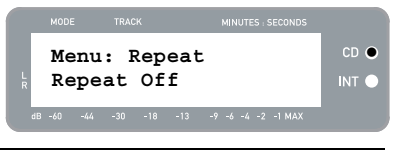

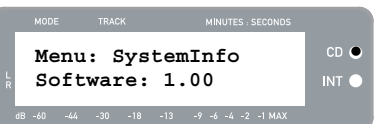

## **MODALITÀ FLASH PLAYER INTERNO**

L'LP 2 CD è dotato di un Flash Player interno. Questo lettore serve per rasterizzare musica dal giradischi o da una sorgente esterna collegata agli ingressi di linea sul retro dell'apparecchio. Il processo è illustrato di seguito:

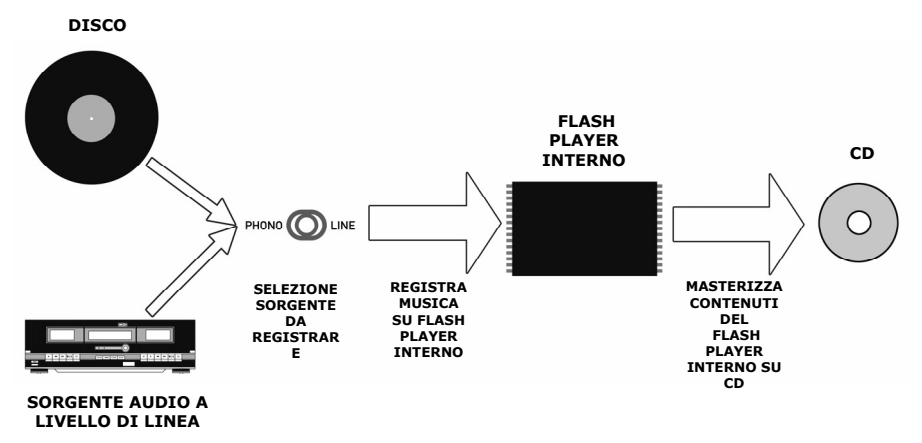

Probabilmente vi state chiedendo "perché non masterizzare direttamente la musica su CD"? Vi sono un paio di motivi per cui abbiamo deciso di scegliere questo approccio:

- Registrando prima sul Flash Player interno permette di correggere eventuali errori e di perfezionare i passaggi di traccia prima di impegnarsi nella registrazione su CD.
- La rotazione del drive CD produce rumore meccanico che può passare nelle registrazioni. Registrare sul Flash Player interno impedisce a questo rumore di entrare nelle registrazioni, garantendo la massima fedeltà audio.

### **REGISTRARE MUSICA SUL FLASH PLAYER INTERNO**

1. Innanzitutto, **assicurarsi di essere in modalità Flash Player interno** (un LED arancione vicino a "INT" deve essere acceso). Se l'apparecchio si trova in modalità CD Player (LED verde vicino a "CD"), premere [MENU] una volta e premere [YES] quando appare la schermata illustrata a destra per passare in modalità Flash Player interno.

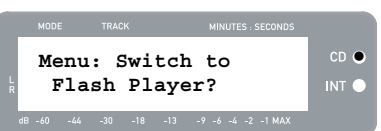

- 2. **Selezionare la sorgente sulla quale si desidera registrare** facendo scattare l'interruttore PHONO / LINEA sulla posizione adeguata. Impostare l'interruttore su PHONO se si desidera registrare vinili dal piatto del giradischi, oppure impostarlo su LINEA se si desidera registrare da una sorgente esterna quale un nastro o un lettore musicale personale, collegato all'ingresso LINE IN sulla parte posteriore dell'LP 2 CD.
- 3. **Premere il tasto [RECORD]**. Il LED rosso posto sotto al tasto inizierà a lampeggiare per farvi sapere che tutto è pronto per registrare e apparirà la schermata illustrata a destra. Il numero che segue 'INT' è la posizione in cui la registrazione verrà salvata.
- 4. **Effettuare il cueing della musica che si desidera registrare.** Se si registra un vinile dal piatto del giradischi, porre la puntina sul disco all'inizio della sezione che si desidera registrare.

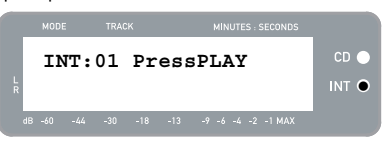

5. **Riprodurre la musica che si desidera registrare**. Se si registra un vinile dal piatto del giradischi, premere il tasto [START/STOP] sul giradischi stesso per iniziare a riprodurre il disco.

## 101

6. **Servirsi della manopola RECORD LEVEL per regolare il livello del segnale audio**. Il livello della registrazione apparirà a display. È importante impostare correttamente i livelli di registrazione durante questa fase, altrimenti si rischia di ottenere una registrazione troppo bassa o troppo alta e distorta. Provare a impostare la manopola RECORD LEVEL in modo tale che i picchi tocchino il segno (-4) o (- 2), ma non raggiungano mai MAX (se il livello della registrazione è troppo alto e salta, apparirà "!" a display).

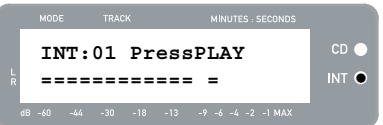

- 7. **Una volta regolato il livello di registrazione in maniera ottimale, interrompere la musica**. Se si registra un vinile dal piatto del giradischi, premere il tasto [START/STOP] per fermare il piatto del giradischi.
- 8. **Effettuare il cueing della sezione che si desidera registrare**. Se si registra un vinile dal giradischi, porre nuovamente la puntina all'inizio della sezione che si desidera registrare.
- 9. Quando si è pronti a iniziare a registrare, **premere [PLAY] e riprodurre la musica che si desidera registrare**. Se si registra un vinile dal giradischi, premere immediatamente il tasto [START/STOP] per iniziare a riprodurre il disco. Il LED rosso rimarrà acceso in maniera costante a indicare che la registrazione è in corso. A destra del display, apparirà una lettura del tempo di registrazione rimanente.
- 10. In via predefinita, l'LP 2 CD individuerà il silenzio tra le canzoni e le suddividerà automaticamente in tracce singole (Auto Split).

Se non avete disattivato la funzione Auto Split, passate alla fase successiva.

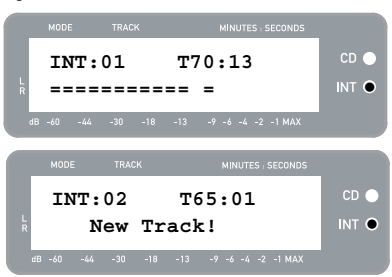

Tuttavia, se avete disattivato l'Auto Split, sarà necessario inserire manualmente marcatori di traccia tra le canzoni. Per inserire un marcatore di traccia, **premere il tasto [SPLIT TRK] tra le canzoni**. Il numero 'INT' aumenterà a indicare che è stata avviata una nuova traccia. L'inserimento di marcatori di traccia permetterà di masterizzare canzoni come tracce individuali su CD*.*

- 11. Se si registra musica da un disco in vinile, si può voler interrompere la registrazione mentre si gira il disco:
	- a. Premere [PAUSE] per interrompere temporaneamente la registrazione una volta raggiunta la fine del Lato A.
	- b. Girare il disco sul Lato B.
	- c. Premere [SPLIT TRK] per inserire un marcatore per la prima traccia del Lato B.
	- d. Premere [PLAY] per iniziare a registrare il Lato B.
- 12. Una volta finito di registrare, **premere il tasto [STOP]**. Il display tornerà alla schermata predefinita del Flash Player interno, come illustrato a destra.

*Per maggiori informazioni sulla masterizzazione delle registrazioni su un CD-R, fare riferimento alla sezione "Masterizzare i contenuti del Flash Player interno su CD".* 

### **RIPRODURRE MUSICA DAL FLASH PLAYER INTERNO**

Una volta registrata la musica sul Flash Player interno, premere il tasto [PLAY] per ascoltare le registrazioni.

- Si può scorrere lungo le varie opzioni di visualizzazione del tempo premendo il tasto [DISPLAY]. Le opzioni comprendono 'Elapsed', 'Track Remain' e 'Total Remain' (Trascorso, Rimanente traccia e Rimanente totale).
- Premere [FF] o [REW] per passare rispettivamente alla traccia successiva o precedente. Premere e tenere premuto uno dei due tasti durante la riproduzione della traccia per effettuare una scansione rapida in avanti o indietro.
- Premere [PAUSE] durante la riproduzione di una traccia per interromperla temporaneamente. Premere nuovamente il tasto per riprenderla.
- Premere [STOP] per interrompere la riproduzione.

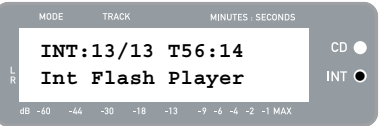

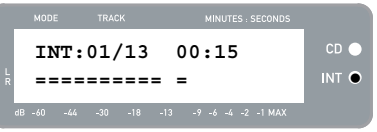

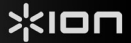

#### **SUDDIVISIONE DELLE TRACCE NEL FLASH PLAYER INTERNO**

Il Flash Player interno vi permette di suddividere una traccia selezionata in due tracce, nel caso in cui sia stata persa la transizione la prima volta in cui è stata registrata la musica sul Flash Player interno. Questo vale se avete disattivato l'Auto Split e avete scelto di suddividere le tracce manualmente.

- 1. Assicurarsi di essere in modalità Flash Player interno (un LED arancione vicino a "INT" deve essere acceso). Se l'apparecchio si trova in modalità CD Player (LED verde vicino a "CD"), premere [MENU] una volta e premere [YES] quando appare la schermata illustrata a destra per passare in modalità Flash Player interno.
- 2. Individuare la traccia che si desidera suddividere servendosi dei tasti [REW] ed [FF].
- 3. Premere [PLAY] per riprodurre la traccia selezionata.
- 4. Premere e tenere premuto [FF] per individuare il punto in cui si desidera dividere la traccia. Se si supera il punto, si può tenere premuto [REW] per scorrere indietro.
- 5. Una volta raggiunto il punto in cui si desidera effettuare la divisione, interrompere la musica.
- 6. Premere il tasto [SPLIT TRK].
- 7. Apparirà la schermata illustrata a destra. Si può avere un'anteprima della 2<sup>ª</sup> traccia risultante dalla suddivisione premendo [PLAY] in questa schermata. Tenere premuto [FF] o [REW] per scorrere rapidamente in avanti o indietro Premere [STOP] per interrompere l'anteprima.

Premere [YES] per conservare o [NO] per annullare la suddivisione.

### **CANCELLARE MUSICA DAL FLASH PLAYER INTERNO**

Nel caso in cui fosse stato compiuto un errore durante il processo di registrazione, o che la memoria flash del dispositivo fosse piena, è possibile cancellare canzoni.

#### **Per cancellare una traccia singola:**

- 1. Assicurarsi di essere in modalità Flash Player.
- 2. Servirsi di [REW] o [FF] per selezionare la traccia che si desidera cancellare. La traccia selezionata verrà visualizzata nell'angolo superiore sinistro ("02" in questo esempio).
- 3. Premere [ERASE]. Apparirà la schermata illustrata a destra.
- 4. Premere [YES] per cancellare la traccia selezionata o [NO] per annullare l'operazione.

#### **Per cancellare tutte le tracce:**

- 1. Assicurarsi di essere in modalità Flash Player.
- 2. Premere [ERASE]. Apparirà una schermata simile a quella illustrata a destra.
- 3. Premendo [SELECT] la schermata cambierà come illustrato a destra.
- 4. Premere [YES] per cancellare tutte le tracce memorizzate nel Flash Player interno o premere [NO] per annullare l'operazione.

*Va notato che non c'è modo di "annullare" questa operazione! Premendo [YES], tutte le tracce memorizzate nel Flash Player interno verranno cancellate in via permanente.* 

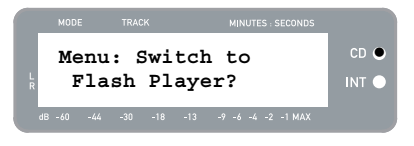

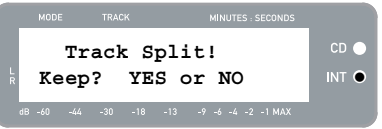

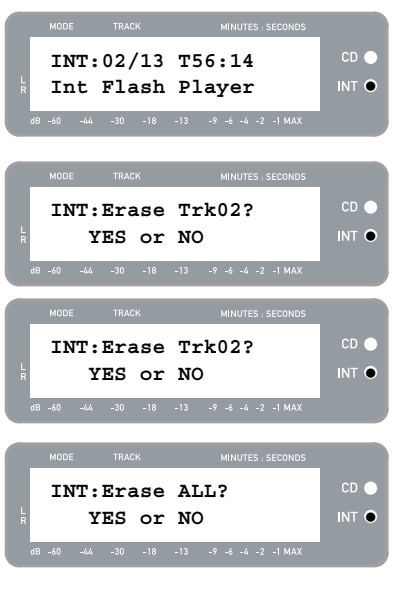

### **OPZIONI MENU FLASH PLAYER INTERNO**

Per accedere a diverse opzioni del menu quando in modalità Flash Player interno, premere il tasto [MENU]. Per passare da un'opzione all'altra del menu, continuare a premere il tasto [MENU]. Per modificare le impostazioni selezionate, premere il tasto [SELECT]. Le opzioni del menu disponibili sono descritte di seguito:

#### **Passa a modalità CD Player**

Questa opzione permette di passare manualmente alla modalità CD Player. Premere [YES] per effettuare il passaggio.

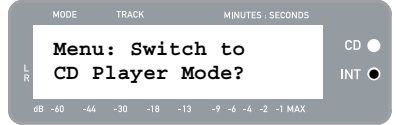

#### **Move Track (sposta traccia)**

Questa opzione vi permette di riorganizzare le registrazioni memorizzate spostando una traccia in un nuovo punto. La traccia che verrà spostata è quella selezionata prima di entrare nelle opzioni del menu (Traccia "01" nell'esempio a destra).

La traccia di destinazione è indicata nel campo 'New' (nuova) e può essere aumentata o diminuita servendosi rispettivamente di [FF] e [REW]. Una volta selezionato la destinazione desiderata, premere [YES] per spostare la traccia.

#### **Auto Split (suddivisione automatica)**

L'Auto Split è una funzione che individua automaticamente i silenzi tra le canzoni e suddivide la registrazione in tracce in tempo reale. In via predefinita, questa opzione è attiva. Tuttavia, è possibile scegliere di disattivare questa opzione e di impostare marcatori di traccia manualmente.

Premere [SELECT] per attivare o disattivare la funzione Auto Split.

#### **Repeat Mode (Modalità di ripetizione)**

Questa opzione vi permette di ripetere una singola traccia o l'intera collezione di registrazioni memorizzata nel Flash Player interno. Le opzioni comprendono Repeat Off, Repeat Track, Repeat All (ripetizione off, ripeti traccia, ripeti tutte). Quando ci si trova nella pagina del menu, premere [SELECT] per passare da un'opzione all'altra.

#### **System Info (Informazioni di sistema)**

Questa pagina mostra a display la versione del firmware dell'apparecchio. Quando ci si trova in questa pagina, premere [SELECT] per scorrere lungo i campi relativi alle informazioni.

*Nota bene: informazioni di sistema possono essere necessarie al momento di contattare il nostro team di Assistenza tecnica.* 

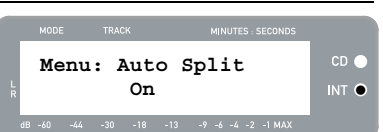

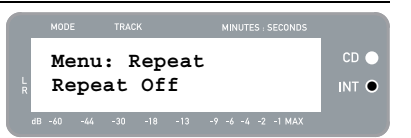

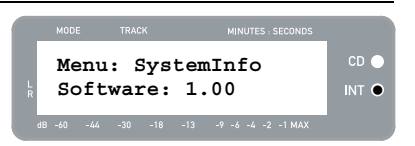

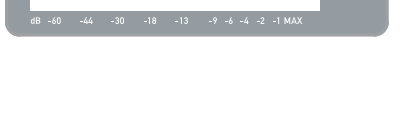

**Old:01 -> New:02** INT  $\bullet$ 

MINUTES : SECON

**Menu: Move Track** 

TRACK

### **MASTERIZZARE I CONTENUTI DEL FLASH PLAYER INTERNO**

Una volta registrata musica sul Flash Player interno, la si può masterizzare su un CD-R. Va notato che l'LP 2 CD consente di registrare *unicamente* su un CD-R vergine. Assicurarsi che il logo appropriato (illustrato a destra) appaia sul CD che si intende utilizzare.

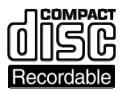

- 1. Innanzitutto, assicurarsi di essere in modalità Flash Player interno (un LED arancione vicino a "INT" deve essere acceso). Se l'apparecchio si trova in modalità CD Player (LED verde vicino a "CD"), premere [MENU] una volta e premere [YES] quando appare la schermata illustrata a destra per passare in modalità Flash Player interno.
- 2. Premere il tasto [BURN CD].
- 3. Inserire un CD-R nel drive CD dell'apparecchio. Se viene inserito un CD vergine non compatibile, l'apparecchio espellerà il CD e richiederà di inserire un CD-R vergine.
- 4. Una volta individuato un CD-R vergine, il processo di masterizzazione inizierà automaticamente. Apparirà la schermata illustrata a destra. Lasciare che il processo venga portato a termine.
	- *Nota bene: per annullare il processo di masterizzazione, premere [STOP].*
- 5. Una volta portato a termine il processo di masterizzazione, l'LP 2 CD espelle il CD e appare la schermata illustrata a destra. Se si desidera masterizzare un'altra copia, inserire un altro CD-R e premere [YES]. Se non si desidera masterizzare un'altra copia, premere [NO].
- 6. Quando si seleziona [NO], apparirà la schermata illustrata a destra. Selezionare [YES] se si desidera cancellare tutte le tracce attualmente memorizzate nel Flash Player interno o premere [NO] se si desidera conservare le tracce.

*Nota bene: nella maggior parte delle applicazioni, potreste desiderare di cancellare i contenuti del Flash Player interno dopo ogni trasferimento su CD andato a buon fine. Tuttavia, assicurarsi che il CD sia stato masterizzato a dovere prima di cancellare i contenuti del Flash Player interno.* 

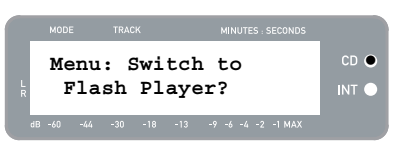

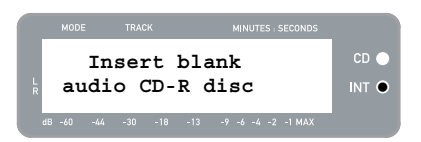

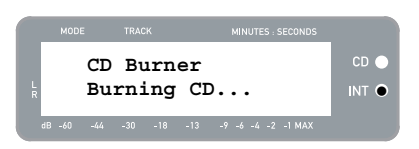

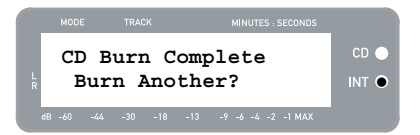

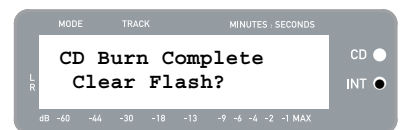

# nork

# **DOMANDE FREQUENTI (FAQ)**

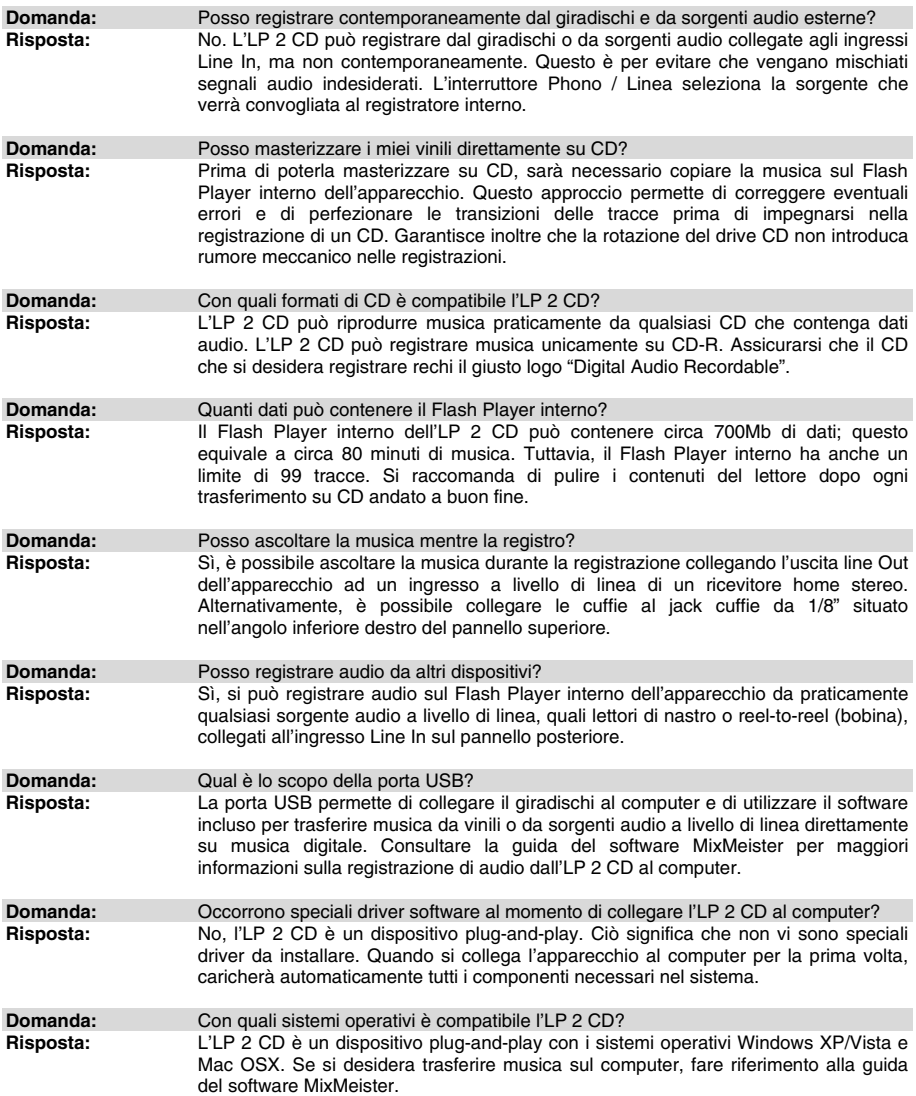
# $\frac{1}{2}$

# **RISOLUZIONE DI PROBLEMI**

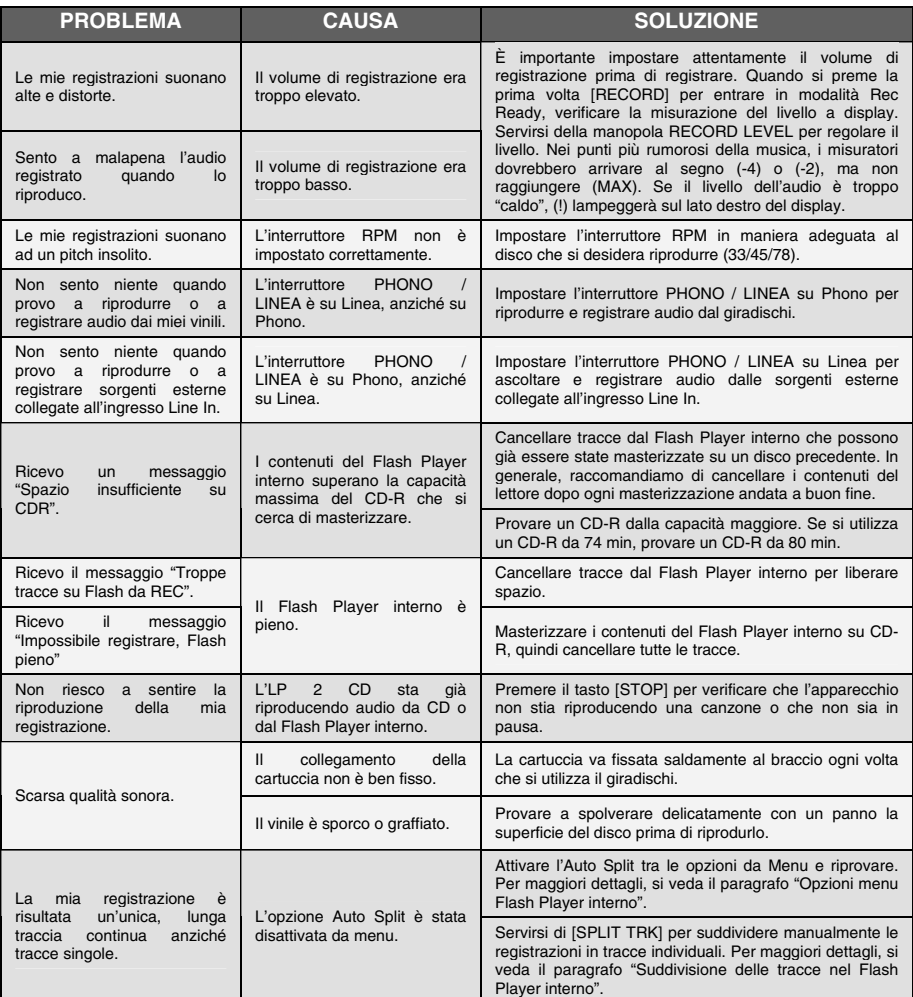

# **TASTI RAPIDI DELL'LP 2 CD**

## **COMBINAZIONE DI TASTI DESCRIZIONE**

RECORD + STOP Forza il sistema a caricare un Sistema Operativo all'avviamento. Recarsi regolarmente sul sito www.ion-audio.com per eventuali aggiornamenti.

RECORD + PLAY Ripristina i parametri di sistema predefiniti.

# **SNELSTARTGIDS**

- o Controleer of onderstaande onderdelen in de doos zitten.
- o **LEES DE VEILIGHEIDSINSTRUCTIES VOOR HET PRODUCT GEBRUIKT WORDT**
- o Bezoek http://www.ion-audio.com voor productregistratie.

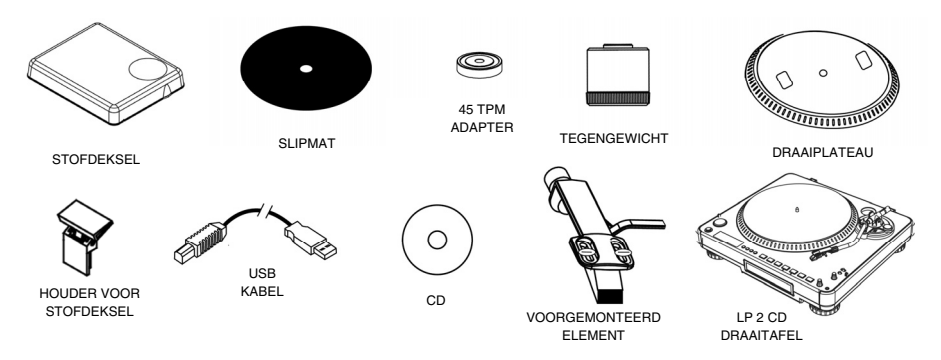

## **INLEIDING**

Bedankt voor uw aanschaf van dit product. De LP 2 CD is de snelste en meest gemakkelijke manier om muziek vanaf vinyl platen of externe geluidsbronnen zoals cassettespelers naar een CD of direct naar uw computer te converteren. Met functie Automatic Track Split (automatische nummersplitsing) detecteert de LP 2 CD stilte tussen liedjes en splitst deze, voor uw gemak, automatisch in individuele nummers.

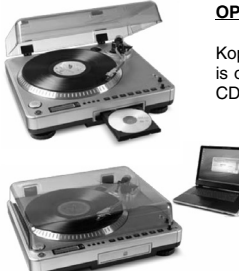

#### **OPNAMEMETHODE 1 – NAAR CD**

Kopieer uw album naar de interne Flash-speler en brand één of meer CDs. Nadat de CD is opgenomen kunt u er in de auto, thuis, op uw PC of waar dan ook met een standaard CD-speler naar luisteren.

#### **OPNAMEMETHODE 2 – NAAR UW COMPUTER**

Gebruik de meegeleverde software om nummers tijdens afspelen automatisch te converteren naar uw iTunes\*-bibliotheek. Na het converteren van uw opnamen kunt u ze overbrengen naar draagbare media, zoals een iPod\*, of ze op een CD branden met daarvoor bestemde toepassingen.

## **SOFTWAREPAKKETTEN**

Er zijn EZ Vinyl Converter softwarepakketten meegeleverd om u te helpen uw vinyl platen te converteren:

- **EZ Vinyl/Tape Converter** (alleen voor PC) is de snelste en makkelijkste manier om uw opnamen om te zetten in digitale media. EZ Vinyl/Tape Converter bewaart uw opnamen voor uw gemak in uw iTunes\*-bibliotheek. Voor nieuwe gebruikers geniet deze toepassing de voorkeur. Op de CD, we hebben een handige snelstartgids meegeleverd met stap voor stap instructies voor installatie en werking van de software.
- **EZ Audio Converter** (alleen Mac) is een basistoepassing voor conversie voor Max OS X en is ideaal voor beginners. Raadpleeg de bijgesloten snelstartgids voor de software voor stap voor stapinstructies over installatie en bediening van de software.

\* iTunes en iPod zijn handelsmerken van Apple, Inc., geregistreerd in de V.S. en andere landen.

# ※旧

## **OVERZICHT ACHTERPANEEL**

**OVERZICHT VOORPANEEL** 

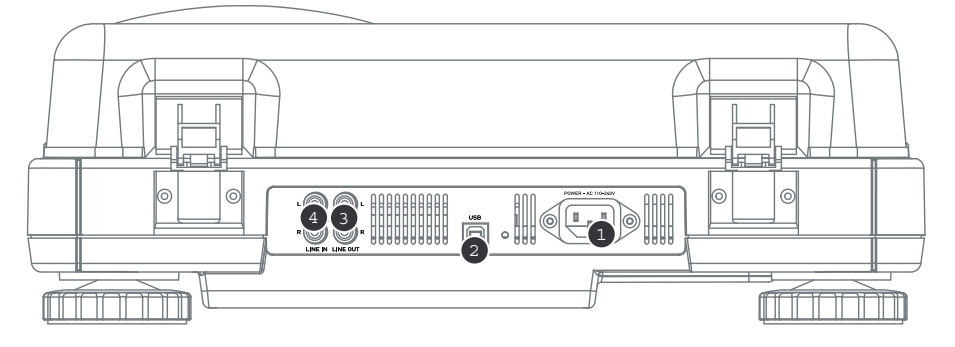

- 1. **Stroomingang:** Sluit de meegeleverde stroomkabel van de draaitafel aan op een ingeschakelde stroombon.
- 2. **USB audio-uitgang:** Gebruik de meegeleverde USB-kabel voor het aansluiten van de draaitafel op uw computer. De USB-aansluiting zal het geluid van de draaitafel (of de Line In-ingangen, wanneer de Line/Phono-schakelaar op het bovenpaneel op 'Line' is ingesteld) naar uw computer leiden. De USBaansluiting zal ook geluid van uw computer door de RCA-uitgangen van de draaitafel leiden. Voor het overzetten van uw platen naar uw computer worden diverse softwaretoepassingen meegeleverd op de bijgeleverde CD. Raadpleeg sectie "Meegeleverde software" voor informatie over de gebundelde softwaretoepassingen.
- 3. **Line Out:** Gebruik een standaard stereo RCA-kabel om deze uitgangen aan te sluiten op de geluidsingangen van uw eigen stereosysteem. (N.B.: u kunt muziek naar een CD of computer blijven opnemen, ook wanneer de geluidsuitgangen van de draaitafel niet aangesloten zijn op een stereosysteem).
- 4. **Line In:** Sluit cassettespelers of andere geluidsbronnen op lijnniveau aan op deze RCA-ingangen.

# 1

1. **CD-station:** Het CD-station van de draaitafel functioneert als CD-speler of -brander, afhankelijk van het erin geplaatste type schijf. Bij gebruik van niet-blanco, afgeronde CDs zal het station werken als CDspeler, waarmee u muziek kunt afspelen via de Line Out-functie van de draaitafel of nummers kunt kopiëren naar de interne Flash-speler. Bij gebruik van blanco CD-R schijfjes fungeert het station als CD-brander, waarmee geluid van de interne Flash-speler van de unit opgenomen kan worden (dus geluid gekopieerd van de draaitafel of externe geluidsbronnen die op de Line In aangesloten zijn).

# 310r

## **OVERZICHT BOVENPANEEL**

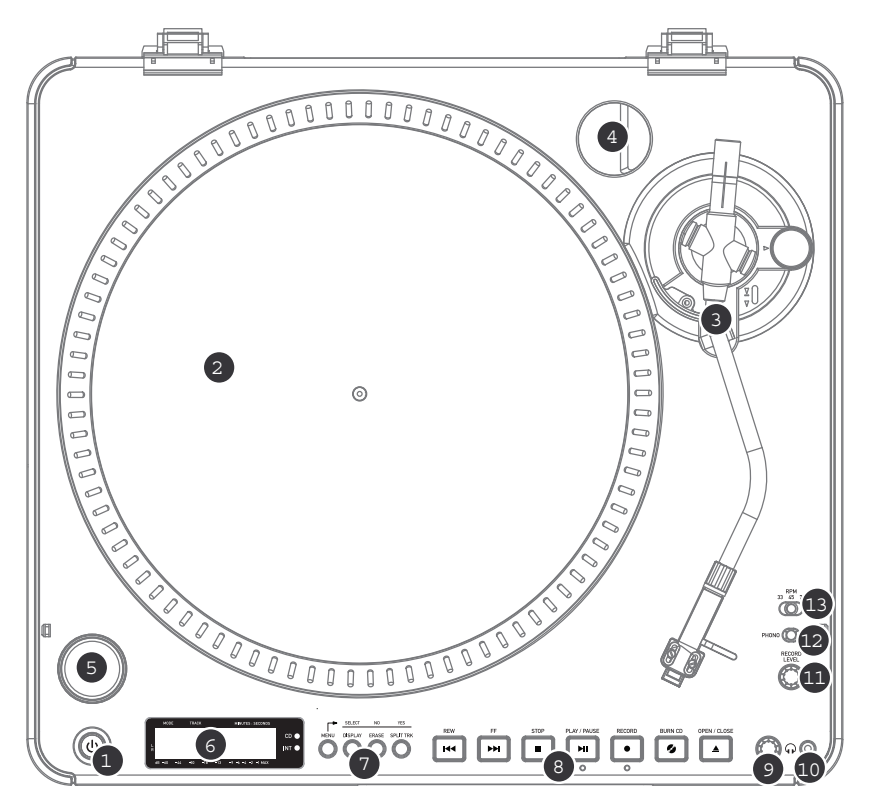

- 1. **STROOMKNOP:** Druk op deze knop om de unit in en uit te schakelen.
- 2. **DRAAIPLATEAU:** Dit plateau dient vóór gebruik stevig bevestigd te zijn op de draaitafel. De aandrijfriem voor de motor vindt u op de ring onder het plateau. Raadpleeg sectie "Installatie draaiplateau" voor meer informatie over installatie van deze aandrijfriem.
- 3. **MONTAGE TOONARM:** Raadpleeg sectie "Overzicht toonarm" voor een meer gedetailleerde beschrijving van de toonarm.
- 4. **45 TPM ADAPTERHOUDER:** U kunt de adapter voor 45 toeren hier plaatsen als deze niet gebruikt wordt.
- 5. **START/STOPKNOP:** Deze knop start/stopt de motor van de draaitafel. Wanneer de knop niet lijkt te functioneren, controleer dan of de aandrijfriem goed is geïnstalleerd, zoals beschreven in "Installatie draaiplateau".
- 6. **DISPLAY:** De display helpt u toegang te verkrijgen tot menuopties en informatie die relevant is voor de bediening van de unit.
- 7. **MENU- EN FUNCTIEKNOPPEN:** Raadpleeg sectie "Menu- en functieknoppen" voor een gedetailleerde beschrijving van deze knoppen.
- 8. **KNOPPEN VOOR CD-BEDIENING:** Raadpleeg sectie "Knoppen voor CD-bediening" voor meer informatie.
- 9. **VOLUME KOPTELEFOON:** Pas het volume van het koptelefoonsignaal aan met deze knop.<br>10. **1/8<sup>2</sup> KOPTELEFOONLIITGANG:** Sluit uw. 1/8<sup>2</sup> kontelefoon aan op deze uitgang.
- 1/8" KOPTELEFOONUITGANG: Sluit uw 1/8" koptelefoon aan op deze uitgang.
- 11. **OPNAMENIVEAU:** Deze knop past het niveau van het geluidssignaal aan van de draaitafel of geluidsbronnen die aangesloten zijn op de Line In-ingangen op het achterpaneel.
- 12. **PHONO / LINE-SCHAKELAAR:** Deze schakelaar selecteert het ingangsgeluidssignaal. Stel deze schakelaar in op Phono bij het afspelen en overzetten van uw vinyl platen naar CD of uw computer. Stel de schakelaar in op Line wanneer u muziek wilt overzetten of beluisteren van externe geluidsbronnen die aangesloten zijn op de Line In-ingangen op het achterpaneel.
- 13. **33 / 45 / 78 TPM SELECTIESCHAKELAAR:** Stel deze schakelaar in op de juiste positie bij het afspelen van platen. Wanneer de muziek op een vreemde of ongewone pitch wordt afgespeeld, kan dit een indicatie zijn dat een verkeerde TPM-instelling geselecteerd is.

#### **MENU- EN FUNCTIEKNOPPEN**

- 1. **[MENU]:** Deze knop geeft toegang tot de menuopties voor de huidige bedrijfsmodus. Menuopties voor de CD-speler zijn o.a.: Switch Mode (modus schakelen), Copy Track (nummer kopiëren), Copy All (alles kopiëren), Repeat (herhalen), System Info (systeeminformatie). Menuopties voor de interne Flashspeler zijn o.a.: Switch Mode (modus schakelen), Move Track (nummer verplaatsen), Repeat (herhalen), System Info (systeeminformatie).
- SELECT NO<sub>1</sub> **VES DISPLAY** ERASE SPLIT TRK MENU 1 2 3 4
- 2. **[DISPLAY] (weergave):** Druk op deze knop om door de instellingen voor tijdweergave van de LP 2 CD te bladeren: Elapsed (verstreken; standaard), Track Remain (resterend nummer), Total Remain (resterend totaal). Deze knop fungeert ook als knop voor [SELECTIE] bij het selecteren van menuopties.
- 3. **[ERASE] (wissen):** Deze knop stelt u in staat nummers te wissen van de interne Flash-speler. Deze knop fungeert ook als [NEE]-knop bij het selecteren van menuopties.
- 4. **[SPLIT TRK] (nummer splitsen):** De LP 2 CD heeft een functie Auto split (automatisch splitsen), die automatisch stilte tussen liedjes detecteert en de opname splitst in individuele nummers. Standaard is Auto Split ingeschakeld. Als u deze functie wilt uitschakelen en uw nummers handmatig wilt splitsen kunt u knop [SPLIT TRK] tussen liedjes gebruiken om een nieuw nummer te creëren. U kunt deze bewerking ook uitvoeren nadat u de muziek hebt opgenomen (raadpleeg sectie "Nummers splitsen in interne flash player"). Deze knop fungeert ook als [JA]-knop bij het selecteren van menuopties.

#### **KNOPPEN VOOR CD-BEDIENING**

- 1. **[REW] (terugscannen):** Druk op deze knop om terug te gaan naar het vorige nummer. Houd deze knop ingedrukt tijdens het afspelen van een nummer om snel terug te scannen.
- 2. **[FF] (vooruit scannen):** Druk op deze knop naar het volgende nummer te gaan. Houd deze knop ingedrukt tijdens het afspelen van een nummer om snel vooruit te scannen.
- 3. **[STOP] (stop):** Druk op deze knop om het afspelen te stoppen en terug te keren naar het eerste nummer. Deze knop stopt ook het opnemen wanneer u muziek aan het kopiëren bent naar de interne Flash-speler.
- 4. **[PLAY / PAUSE] (afspelen/pauzeren):** Druk hierop om het geselecteerde nummer af te spelen. De groene LED onder de knop zal oplichten. Druk tijdens het afspelen van het nummer opnieuw om te pauzeren; de groene LED zal in pauzestand knipperen. Druk opnieuw om het afspelen te hervatten. Deze knop initieert ook het opnemen in Record Ready-modus.
- 5. **[RECORD] (opnemen):** Druk op deze knop om te schakelen naar Record Ready-modus. Deze modus stelt u in staat geluid van de draaitafel of externe geluidsbronnen die aangesloten zijn op de Line In-ingangen op te nemen naar de interne Flash-speler (raadpleeg sectie "Muziek opnemen naar de interne Flash-speler" voor meer informatie). Wanneer u op [RECORD] drukt zal een rode LED onder de knop gaan knipperen om aan te geven dat u klaar bent voor opnemen.
- 6. **[BURN CD] (CD branden):** Nadat u uw muziek heeft opgenomen naar de interne Flash-speler drukt u op deze knop om de inhoud van de Flash-speler direct op te nemen naar een compatibele, blanco CD-R (raadpleeg: "Branden inhoud interne Flash-speler naar CD" voor meer informatie).
- 7. **[OPEN/CLOSE] (openen/sluiten):** Deze knop opent en sluit de CD-lade.

## **TOONARM**

*voorkomen.* 

- 1. **Tegengewicht en schaalring:** Het tegengewicht wordt gebruikt om de naalddruk juist te kunnen instellen.
- 2. **Anti-Skate aanpassing:** deze knop wordt gebruikt om inwaartse krachten op de arm te compenseren. Zie INSTALLATIE TOONARM voor meer informatie.
- 3. **Armklem:** Deze speciaal ontworpen armklem zorgt ervoor dat de toonarm in positie blijft wanneer deze niet wordt gebruikt. De klem is ontworpen om in opwaartse positie te blijven staan wanneer ontgrendeld. *OPMERKING: Bij transport van de draaitafel wordt het aanbevolen de head shell te verwijderen en de armklem vast te zetten om schade aan toonarm of draaitafel te*
- 4. **Borgmoer Toonarm:** Deze aluminium moer wordt gebruikt om de head shell en elementmontage vast te zetten op de toonarm. Raadpleeg sectie Installatie Element voor meer informatie.
- 5. **Element en Head shell:** Het element is voorgemonteerd op een standaard head shell. Het element kan door gebruiker vervangen worden en is compatibel met veel standaardelementen. Zorg ervoor dat het plastic beschermkapje verwijderd wordt vóór ingebruikname van de draaitafel.

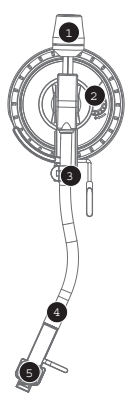

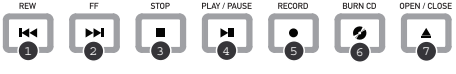

## **INSTALLATIE TOONARM**

- 1. Begin door het tegengewicht tegen de klok in te draaien tot deze niet verder naar voren kan (N.B.: dit is ook de maximale druk die op het element kan worden toegepast).
- 2. Bij het optillen en laten zakken van de head shell voelt de arm relatief zwaar aan met weerstand. Draai het tegengewicht met de klok mee (weg van het scharnierpunt) tot het gevoel van gewicht/weerstand is verdwenen. Bij juiste toepassing zal de toonarm met weinig weerstand heen en weer draaien, zo aangevend dat er 0 gram naalddruk is.

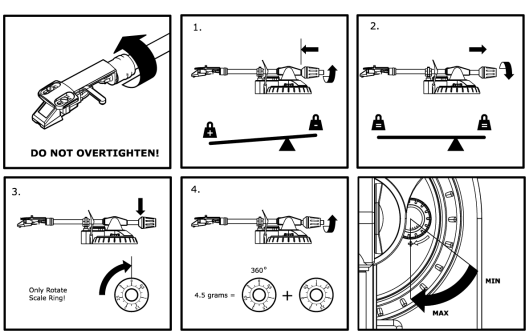

- 3. Met het tegengewicht in deze nieuwe positie, verder verwijder van het scharnierpunt van de toonarm, draait u de schaalring van het tegengewicht tot de "0" verticaal staat.
- 4. Draai hierna het tegengewicht (en de schaalring) tegen de klok in (naar het scharnierpunt) tot het gewenste gewicht bereikt wordt. Wanneer de schaal 360 graden draait vanaf het nulpunt wordt de nieuwe aflezing van de schaalring opgeteld bij 3,5 gram.

*\*De bijgeleverde head shell en elementmontage vereisen minimaal 3 en maximaal 5 gram voor optimale prestatie.* 

#### **Instellen van de Anti-Skate-aanpassing**

In de meeste gevallen wordt de Anti-Skate ingesteld op de minimale instelling. Anti-Skate compenseert de inwaartse krachten die zich voordoen bij bepaalde elementen wanneer de naald bij het midden van de plaat komt, te compenseren. Bij overmatig overslaan bij het naderen van de as kunt u proberen de Anti-Skate te verhogen met de hoeveelheden die op de schijf worden aangegeven. Begin met een verhoging van 1, test prestatie en verhoog indien nodig verder.

#### **BELANGRIJK**

- Zorg ervoor dat de vilten slipmat altijd op het plateau ligt bij gebruik van de draaitafel. Het niet gebruiken van deze slipmak kan zowel uw media als de draaitafel beschadigen.
- Verwijder het plastic elementkapje (naaldbescherming) voor gebruik van de draaitafel.
- Vergeet niet dat de toonarm uit de rustpositie (armklem) genomen dient te worden voordat de motor van de draaitafel geactiveerd wordt.

## **INSTALLATIE PLATEAU**

*WAARSCHUWING Onjuiste installatie van het plateau kan leiden tot slechte prestaties en/of instabiliteit van de draaitafel of permanente schade aan de motor.*

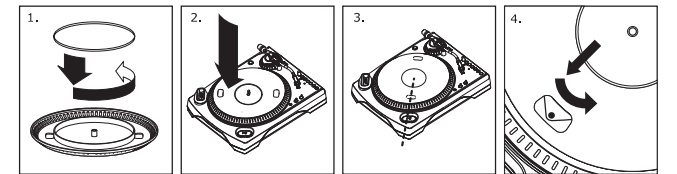

- 1. Begin met het plaatsen van de rubberen aandrijfriem rond de binnenste ring aan de onderzijde van de draaischijf. Deze zou al geïnstalleerd moeten zijn maar controleer altijd of deze niet gedraaid of beschadigd is.
- 2. Installeer de draaischijf op de centrale as en druk deze stevig aan. Controleer of de schijf goed draait en geen vreemde bewegingen maakt.
- 3. Draai de draaischijf zo dat één van de gaten is uitgelijnd met de start/stopknop aan de linker voorzijde van de draaitafel. De koperen motor-as dient zichtbaar te zijn door dit gat.
- 4. Trek via dit gat de rubberen aandrijfriem van de binnenste ring en leg deze over de motor-as. Zorg ervoor dat de aandrijfriem bij deze stap niet gedraaid wordt. Controleer of de schijf goed draait. Bij een juiste installatie van de aandrijfriem ondervindt de schijf een lichte weerstand waardoor draaischijf na een aantal omwentelingen tot stilstand komt.

## **VAN HET STOFDEKSE**

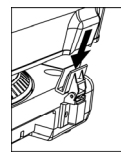

1. Bevestig de meegeleverde houders voor het stofdeksel op de draaitafel.<br>2. Bevestig het stofdeksel op de houders zoals hier links getoond. 2. Bevestig het stofdeksel op de houders zoals hier links getoond.

## **TWEE MOD**

De LP 2 CD heeft twee algemene bedrijfsmodi: CD-spelermodus en interne Flash-spelermodus. De huidig geselecteerde modus wordt aangegeven door de twee LEDs (CD en INT) die zich aan de rechterzijde van de display bevinden, zoals hier getoond.

MINUTES : SECOND Scanning disc... **200** INT<sub>O</sub>

#### **CD-spelermodus** stelt u in staat:

- muziek af te spelen van niet-blanco CDs met standaard besturing (Play, Pause, Stop, Skip, Fast Forward en Rewind: afspelen, pauze, stop, overslaan, vooruit en terug scannen)
- een specifiek nummer van CD te kopiëren naar de interne Flash-speler
- de inhoud van een CD in zijn geheel te kopiëren naar de interne Flash-speler

#### **Interne Flash-spelermodus** stelt u in staat:

- nummers van een geluidsbron te kopiëren (vinyl of externe bron aangesloten op Line In)
- muziek af te spelen die opgeslagen is in de interne Flash-speler, met standaard besturing (Play, Pause, Stop, Skip, Fast Forward en Rewind: afspelen, pauze, stop, overslaan, vooruit en terug scannen)
- opgenomen nummers uit de interne Flash-speler te wissen
- een opgenomen nummer te splitsen in meerdere nummers
- de inhoud van de interne Flash-speler naar een blanco CD-R te branden

## **CD-SPELERMODUS**

In deze modus kunt u muziek beluisteren of opnemen vanaf een niet-blanco CD. Wanneer u de CD voor het eerst plaatst, zal het scherm de informatie tonen zoals hier weergegeven:

- 1. het nummer dat wordt gespeeld wanneer u op [PLAY] drukt (01 in dit voorbeeld);
- 2. het totale aantal nummers op de CD (12 in dit voorbeeld);
- 3. totaalduur van de CD in MM:SS- (minuten:seconden-) formaat (62:35 in dit voorbeeld).

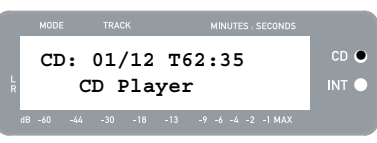

## **MUZIEK VAN CD AFSPELEN**

Om muziek van de CD af te spelen drukt u op knop [PLAY]. Wanneer de CD wordt afgespeeld, geeft de bovenste regel van de display de verstreken tijd van het nummer weer; de onderste lijn geeft stereo niveaumeting weer met pieken, zoals in de illustratie rechts getoond.

- U kunt door de opties voor tijdweergave bladeren door het indrukken van knop [DISPLAY]. De opties zijn 'Elapsed' (verstreken), 'Track Remain' (resterend nummer) en 'Total Remain' (totaal resterend).
- Druk op [FF] of [REW] om resp. het volgende of vorige nummer over te slaan. Druk de knop in en houd deze ingedrukt tijdens het afspelen om snel vooruit of terug te scannen.
- Een druk op [PAUSE] tijdens het afspelen laat het afspelen pauzeren. Druk opnieuw om te hervatten.
- Druk op [STOP] om het afspelen te stoppen.

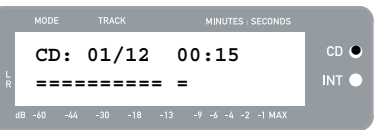

#### **MENUOPTIES CD-SPELERMODUS**

Voor toegang tot de verschillende menuopties in CD-spelermodus drukt u op knop [MENU]. Om door de menuopties te bladeren blijft u op knop [MENU] drukken. Nadat door alle beschikbare menuopties is gebladerd, keert de unit terug naar het standaardscherm voor CD-spelermodus. De beschikbare menuopties worden hieronder beschreven:

#### **Schakelen naar interne Flash-spelermodus**

Deze optie stelt u in staat handmatig te schakelen naar interne Flash-spelermodus. Druk op [YES] om te schakelen.

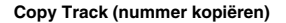

Deze optie stelt u in staat een nummer van de CD naar de interne Flash-speler te kopiëren. U zult het scherm zien zoals hier rechts getoond. Het nummer dat gekopieerd wordt is het nummer dat geselecteerd was voor de menuopties werden geopend. (Nummer "01" in dit voorbeeld).

Gebruik [REW] en [FF] voor selecteren van de bestemming voor het gekopieerde nummer ("03" in dit voorbeeld). Druk op [YES] om te kopiëren naar deze bestemming. Druk op [NO] om de bewerking te annuleren.

*N.B.: de interne Flash-speler van de unit heeft een maximale capaciteit van 99 nummers of 80 minuten.* 

#### **Copy All (alles kopiëren)**

Deze optie stelt u in staat een complete CD naar de interne Flash-speler te kopiëren. Druk op [YES] om de complete CD te kopiëren.

Als de interne Flash-speler al gegevens bevat, ziet u het scherm zoals hier rechts getoond. Druk op [YES] als u de inhoud van de CD toch wilt kopiëren.

*Wederom: de interne Flash-speler van de unit heeft een maximale capaciteit van 99 nummers of 80 minuten.* 

Hierna ziet u het scherm zoals hier rechts getoond. Wilt u de inhoud van de interne Flash-speler wissen voor u doorgaat, druk dan op [YES]. Wilt u de inhoud behouden, druk dan op [NO]; in dat geval zullen de nieuwe nummers gekopieerd worden vanaf de eerstvolgende beschikbare locatie. (Bijv.: als er 8 nummers in de speler opgeslagen zijn, beginnen de nieuwe nummers bij 9).

#### **Repeat Mode (herhalingsmodus)**

Deze optie stelt u in staat het afspelen van een nummer of de gehele CD te herhalen. Opties zijn: Repeat Off (herhalen uit), Repeat Track (nummer herhalen), Repeat All (alles herhalen). Gebruik knop [SELECT] om door de verschillende opties te bladeren.

#### **System Info (systeeminformatie)**

Deze pagina geeft diverse systeeminformatie weer. Druk op [SELECT] wanneer u zich op deze pagina bevindt, om door de informatievelden te bladeren.

*N.B.: Systeeminformatie kan vereist zijn bij contact met de afdeling Technische Ondersteuning.* 

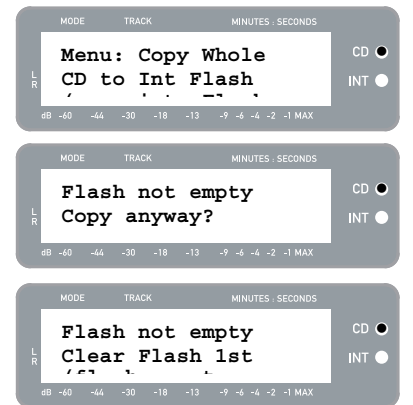

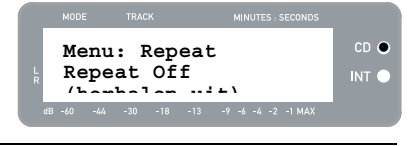

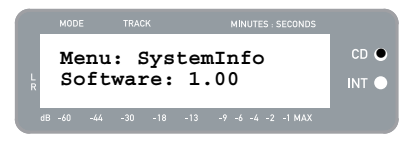

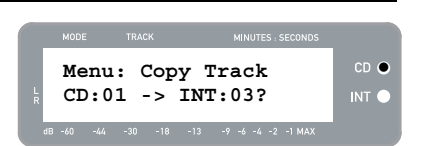

CD<sub>C</sub>

 $INT<sub>6</sub>$ 

**Menu: Switch to Flash Player?** 

## **INTERNE FLASH-SPELERMODUS**

De LP 2 CD heeft een interne Flash-speler. Deze speler wordt gebruikt voor het kopiëren van muziek vanaf de draaitafel of een externe geluidsbron die aangesloten is op de Line In-ingangen aan de achterzijde van de unit. Het proces wordt hieronder aangegeven:

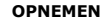

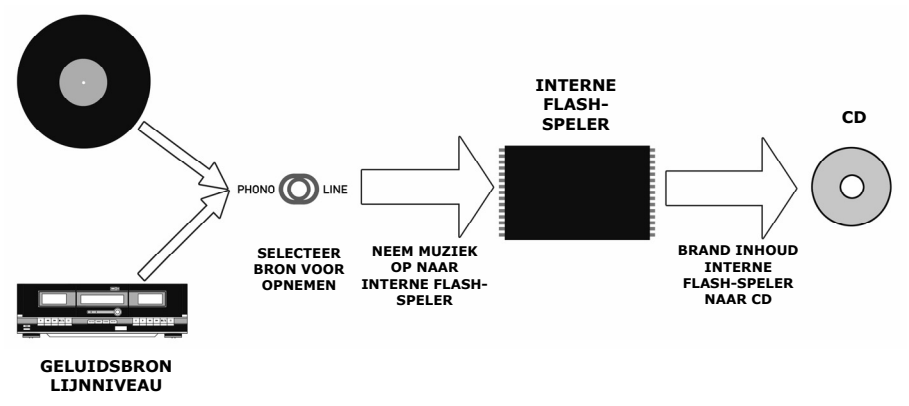

U kunt zich afvragen "waarom brand ik mijn muziek niet direct naar CD"? Er zijn verschillende redenen waarom we voor deze aanpak hebben gekozen:

- Eerst opnemen naar de interne Flash-speler stelt u in staat fouten te corrigeren en de overgangen in de nummers te perfectioneren voor de opnamen op CD worden gezet.
- Het draaien van een CD-station geeft mechanische ruis die in de opnamen kan doorlekken. Opnemen naar de interne Flash-speler voorkomt dat deze ruis in uw opnamen terechtkomt, waardoor de hoogst mogelijke geluidsgetrouwheid gewaarborgd wordt.

## **MUZIEK OPNEMEN NAAR DE INTERNE FLASH-SPELER**

1. Ten eerste **zorgt u ervoor dat u zich in interne Flashspelermodus** bevindt (oranje LED naast "INT" hoort op te lichten). Als de unit zich in CD-spelermodus bevindt (groene LED naast "CD"), druk dan eenmaal op [MENU] en daarna op [YES] wanneer het scherm zoals in het voorbeeld, hier rechts, wordt getoond om te schakelen naar interne Flash-spelermodus.

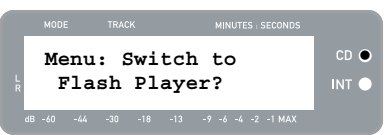

- 2. **Selecteer de bron waarvandaan u wilt opnemen** door schakelaar PHONO/LINE in de gewenste positie te zetten. Stel de schakelaar in op PHONO wanneer u platen wilt opnemen vanaf de draaitafel, stel deze in op LINE bij opnemen vanaf een externe geluidsbron, zoals een cassette- of persoonlijke muziekspeler die aangesloten is op de LINE IN-ingang aan de achterzijde van de LP 2 CD.
- 3. **Druk op knop [RECORD] (opnemen)**. De rode LED onder de knop gaat knipperen, wat aangeeft dat u klaar bent voor opnemen en u zult het scherm zien zoals hier rechts weergegeven. Het cijfer achter "INT" is de locatie waar de opname zal worden opgeslagen.
- 4. **Start de muziek die u wilt opnemen**. Bij opname van vinyl vanaf de draaitafel plaatst u de naald op de plaat aan het begin van de sectie die u wilt opnemen.

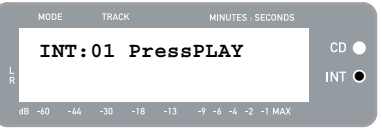

5. **Speel de muziek af die u wilt opnemen**. Bij opname van vinyl vanaf de draaitafel drukt u op knop [START/STOP] van de draaitafel om te beginnen met het afspelen van de plaat.

# 110A

6. **Gebruik knop RECORD LEVEL om het niveau van het geluidsignaal in te stellen**. Het opnameniveau wordt weergegeven op het scherm. Het is belangrijk de opnameniveaus in deze stap juist in te stellen, omdat u anders het risico loopt op een opname die te zacht of te hard en vervormd klinkt. Probeer knop RECORD LEVEL zodanig in te stellen dat de pieken de markering voor (-4) of (-2) raken maar nooit naar MAX gaan (er wordt "!" weergegeven wanneer het opnameniveau te hard is en vastloopt).

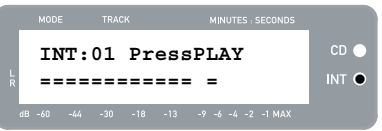

- 7. **Nadat het opnameniveau is aangepast naar optimale instellingen, stopt u de muziek**. Bij opname van vinyl vanaf de draaitafel drukt u op knop [START/STOP] van de draaitafel om te beginnen met het afspelen van de plaat.
- 8. **Start de sectie die u wilt opnemen**. Bij opname van vinyl vanaf de draaitafel plaatst u de naald aan het begin van de sectie die u wilt opnemen.
- 9. Wanneer u klaar bent om te beginnen met opnemen, **drukt u op [PLAY] en speelt de muziek af die u wilt opnemen**. Bij opname van vinyl vanaf de draaitafel drukt u direct op knop [START/STOP] om te beginnen met het afspelen van de plaat. De rode LED zal continu oplichten om aan te geven dat er een opname gemaakt wordt. Aan de rechterzijde van de display kunt u de resterende opnametijd aflezen.
- 10. Standaard zal de LP 2 CD stilte tussen liedjes detecteren en ze automatisch splitsen in individuele nummers (Auto Split).

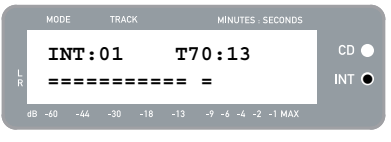

MINUTES : SECON **INT:02 T65:01**   $CD \subset$ **New Track!** INT  $\bullet$ 

Als u Auto Split niet uitgeschakeld hebt, gaat u verder naar de volgende stap.

Als u Auto Split echter uitgeschakeld hebt dient u handmatig nummermarkeringen tussen liedjes in te voegen. Voor het invoegen van een markering voor een nieuw nummer **drukt u tussen nummers op knop [SPLIT TRK] (nr. splitsen)**. Het cijfer bij 'INT' wordt verhoogd om aan te geven dat een nieuw

nummer begonnen is. Het invoegen van nummermarkeringen stelt u in staat liedjes als individuele nummers op te slaan bij branden naar CD*.* 

- 11. Bij opname vanaf vinyl kan het nodig zijn de opname te pauzeren bij het omdraaien van de plaat:
	- a. Druk op [PAUSE] om het opnemen tijdelijk te pauzeren wanneer het einde van kant A bereikt is.
	- b. Draai de plaat om naar kant B.
	- c. Druk op [SPLIT TRK] om een markering voor het eerste nummer op kant B in te voegen.
	- d. Druk op [PLAY] om te beginnen met het opnemen van kant B.
- 12. Na het afronden van de opname **drukt u op knop [STOP]**. De unit keert terug naar het standaardscherm van de interne Flash-speler, zoals rechts getoond.

*Voor informatie over het branden van opnamen naar een CD-R raadpleegt u sectie "Branden van inhoud van interne Flash-speler naar CD".* 

#### **MUZIEK AFSPELEN VAN DE INTERNE FLASH-SPELER**

Na het opnemen van muziek naar de interne Flash-speler, drukt u op knop [PLAY] om deze te beluisteren.

- U kunt door de opties voor tijdweergave bladeren door het indrukken van knop [DISPLAY]. De opties zijn 'Elapsed' (verstreken), 'Track Remain' (resterend nummer) en 'Total Remain' (totaal resterend).
- Druk op [FF] of [REW] om resp. het volgende of vorige nummer over te slaan. Druk een van de knoppen in en houd deze ingedrukt tijdens het afspelen om snel terug of vooruit te scannen.
- Een druk op [PAUSE] tijdens het afspelen laat het afspelen pauzeren. Druk opnieuw om te hervatten.
- Druk op [STOP] om het afspelen te stoppen.

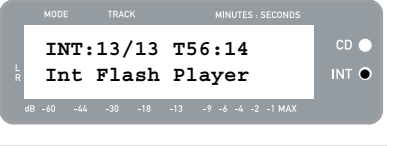

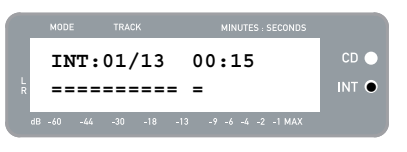

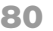

#### **NUMMERS SPLITSEN IN DE INTERNE FLASH-SPELER**

De interne Flash-speler stelt u in staat een geselecteerd nummer in twee nummers te splitsen, wanneer u de overgang bij initiële opname van de muziek naar de interne Flash-speler hebt gemist. Dit is van toepassing als u Auto Split uitgeschakeld hebt en ervoor gekozen hebt uw nummers handmatig te splitsen.

- 1. Zorg ervoor dat u zich in interne Flash-spelermodus bevindt (oranje LED naast "INT" hoort op te lichten). Als de unit zich in CD-spelermodus bevindt (groene LED naast "CD"), druk dan eenmaal op [MENU] en daarna op [YES] wanneer het scherm zoals hier rechts wordt getoond om te schakelen naar interne Flash-spelermodus.
- 2. Zoek het nummer dat u wilt splitsen met [REW] / [FF].
- 3. Druk op [PLAY] om het dit nummer af te spelen.
- 4. Druk op [FF] in en houd de knop ingedrukt om de positie te vinden waar het nummer gesplitst moet worden. Wanneer u te ver doorgaat, drukt u op [REW] en houdt deze ingedrukt om terug te scannen.
- 5. Op de locatie van splitsing pauzeert u de muziek.
- 6. Druk op knop [SPLIT TRK] (nummer splitsen).
- 7. U zult het scherm zien zoals hier rechts getoond. U kunt het tweede nummer dat het resultaat is van de splitsing beluisteren door indrukken van [PLAY] terwijl u zich in dit scherm bevindt. Houd [FF] of [REW] ingedrukt om snel in het nummer vooruit of terug te scannen. Druk op [STOP] om het beluisteren te stoppen.

Druk op [YES] om te behouden, [NO] om te annuleren.

#### **MUZIEK WISSEN VAN DE INTERNE FLASH-SPELER**

In situaties waar u een fout gemaakt kan hebben tijdens het opnameproces, of wanneer het geheugen van de Flash geheel vol is, kunnen liedjes gewist worden.

#### **Om een nummer te wissen:**

- 1. Zorg voor interne Flash-spelermodus.
- 2. Gebruik [REW] of [FF] om het te wissen nummer te selecteren. Het huidig geselecteerde nummer wordt getoond in de linkerbovenhoek ('02' in dit voorbeeld).
- 3. Druk op [ERASE] (wissen). U ziet het scherm zoals rechts getoond.
- 4. Druk op [YES] om het geselecteerde nummer te wissen of [NO] om de bewerking te annuleren.

#### **Om alle nummers te wissen:**

- 1. Zorg voor interne Flash-spelermodus.
- 2. Druk op [ERASE] (wissen). U ziet een scherm dat vergelijkbaar is met wat hier rechts wordt getoond.
- 3. Druk op [SELECT] en u ziet het scherm veranderen naar wat hier rechts wordt getoond.
- 4. Druk op [YES] om alle nummers die nu opgeslagen zijn in de interne Flash-speler te wissen, of [NO] om te annuleren.

*N.B.: Deze actie kan NIET ongedaan worden gemaakt! Een druk op [YES] zorgt ervoor dat alle nummers die in de interne Flash-speler zijn opgeslagen, permanent worden gewist.*

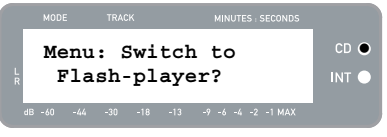

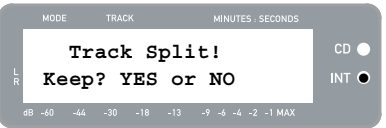

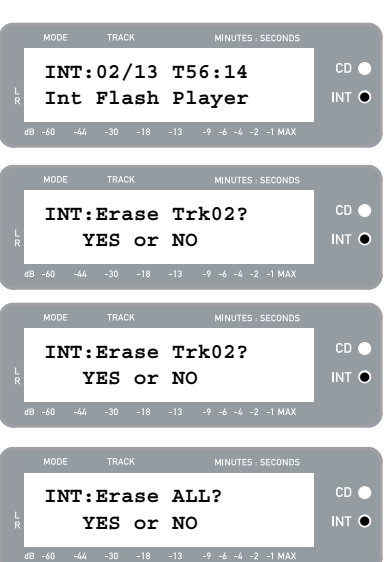

## **MENUOPTIES INTERNE FLASH-SPELER**

Voor toegang tot de verschillende menuopties in interne Flash-spelermodus drukt u op knop [MENU]. Om door de menuopties te bladeren blijft u op knop [MENU] drukken. Voor het wijzigen van de geselecteerde instelling drukt u op knop [SELECT]. De beschikbare menuopties worden hieronder beschreven:

#### **Schakelen naar CD-spelermodus**

Deze optie stelt u in staat handmatig te wisselen naar CDspelermodus. Druk op [YES] om te schakelen.

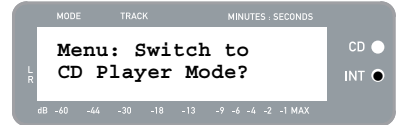

**Old:01 -> New:02** INT

 $CD<sub>o</sub>$ 

**Menu: Move Track** 

#### **Move Track (nummer verplaatsen)**

Deze optie stelt u in staat opgeslagen opnamen te reorganiseren door een nummer naar een nieuwe locatie te verplaatsen. Het nummer dat verplaatst wordt is het nummer dat geselecteerd was voordat u toegang verkreeg tot de menuopties (Nummer "01" in het voorbeeld rechts).

Het bestemmingsnummer wordt aangegeven in veld 'New' (nieuw) en kan verhoogd en verlaagd worden met resp. [FF] en [REW]. Nadat de gewenste bestemming geselecteerd is, drukt u op [YES] om het nummer te verplaatsen.

#### **Auto Split (automatisch splitsen)**

Auto Split is een functie die automatisch stilte tussen liedjes detecteert en de opname in real-time in nummers splitst. Deze optie is standaard ingeschakeld. U kunt er echter voor kiezen deze optie uit te schakelen en handmatig nummermarkeringen in te stellen.

Druk op [SELECT] om Auto Split in of uit te schakelen.

#### **Repeat Mode (herhalingsmodus)**

Deze optie stelt u in staat een nummer of de verzameling aan nummers, opgeslagen op de interne Flash-speler, te herhalen. Opties zijn: Repeat Off (herhalen uit), Repeat Track (nummer herhalen), Repeat All (alles herhalen). In deze menupagina drukt u op [SELECT] om te wisselen tussen de opties.

#### **System Info (systeeminformatie)**

Deze pagina geeft de versie van de firmware van de unit weer. In deze pagina drukt u op [SELECT] om door de informatievelden te bladeren.

*N.B.: Systeeminformatie kan vereist zijn bij contact met de afdeling Technische Ondersteuning.* 

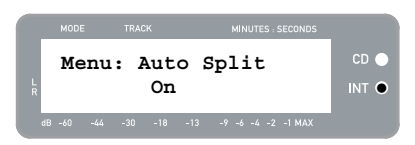

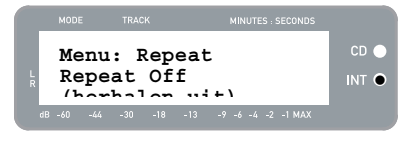

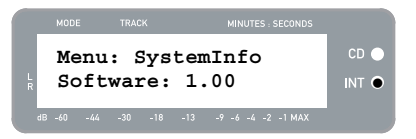

## **BRANDEN INHOUD INTERNE FLASH-SPELER NAA**

Nadat de muziek is opgenomen op de interne Flash-speler kan deze gebrand worden naar een CD-R. Vergeet hierbij niet dat de LP 2 CD alleen opname naar blanco CD-R toestaat. Zorg ervoor dat het juiste logo (hier rechts getoond) op de te gebruiken CD staat.

- 1. Ten eerste zorgt u ervoor dat u zich in interne Flash spelermodus bevindt (oranje LED naast "INT" zou moeten oplichten). Als de unit zich in CD-spelermodus bevindt (groene LED naast "CD"), druk dan eenmaal op [MENU] en daarna op [YES] wanneer het scherm zoals hier rechts te zien, wordt getoond om te schakelen naar interne Flash-spelermodus.
- 2. Druk op knop [BURN CD] (CD branden).
- 3. Plaats een blanco CD-R in het CD-station van de unit. Wanneer een niet-compatibele blanco CD wordt geplaatst zal deze door de unit uitgeworpen worden met de vraag een blanco CD-R te plaatsen.
- 4. Na detectie van een blanco CD-R zal het brandproces automatisch beginnen. U zult het scherm zien zoals hier aan de rechterzijde weergegeven. Laat dit proces lopen tot afronding.

*N.B.: Om het brandproces te annuleren, drukt u op [STOP].* 

- 5. Nadat het brandproces is afgerond, werpt de LP 2 CD de CD uit en ziet u het scherm zoals hier rechts getoond. Als u nog een CD wilt branden, plaatst u een andere CD-R en drukt u op [YES]. Als u niet nog een kopie wilt branden, drukt u op [NO].
- 6. Wanneer u [NO] selecteert, zult u het scherm zien zoals hier rechts weergegeven. Bij selectie van [YES] worden alle nu in de interne Flash-speler opgeslagen nummers gewist, bij [NO] blijven deze behouden.

*N.B.: Voor de meeste toepassingen zult u de inhoud van de interne Flash-speler na succesvolle overzetting naar CD willen wissen. Waarborg echter dat de gebrande CD aan uw verwachtingen beantwoordt voordat u de inhoud van de interne Flash-speler wist.* 

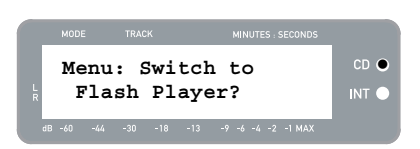

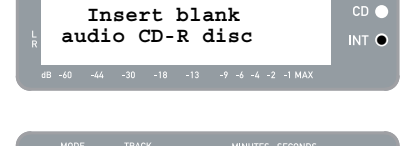

**Burning CD... INTO** 

 $CD<sub>o</sub>$ 

 **CD burner** 

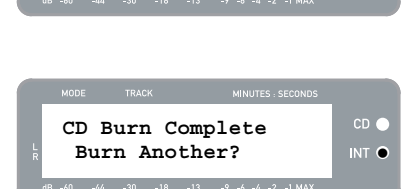

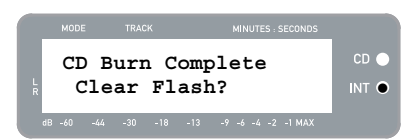

# **VEEL GESTELDE VRAGEN**

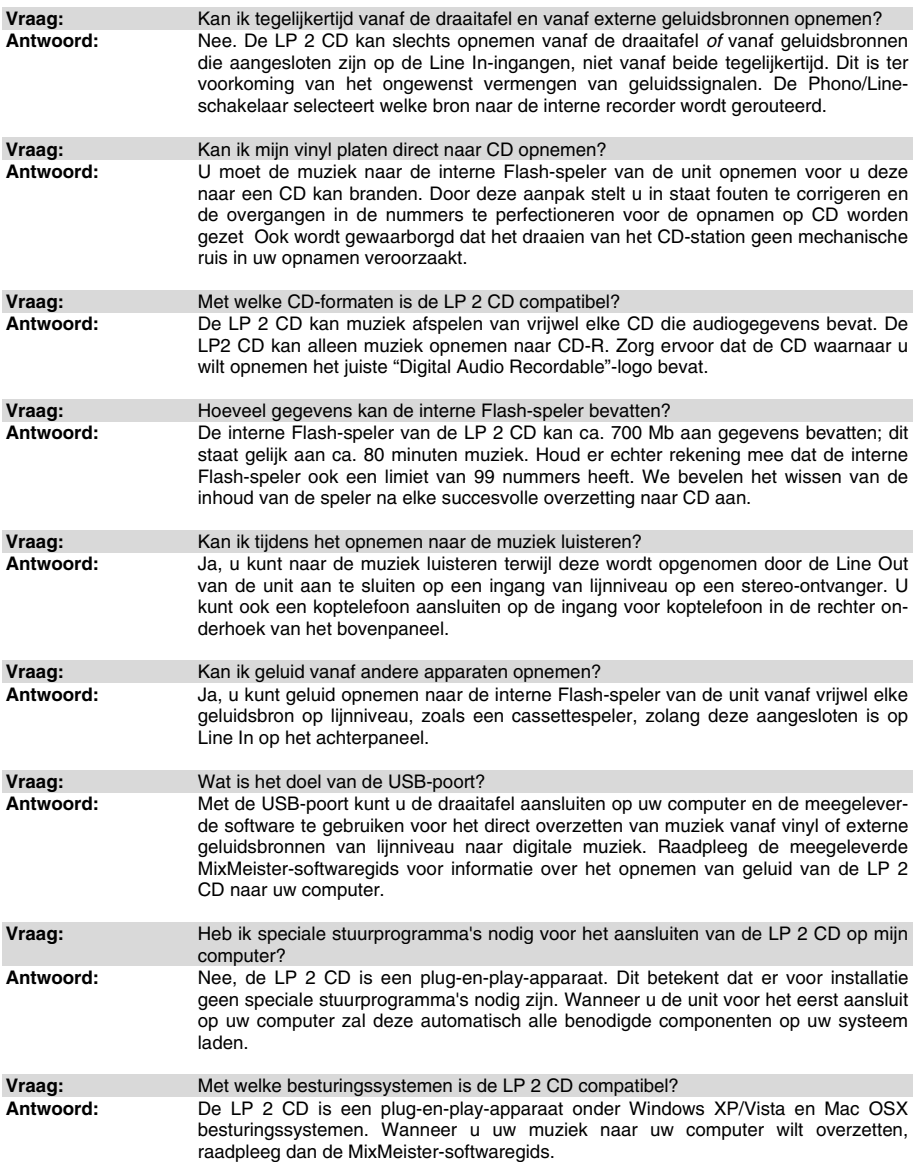

## ਮੰਗਰਾ

## **PROBLEEMOPLOSSING**

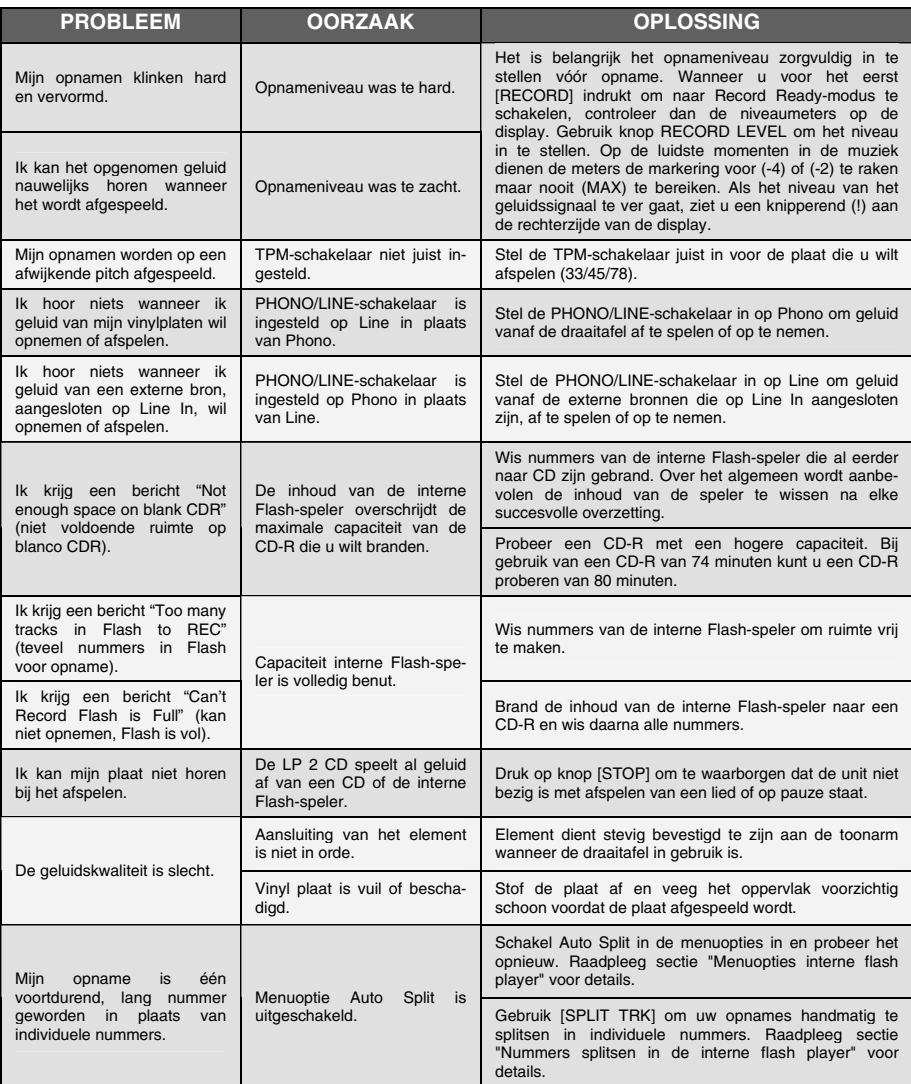

## **LP 2 CD SNELTOETSEN**

## **COMBINATIE VAN KNOPPEN BESCHRIJVING**

RECORD + STOP Laat het systeem een OS (besturingssysteem) laden bij het opstarten. Bezoek www.ion-audio.com regelmatig voor updates.

RECORD + PLAY Herstelt de standaard systeemparameters.

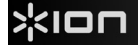

## **LP 2 CD SPECIFICATIONS**

## **CD playback**

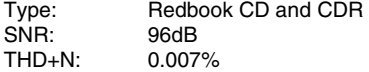

#### **CD burning**

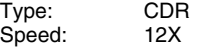

## **Computer audio playback via USB**<br>SNB: 94dB A-weighted

94dB A-weighted THD+N: 0.008%

# **Flash recording**<br>Size: 1

1GB internal flash memory Quality: 16 bit, 44.1kHz sample rate

#### **Line-in recording to internal flash memory at unity gain**

SNR: 96dB<br>THD+N: < 0.0  $< 0.008%$ 

## **Line-in recording to internal flash memory at max gain**

 $SNR:$  > 86dB A-weighted<br>THD+N: <  $0.01\%$  $< 0.01%$ 

#### **USB interface**

Type: USB1.1 or higher, Plug and Play, Mac and PC compatible Quality: 16-bit, 44.1kHz sample rate

## **Computer recording via USB at unity gain**

 $SNR:$  > 86dB A-weighted<br>THD+N: <  $0.05\%$  $THD+N:$ 

#### **Computer recording via USB at max gain**

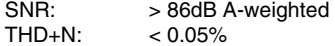

MANUAL VERSION 1.5

www.ion-audio.com